## DAP-2360 : B1 802.11n PoE Access Point

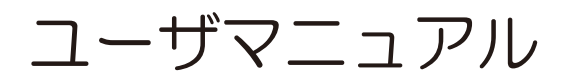

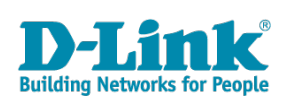

### 本製品の接続モード しょうしょう しょうしょう しょうしょう しょうしゅう しょうしゅう スプレート ファイル おおし アクセス しょうしゅう ま記<u>規則 あんしょう あいしょう あいしょう あいしょう あいしょう あいしょう あいしょう あいしょう あいしょう あいしょう あいしょう あいしょう あいしょう</u> ネットワーク接続前の準備 イーサネットケーブルの接続 しょうしょう しょうしょう しょうしょう しょうしゅう しょうしゅん つりのおし かんしょう  $3.$  $\mathbf{4}$

日次

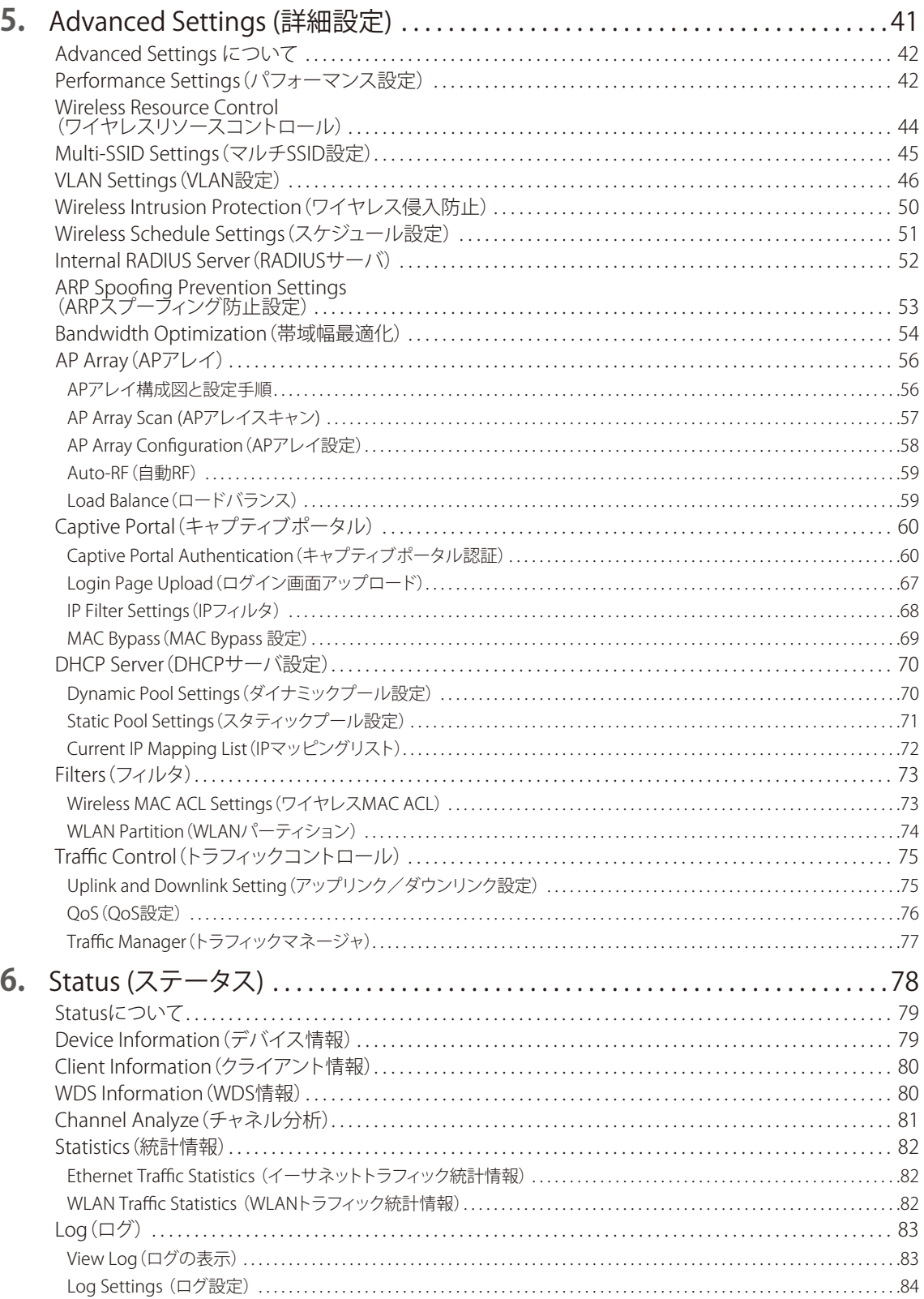

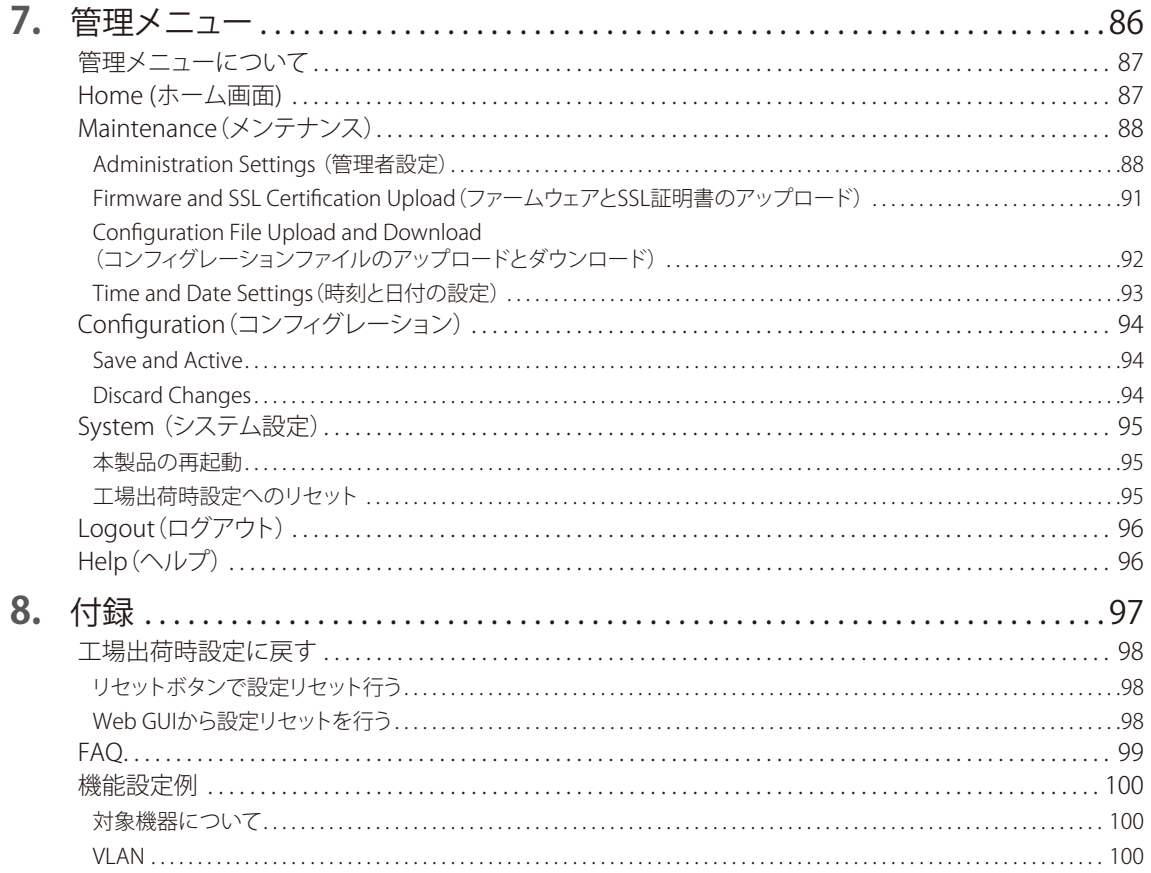

# お使いになるまえに

このたびは、弊社製品をお買い上げいただきありがとうございます。<br>本書は、製品を正しくお使いいただくための取扱説明書です。必要な場合には、いつでもご覧 いただけますよう大切に保管してください。

また、必ず本書、設置マニュアル、および同梱されている製品保証書をよくお読みいただき、内 容をご理解いただいた上で、記載事項に従ってご使用ください。

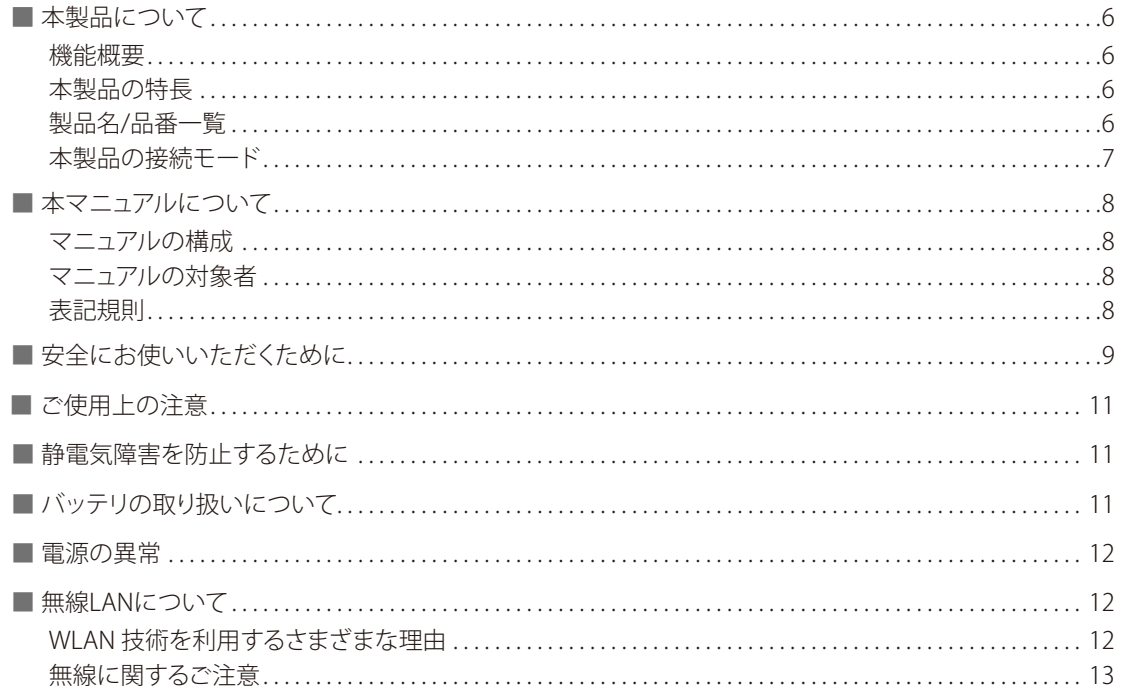

## <span id="page-5-0"></span>本製品について

### ■機能概要

DAP-2360は、ビジネス環境において最適なソリューションを提供する2.4GHz対応・IEEE 802.11n準拠のアクセスポイントです。 オフィスや企業、 SOHO環境などでの使用に最適化されており、 高速ワイヤレス通信、 高度のセキュリティ、 簡易な運用性 を実現します。

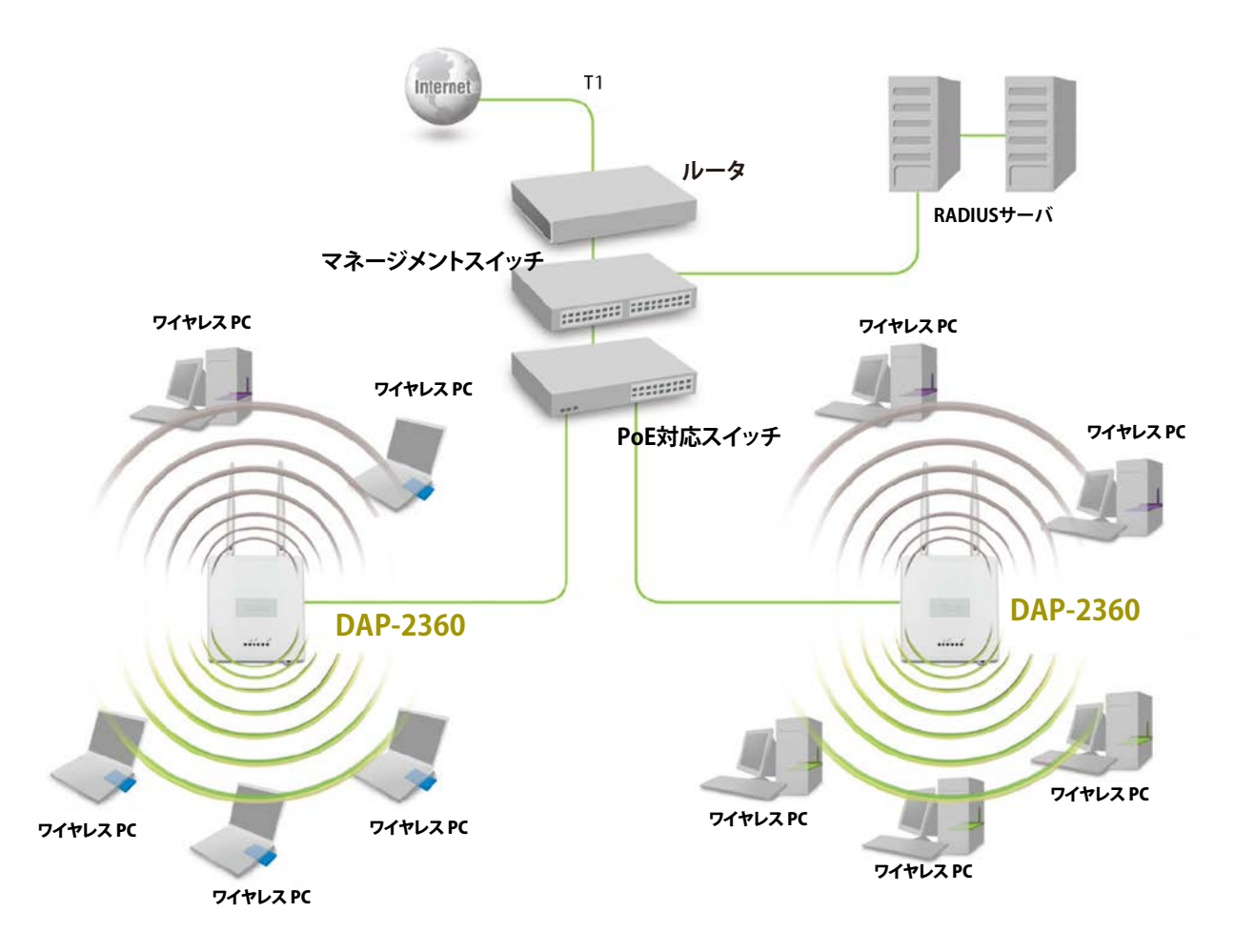

### ■本製品の特長

- IEEE802.11n準拠(2.4GHzのみ)
- IEEE 802.11b/g 準拠
- WPA/WPA2 Enterprise/Personal暗号方式
- 64/128ビットWEP暗号化
- MACアドレスフィルタリング
- Captive Portal
- マルチSSID(最大8個)
- SNMPv1/v2c/v3
- QoS(WMM 準拠)
- AP Array
- GUI、 SSL、 SSH、 Telnetによる設定/管理
- 4つの通信モード
- プレナム規格対応メタルシャーシ

### ■製品名/品番一覧

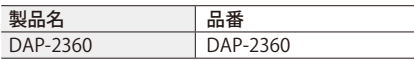

## <span id="page-6-0"></span>■本製品の接続モード

本製品には以下の4つの接続モードがあります。

■**アクセスポイントモード**<br>■コイヤ**レスクライアントと**無線クライアントのネットワークを構築します。 イーサネット用機器向けの無線ネットワーク 無線アクセスポイントと無線クライアントのネットワークを構築します。 イーサネット用機器向けの無線ネットワークアダプタとして動作します。

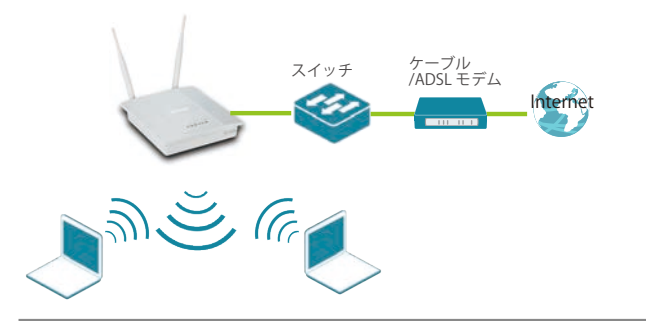

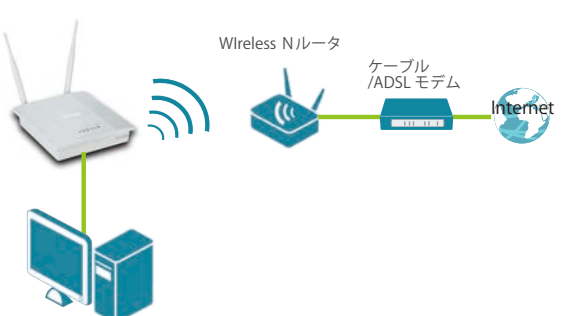

■**WDS モード**

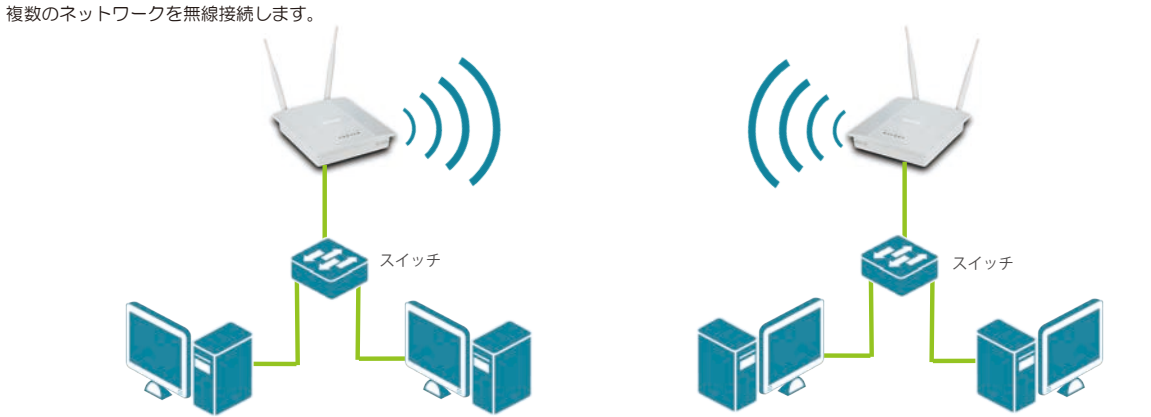

■WD**S with AP モード**<br>■無線 LAN アクセスポイントとして動作しながら、複数のネットワークと無線接続します。

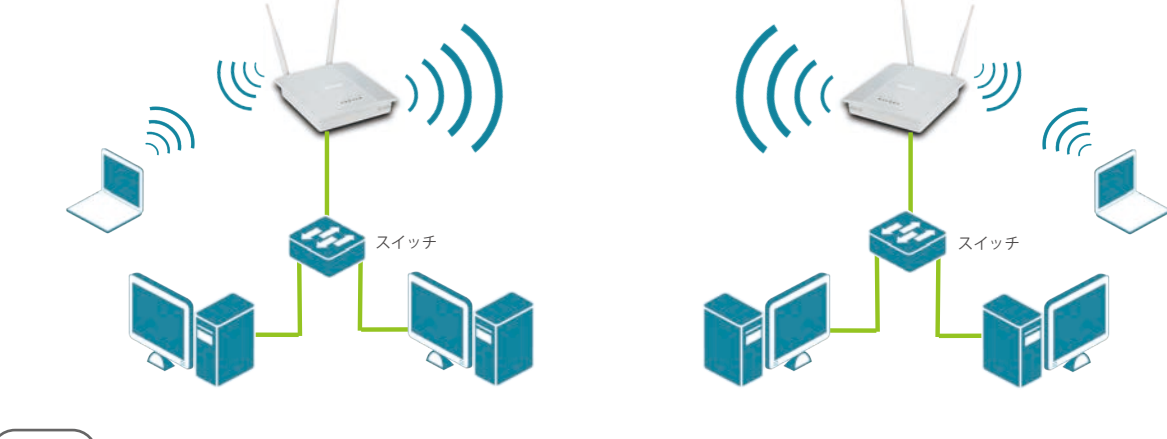

メモ

異機種間、異なるファームウェアバージョン間でWDS モード、WDS with AP モードを使用することはできません。

## <span id="page-7-0"></span>本マニュアルについて

### ■マニュアルの構成

### **1章:お使いになるまえに**

本マニュアルの紹介と、本製品をお使いになる前の注意事項を記載しています。 →『お使いになるまえに:p.5 』

### **2章:設置のしかた**

本製品の各部名称と設置方法について説明します。 →『設置のしかた:p.16』

### **3章:WEB GUI画面について**

WEB GUIへのログイン方法と画面構成について説明します。 →『WEB GUI 画面について:p.23』

### **4章:Basic Settings(基本設定)**

アクセスポイントの無線モードやセキュリティなど、基本的な設定について説明します。

[→『Basic Settings \(基本設定\):p.26 』](#page-25-1)

### **5章:Advanced Settings(基本設定)**

マルチSSIDやVLAN、キャプティブポータルなど、アクセスポイントの詳細設定について説明します。

[→『Advanced Settings \(詳細設定\):p.41 』](#page-40-0)

### **6章:Status(ステータス)**

ファームウェアバージョンやクライアント情報、ログなど、ステータスの確認方法について説明します。 [→『Status \(ステータス\):p.78 』](#page-77-0)

### **7章:管理メニュー**

本製品の再起動やファームウェアアップデート、設定のリセットなど、管理を行う方法を説明します。 [→『管理メニュー:p.86 』](#page-85-0)

### ■マニュアルの対象者

本マニュアルは、本製品の設置および管理についての情報を記載しています。また、ネットワーク管理の概念や用語に十分 な知識を持っているネットワーク管理者を対象としています。

### ■表記規則

本マニュアルでは以下の記号を使用します。

△ 警告 この表示を無視し、間違った使い方をすると、火災や感電などにより人身事故になるおそれがあります。

△ 注 意 この表示を無視し、間違った使い方をすると、傷害または物損損害が発生するおそれがあります。

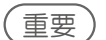

(重要) 設定の組み合わせ、イベントや手順によりネットワークの接続状態やセキュリティなどに悪影響を及ぼす恐 れのある事項について説明します。

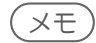

メモ 特長や技術についての詳細情報を記述します。

本マニュアル中での字体、・記号についての表記規則は以下のとおりです。

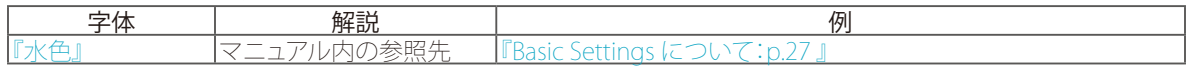

## <span id="page-8-0"></span>安全にお使いいただくために

ご自身の安全を確保し、システムを破損から守るために、以下に記述する安全のための指針をよくお読みください。

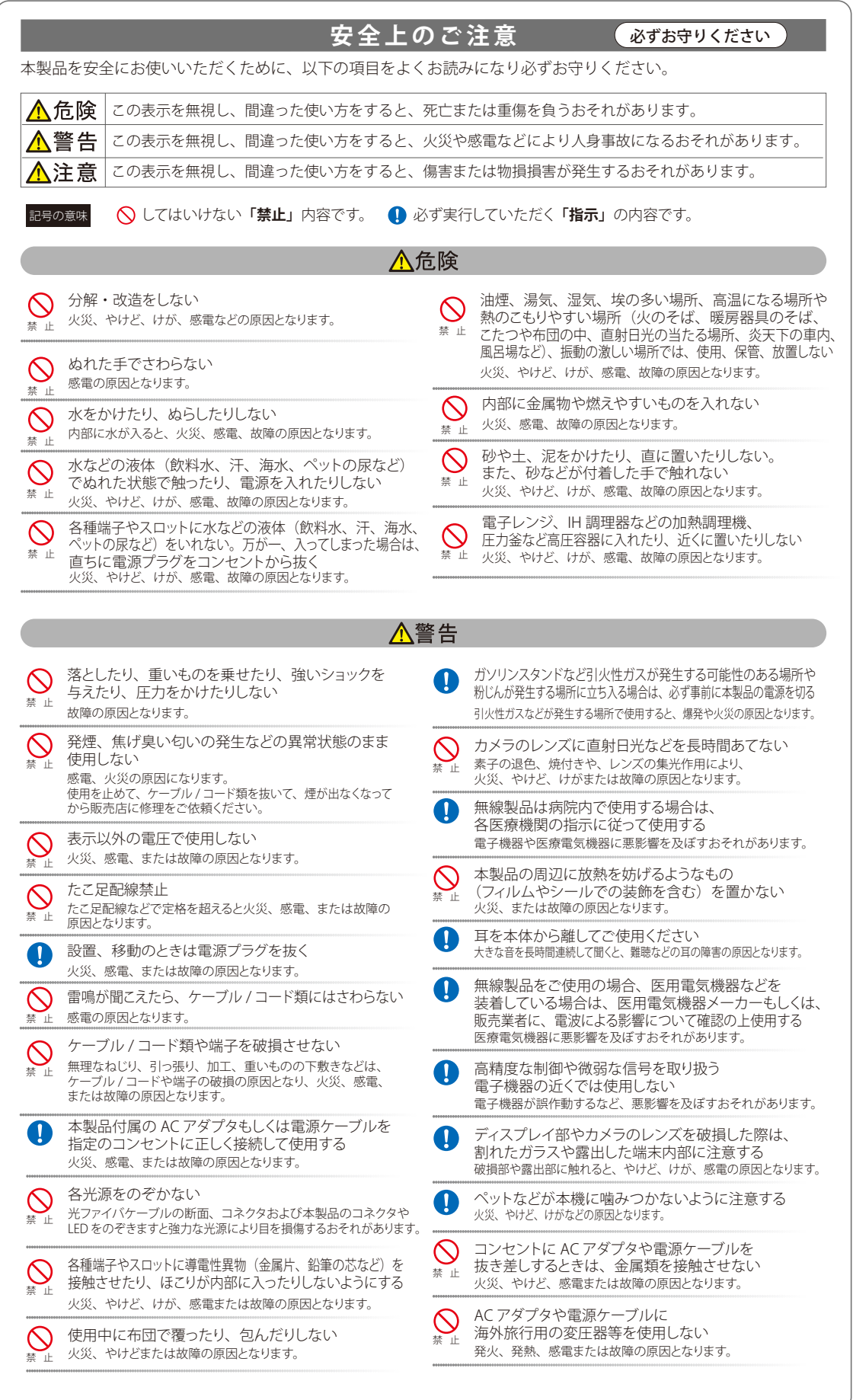

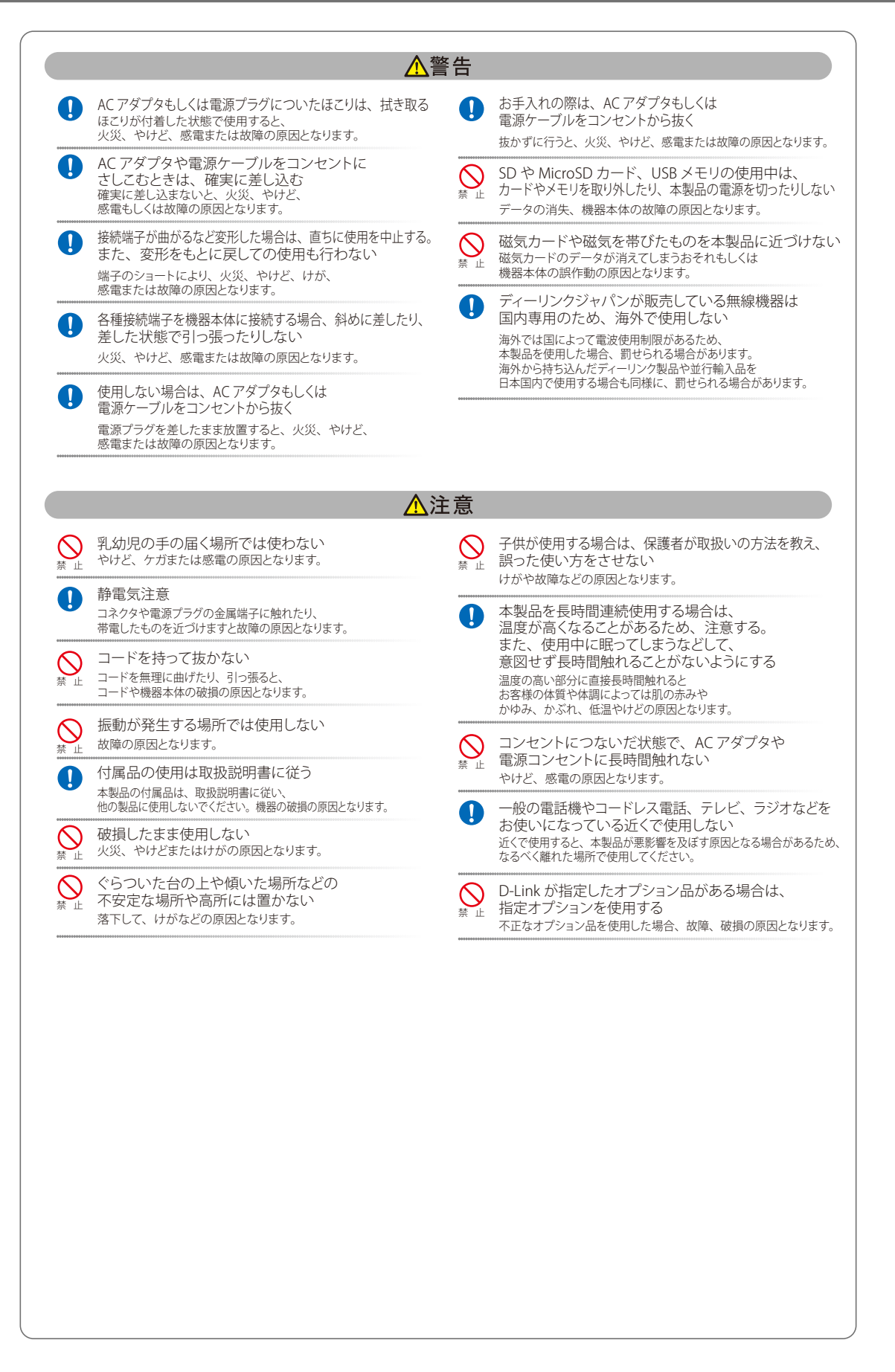

#### **電波障害自主規制について**

本製品は、情報処理装置等電波障害自主規制協議会(VCCI)の基準に基づくクラス B 情報技術装置です。 この装置は、家庭環境で使用することを目的としていますが、この装置がラジオやテレビジョン受信機に近接して使用されると、受信 障害を引き起こすことがあります。取扱説明書に従って正しい取り扱いをしてください。

## <span id="page-10-0"></span>ご使用上の注意

けがや感電、火災および装置の破損のリスクを減らすために、以下の注意事項を遵守してください。

- マニュアルなどに記載されている以外の方法でのご使用はやめてください。
- 食べ物や飲み物が本製品にかからないようにしてください。また、水気のある場所での運用は避けてください。
- 本製品の開口部に物をさしこまないでください。火事や感電を引き起こすことがあります。
- 付属の AC アダプタもしくは電源ケーブルのみを使用してください。
- 感電を防止するために、本製品と周辺機器の電源ケーブルは、正しく接地された電気コンセントに接続してください。
- やむなく延長コードや電源分岐回路を使用する場合においても、延長コードと電源分岐回路の定格を守ってください。延長コード または電源分岐回路に差し込まれているすべての製品の合計定格アンペア数が、その延長コードまたは、電源分岐回路の定格ア ンペア限界の 8 割を超えないことを確認してください。
- 一時的に急激に起こる電力の変動から本製品を保護するためには、サージサプレッサ、回線調整装置、または無停電電源装置(UPS) を使用してください。
- ケーブルと電源コードは慎重に取り付けてください。踏みつけられたり躓いたりしない位置に、ケーブルと電源コードを配線し、 コンセントに差し込んでください。また、ケーブル上に物を置いたりしないようにしてください。
- 電源ケーブルや電源プラグを改造しないでください。
- システムに対応しているホットプラグ可能な電源装置に電源を接続したり、切り離したりする際には、以下の注意を守ってくださ い。
	- 電源装置を取り付ける場合は、電源装置を取り付けてから、電源ケーブルを電源装置に接続してください。
	- 電源装置を取り外す場合は、事前に電源ケーブルを抜いておいてください。
	- システムに複数の電源がある場合、システムから電源を切り離すには、すべての電源ケーブルを電源装置から抜いておいてく ださい。
- 抜け防止機構のあるコンセントをご使用の場合、そのコンセントの取り扱い説明書に従ってください。
- カバーを外す際、あるいは内部コンポーネントに触れる際は、製品の温度が十分に下がってから行ってください。
- 本製品は動作中に高温になる場合があります。本製品の移動や取り外しの際には、ご注意ください。
- 本製品は動作中に高温になる場合がありますが、手で触れることができる温度であれば故障ではありません。ただし長時間触れた まま使用しないでください。低温やけどの原因になります。
- 市販のオプション品や他社製品を使用する場合、当社では動作保証は致しませんので、予めご了承ください。
- 製品に貼られている製品ラベルや認証ラベルをはがさないでください。はがしてしまうとサポートを受けられなくなります。

## 静電気障害を防止するために

静電気は、本製品内部の精密なコンポーネントを損傷する恐れがあります。静電気による損傷を防ぐため、本製品に触れる前に、身体 から静電気を逃がしてください。

さらに、静電気放出(ESD)による損傷を防ぐため、以下の手順を実行することをお勧めします。

- 1. 機器を箱から取り出すときは、機器をシステム等に取り付ける準備が完了するまで、本製品を静電気防止包装から取り出さないで ください。静電気防止包装から取り出す直前に、必ず身体の静電気を逃がしてください。
- 2. 静電気に敏感な部品を運ぶ場合、最初に必ず静電気対策を行ってください。
- 3. 静電気に敏感な機器の取り扱いは、静電気のない場所で行います。可能であれば、静電気防止床パッド、作業台パッド、および帯 電防止接地ストラップを使用してください。

## バッテリの取り扱いについて

### 入警告

不適切なバッテリの使用により、爆発などの危険性が生じることがあります。バッテリの交換は、必ず同じものか、製造者が推 奨する同等の仕様のものをご使用ください。バッテリの廃棄については、製造者の指示に従って行ってください。

## <span id="page-11-0"></span>電源の異常

万一停電などの電源異常が発生した / する場合は、必ず本スイッチの電源プラグを抜いてください。電源が再度供給でき る状態になってから電源プラグを再度接続します。

## 無線LANについて

業界業界標準に基づく弊社の無線 LAN 製品は、ご家庭や職場または公共の施設において、使いやすく互換性の高い高速の無線接続を 提供します。これらを使用して時間や場所に関わらず必要なデータにアクセスすることができます。

WLAN は家庭やオフィス環境のみならず、空港やコーヒーショップ、または大学など公共の施設においても幅広く利用されるようになっ てきました。

この WLAN 技術を用いることにより、仕事やコミュニケーションがさらに効率的に行えるようになってきています。無線技術により可 動性が増し、配線や固定のインフラが減少したことでユーザに大きなメリットが生まれました。

ノート型やデスクトップ型 PC に使用する無線アダプタはイーサネットのアダプタカードと同じプロトコルをサポートしており、無線 ユーザは有線ネットワークと同じアプリケーションを利用できるようになりました。

### ■WLAN 技術を利用するさまざまな理由

#### **可動性**

WLAN の動作範囲内のどこからでもデータにアクセス可能であり、生産性を向上します。また、リアルタイムな情報に基づく管理により作業効 率が向上します。

#### **低い実現コスト**

WLAN は設置、管理、変更、移転のすべてが簡単です。このような WLAN の扱いやすさはネットワークの変更が頻繁に要求される環 境に適しています。WLAN は有線ネットワークでは困難であった場所へのネットワーク導入を可能にします。

#### **簡単な設置と拡張**

煩わしい複雑なケーブル配線作業、特に壁や天井へのケーブル敷設の必要がないため、手早く簡単にシステムの設置を行うことができ ます。無線技術は、ネットワークを家庭やオフィスを超えて拡張することで、さらなる多用途性を提供します。

#### **低コストのソリューション**

無線 LAN デバイスは、従来のイーサネット用機器とほぼ同等の価格設定となっています。本製品は設定可能な複数のモードで多機能 性を提供し、コスト削減を行います。

#### **柔軟性**

配置する無線 LAN デバイスの数によって、ピアツーピアのネットワークが適している小さなユーザグループから大規模なインフラネッ トワークまで、自由自在に構築することができます。

#### **世界基準対応の技術**

無線機器は、IEEE 802.11b、IEEE 802.11g、IEEE 802.11n に準拠しています。

#### ● IEEE 802.11n 規格

IEEE 802.11n 規格は、従来の IEEE 802.11a、IEEE 802.11b および IEEE 802.11g の機能を拡張した規格です。無線通信速度は、最大 300Mbps までと高速化され、2.4GHz 帯および 5GHz 帯の周波数を利用し、こちらも「OFDM」技術をサポートしています。

これらにより、多くの環境化において、無線サービスエリア内でネットワークによる大容量の送受信や遅延の少ない MPEG 形式の映像 の視聴などが可能になります。OFDM(Orthogonal Frequency Division Multiplexing) という技術により、この大容量のデジタルデータ の高速伝送を無線で行うことができます。OFDM では、無線信号を小さいサブ信号に分割し、それらを同時に異なる周波数で送信しま す。OFDM により、信号伝送時のクロストーク(干渉)の発生を抑えることが可能です。

IEEE 802.11n 規格は、「WPA」を含む現在最も先進的なネットワークセキュリティ機能を提供します。

WPA/WPA2 には企業向けの「 Enterprise」とホームユーザ向けの「Personal」の 2 種類があります。「WPA-Personal」と「WPA2-Personal」 はユーザ認証に必要なサーバ機器を持たないホームユーザを対象としています。その認証方法は、無線ルータやアクセスポイントに「 Pre-Shared Key( 事前共有鍵)」の定義を行うという点で WEP と似ています。クライアントとアクセスポイントの両方において、事前 共有鍵が確認され条件が満たされた時にアクセスが認められます。

「WPA-Enterprise」と「 WPA2-Enterprise」は既にセキュリティ用にインフラが整備されている企業を対象としています。ネットワーク 内のサーバを中心にネットワーク管理とセキュリティの実施を行うような環境を想定しています。

ネットワーク管理者は、RADIUS サーバ上で 802.1X を使用し、無線 LAN へのアクセスを許可するユーザのリストを定義します。 「WPA-Enterprise」または「 WPA2-Enterprise」を実装した無線 LAN にアクセスする場合、ユーザはユーザ名とパスワードの入力を要求 されます。ユーザがネットワーク管理者によってアクセスを許可されており、正しいユーザ名とパスワードを入力すると、ネットワー

<span id="page-12-0"></span>クへのアクセスが可能になります。例えば、ある社員が会社を辞めるというような場合、ネットワーク管理者がアクセス許可者のリス トからその社員のデータを削除すれば、ネットワークを危険にさらすことは避けることができます。 EAP( Extensible Authentication Protocol)は Windows OS に実装されています。802.1X の機能を使用する際には、ネットワークにお けるすべてのデバイスの EAP タイプを同一にする必要があります。

#### **重要**

最大の無線信号速度は理論値であり、実際のデータスループットは異なります。ネットワーク条件と環境には、ネットワークトラフィッ ク量、建築材料や工事、ネットワークオーバヘッドが含まれ、実際のデータスループット速度は低くなります。環境条件は無線信号範 囲に悪影響を与えます。

### ■無線に関するご注意 電波に関するご注意

本製品は、電波法に基づく小電力データ通信システムの無線製品として、技術基準適合証明を受けています。従って、本製品の使用す る上で、無線局の免許は必要ありません。 本製品は、日本国内でのみ使用できます。

以下の注意をよくお読みになりご使用ください。

- 本製品を以下の場所では使用しないでください。
- 心臓ペースメーカー等の産業・科学・医療用機器の近くで使用すると電磁妨害を及ぼし、生命の危険があります。
- 工場の製造ライン等で使用されている移動体識別用の構内無線局 ( 免許を必要とする無線局 ) および特定小電力無線局 ( 免許を必要と しない無線局 )
- 電子レンジの近くで使用すると、電子レンジによって無線通信に電磁妨害が発生します。
- 電気製品、AV 機器、OA 機器などの磁気を帯びているところや電磁波が発生しているところで使用すると下記のような影響がありま す。
	- 時期や電気雑音の影響を受けると雑音が大きくなったり、通信ができなくなったりすることがあります。
	- テレビ、ラジオなどに近いと受信障害の原因となったり、テレビ画面が乱れたりすることがあります。
	- 近くに複数の無線 LAN アクセスポイントが存在し、同じチャネルを使用していると、正しく検索できない場合があります。
- 本製品は技術基準適合証明を受けています。本製品の分解、改造、および裏面の製品ラベルをはがさないでください。

#### 2.4GHz 帯使用の無線機器の電波干渉に関するご注意

本製品の使用周波数帯では、電子レンジ等の産業・科学・医療用機器のほか工場の製造ライン等で使用している移動体識別用の構内無 線局 ( 免許を必要とする無線局 ) および特定小電力無線局 ( 免許を必要としない無線局 ) 並びにアマチュア無線局 ( 免許を必要とする無 線局)が運用されています。

- 本製品を使用する前に、近くで移動体識別用の構内無線局および特定小電力無線局並びにアマチュア無線局が運用されていないこ とを確認してください。
- 万一、本製品から移動体識別用の構内無線局に対して有害な電波干渉の事例が発生した場合には、速やかに使用周波数を変更する か、または電波の発射を停止してください。
- その他、本製品から移動体通信用の特定小電力無線局に対して電波干渉の事例が発生した場合など、何かお困りのことが起きたと きは、弊社サポート窓口へお問い合わせください。

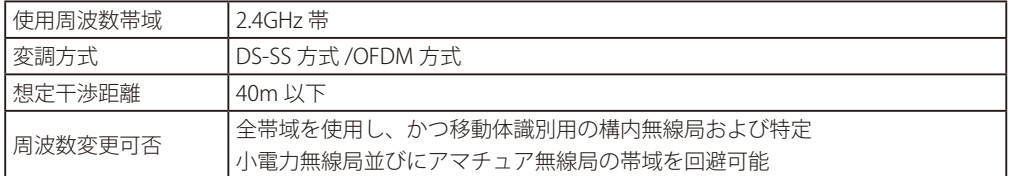

#### 5GHz 帯使用に関するご注意

無線 LAN の 5.2/5.3GHz (W52/W53) をご利用になる場合、電波法の定めにより屋外ではご利用になれません。

### 無線 LAN 製品ご使用時におけるセキュリティに関するご注意

無線 LAN では、LAN ケーブルを使用する代わりに、電波を利用してパソコン等と無線アクセスポイント間で情報のやり取りを行うため、 電波の届く範囲であれば自由に LAN 接続が可能であるという利点があります。 その反面、電波はある範囲内であれば障害物(壁等)を越えてすべての場所に届くため、セキュリティに関する設定を行っていない場合、 以下のような問題が発生する可能性があります。

● 通信内容を盗み見られる

悪意ある第三者が、電波を故意に傍受し、以下の通信内容を盗み見られる可能性があります。

- ID やパスワード又はクレジットカード番号等の個人情報
- メールの内容
- 不正に侵入される

悪意ある第三者が、無断で個人や会社内のネットワークへアクセスし、以下の行為を行う可能性があります。

- 個人情報や機密情報を取り出す(情報漏洩)
- 特定の人物になりすまして通信し、不正な情報を流す(なりすまし)
- 傍受した通信内容を書き換えて発信する(改ざん)
- コンピュータウィルスなどを流しデータやシステムを破壊する(破壊)

本来、無線 LAN カードや無線アクセスポイントは、これらの問題に対応するためのセキュリティの仕組みを持っていますので、無線 LAN 製品のセキュリティに関する設定を行って製品を使用することで、その問題が発生する可能性は少なくなります。 セキュリティの設定を行わないで使用した場合の問題を充分理解した上で、お客様自身の判断と責任においてセキュリティに関する設 定を行い、製品を使用することをお奨めします。

このたびは、弊社製品をお買い上げいただきありがとうございます。 本書は、製品を正しくお使いいただくための取扱説明書です。 必要な場合には、いつでもご覧いただけますよう大切に保管してください。 また、必ず本書、設置マニュアル、および弊社 WEB に掲載された製品保証規程をよくお読みいただき、内容をご理解いただいた上で、 記載事項に従ってご使用ください。

製品保証規定は以下を参照ください。 https://www.dlink-jp.com/support/product-assurance-provision

- 本書の記載内容に逸脱した使用の結果発生した、いかなる障害や損害において、弊社は一切の責任を負いません。あらかじめご了 承ください。
- 弊社製品の日本国外でご使用の際のトラブルはサポート対象外になります。

なお、本製品の最新情報やファームウェアなどを弊社ホームページにてご提供させていただく場合がありますので、ご使用の前にご確 認ください。

製品保証、保守サービス、テクニカルサポートご利用について、詳しくは弊社ホームページのサポート情報をご確認ください。 https://www.dlink-jp.com/support

# <span id="page-15-0"></span>設置のしかた

本製品の各部名称や、設置する際の準備・方法について説明します。<br>設置を行う際にお読みください。

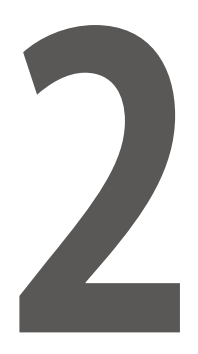

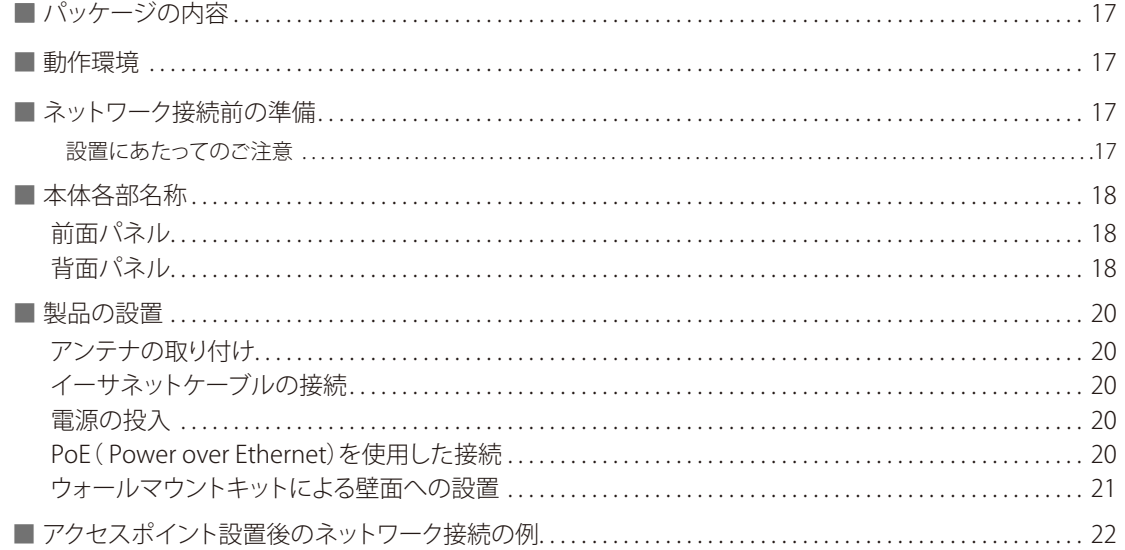

## <span id="page-16-0"></span>パッケージの内容

本製品には、以下のものが同梱されています。

- 本体
- アンテナ
- ACアダプタ
- ネットワークケーブル
- 壁掛キット
- マニュアル
- GNU GPLライセンスノート
- シリアルラベル
- CD-ROM
- ゴム足
- PLシート

万一、不足しているものや損傷を受けているものがありましたら、ご購入いただきました代理店にご連絡ください。

## 動作環境

本製品の動作には、以下の環境が必要です。

- 以下のブラウザをサポートしているコンピュータ
	- Microsoft Internet Explorer 7.0 以降
	- Mozilla Firefox 12 以降
	- Apple Safari 4.0 以降
	- Google Chrome 12 以降
- イーサネットへの接続

## ネットワーク接続前の準備

アクセスポイントの設置場所が性能に大きな影響を与えます。以下の注意事項に従って本製品を設置してください。

### ● 設置にあたってのご注意

本製品の使用により、動作範囲内にて無線でネットワークアクセスが可能になります。

- しかし、壁や天井など、無線信号が通過する物体の数や厚さ・場所などにより、動作範囲が制約を受ける場合があります。 一般的には、構造物の材質や設置場所での無線周波数のノイズが動作範囲に影響を与えます。
	- ◎ 本製品と他のネットワークデバイスとの間に入る壁や天井の数をできるだけ少なくしてください。一枚の壁や天井の 影響により、本製品の動作範囲は1 ~ 30 メートルの範囲となります。間に入る障害物の数を減らすようデバイスの位 置を工夫してください。
	- ◎ ネットワークデバイス間の直線距離にご注意ください。厚さ50 センチの壁を45 度の角度で無線信号が通過する時、 通り抜ける壁の厚みは約1メートルになります。2 度の角度で通過すると、通り抜ける厚みは14 メートルになります。 信号が障害物をなるべく直角に通過するような位置にデバイスを設置し、電波を受信しやすくしてください。
	- ◎ 無線信号の通過性能は建築材料により異なります。金属製のドアやアルミの金具などは動作範囲を小さくする可能性 があります。無線LAN デバイスや無線LAN アダプタ使用のコンピュータの設置は、信号がなるべく乾式壁か開放され た戸口などを通るような位置に設置してください。
	- ◎ 周波数ノイズを発生する電気機器や家電製品からは、最低でも1、2 メートル離してデバイスを設置してください。
	- ◎ 2.4GHz のコードレス電話またはX-10( シーリングファン、ライト、およびホームセキュリティシステムなどの無線製 品) を使っている場合、ご使用の無線接続は著しく性能が低下するか、または完全に切断される可能性がありま す。2.4GHz 電話の親機は可能な限りご使用の無線機器から離れていることを確認してください。電話を使用していな い場合でも、親機は信号を送信します。
	- ◎ 必ず付属のUTP ケーブル、AC アダプタをご使用ください。

### 入注意

本アクセスポイントは、IEEE 802.3af 準拠の給電スイッチまたは弊社が承認する給電機器から受電することができます。 弊社が承認していないPoE 給電機器に本アクセスポイントを接続すると、本アクセスポイントが破損する場合がありま 。<br>す。

## <span id="page-17-0"></span>本体各部名称

アクセスポイントの各部名称について説明します。

### ■前面パネル

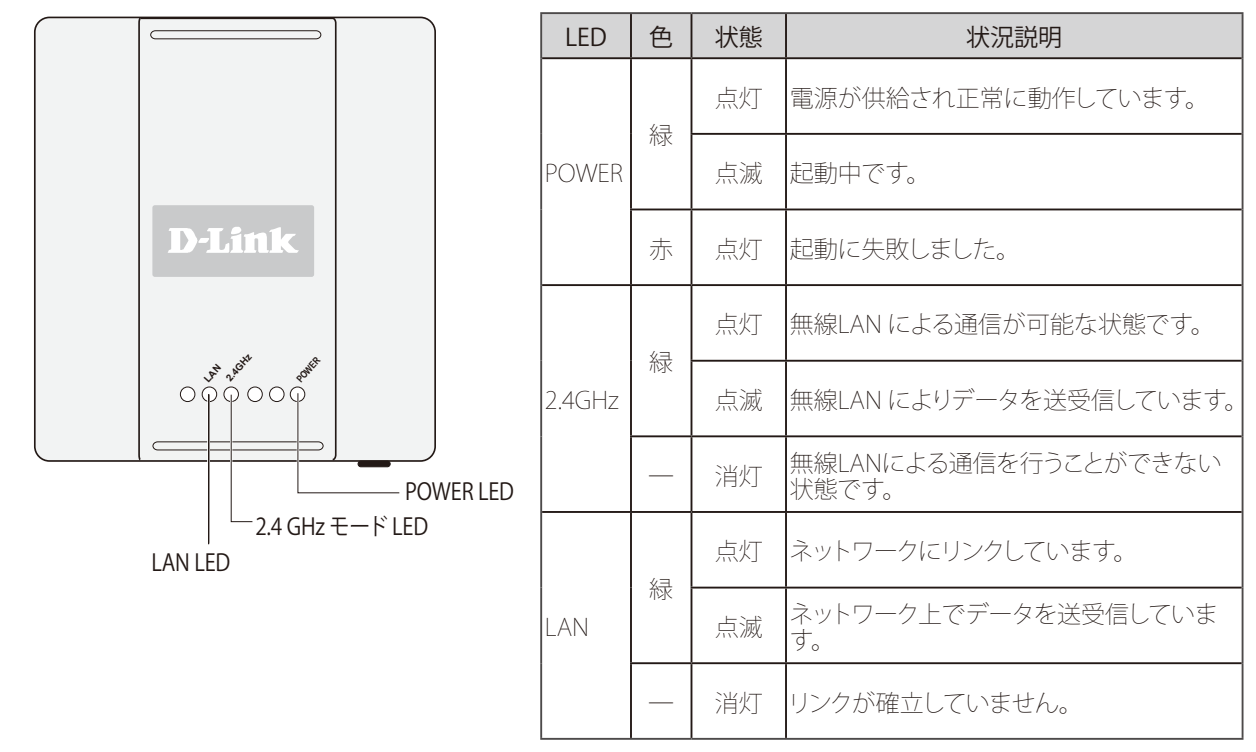

■背面パネル

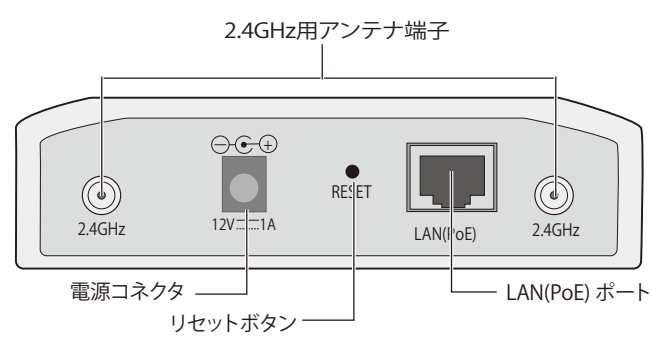

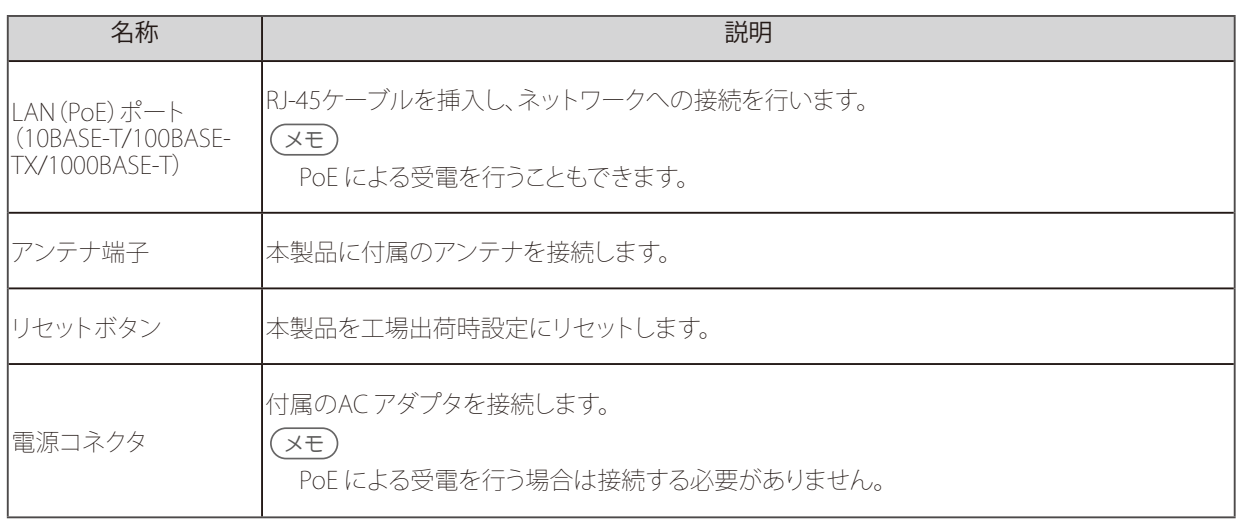

## <span id="page-19-0"></span>製品の設置

■アンテナの取り付け

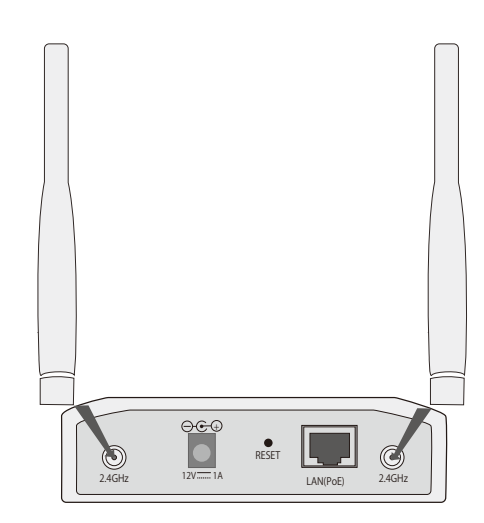

1. 付属の 2 本のアンテナを本体のアンテナ端子 に取り付けます。 .

取り付けの際は、アンテナは折り曲げずに本 体のアンテナ接合部に接続し、右方向に締め ます。

- 2. 取り付け後に、アンテナを折り曲げます。
- 3. 電波状況に合わせてアンテナの向きを変更し ます。

■イーサネットケーブルの接続

- 1. イーサネットケーブルの一端を、本製品の背面にある RJ-45 コネクタに接続します。
- 2. イーサネットケーブルのもう一端を、ルータ/スイッチ等のネットワーク機器に接続します。

### ■電源の投入

- 1. 付属の AC アダプタを接続します。
- 2. AC アダプタのプラグを電源コンセントに接続します。

## メモ

本スイッチに電源が供給されると、POWER LED が点灯します。

■PoE ( Power over Ethernet) を使用した接続

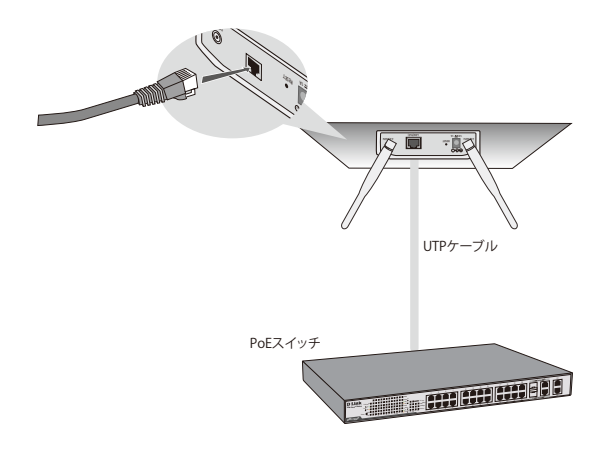

1. 本製品の LAN ポートと PoE 給電機器のいず れかのポート( 給電ポート)を本製品付属の UTP ケーブルで接続します。

### 八注意

- ご使用のPoE 給電機器が電力を供給する本製品までの 合計ケーブル長( 最大) は100m です。
- 本製品のLAN ポートとPoE 給電機器との接続には、付属 のUTP ケーブルをご使用ください。

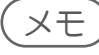

接続に成功すると本製品のPOWER LED が緑色に点灯し ます。

### <span id="page-20-0"></span>■ウォールマウントキットによる壁面への設置

本製品は、ウォールマウントキットを使用して壁面に設置することもできます。設置の際は以下の手順を参照してください。

- 1. 付属のウォールマウントキットを用意する。
	- ウォールマウントキットの内容は以下です。
	- ウォールマウントプレート • 本体をウォールマウントプレートに取り付けるネジ
	- ウォールマウントプレートを壁面に取り付けるネジとアンカー
- 2. マウンティングプレートを設置する壁面に、付属のアンカーを挿入します。

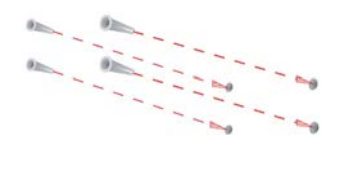

3. ウォールマウントプレート取り付け用のネジを使用し、ウォールマウントプレートを壁面に 取り付けます。

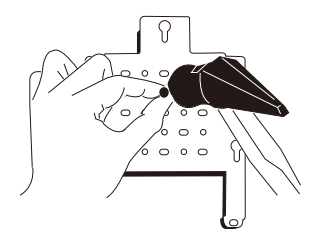

### 入注意

- ウォールマウントプレートの取り付け位置は、アンテナの長さを考慮し、障害物や天井にぶつからない場所にしてく ださい。
- 石膏ボードやベニヤなどに設置する場合は、あらかじめ壁の厚さを確認の上、きりやドリルで穴をあけて付属のアン カーボルトを埋め込んだ後にネジを取り付けてください。
- 4. 残りのネジを本体に取り付けます。

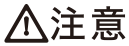

• ネジと本体の間にわずかな隙間ができるように取り付けてください。

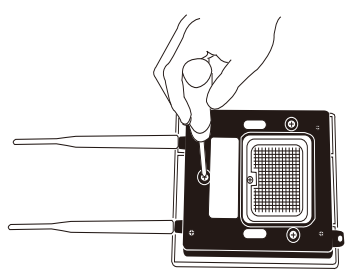

5. 手順 4 で本製品に取り付けたフック用ネジの頭を、壁に設置したラックマウントキットの 3 カ所の鍵穴に引っかけます。

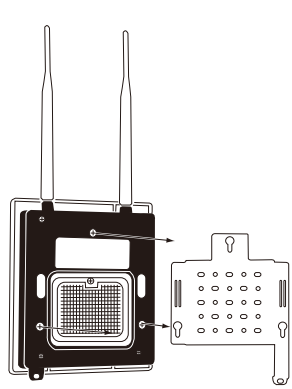

## <span id="page-21-0"></span>アクセスポイント設置後のネットワーク接続の例

- 1. インターネット接続を確認します。
- 2. ご契約のプロバイダに確認し、正しくモデムを設置します。
- 3. ケーブルモデムまたは ADSL モデムをルータに接続します。接続に関する詳細については、 ルータに付属の設置マニュアルを参照してください。
	- **◆ デスクトップ型コンピュータへの接続を行う場合:** 無線アダプタをそれぞれのインタフェースに従って、空いているPCI スロット、USB ポートなどに差し込み、必要に応じて ドライバをインストールしてください。
	- **◆ ノート型コンピュータへの接続を行う場合:** 無線アダプタをそれぞれのインタフェースに従って、空いているカードバススロット、USB ポートなどに差し込み、必要 に応じてドライバをインストールしてください。

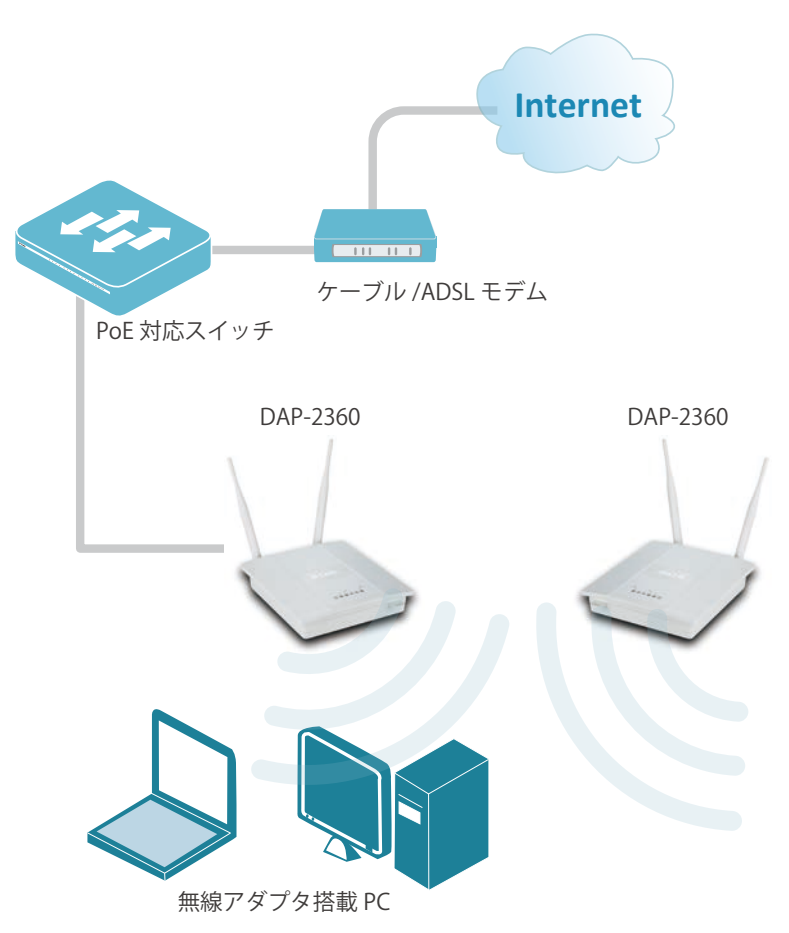

# <span id="page-22-0"></span>WEB GUI 画面について 3 本製品は、WEB GUI画面から設定・操作を行うことができます。<br>WEB GUI画面へのログイン方法と画面構成について説明します。

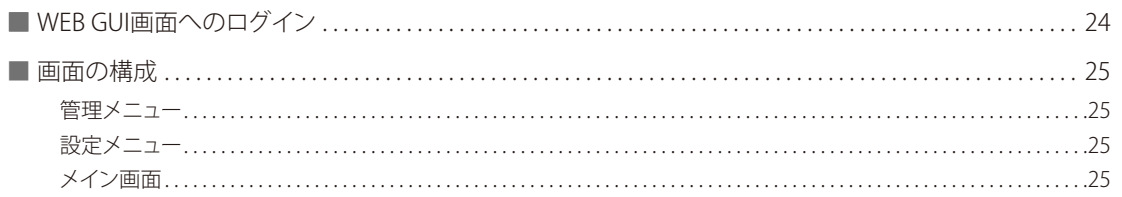

## <span id="page-23-0"></span>WEB GUI画面へのログイン

## メモ

- 本製品の設定は、UTPケーブルで接続したPCから行います。設定を始める前に、本製品とPCをUTPケーブルで接続し てください。
- 本製品のIPアドレスとPCのIPアドレスは、同じサブネット内に設定してください。 例)本製品のIPアドレス:192.168.0.50、PCのIPアドレス:192.168.0.51
- PCのプロキシサーバ機能は無効にしてください。

### ■手順:

Windowsの「スタート」 >「 コントロールパネル」 > 「 インターネットオプション | > 「 接続 |タブ > 「 LANの設定 |の 順にクリックし、「LAN にプロキシサーバを使用する」のチェックを外します。

- 1. Web ブラウザを起動します。
- 2. Web ブラウザに本製品の IP アドレスを入力します。

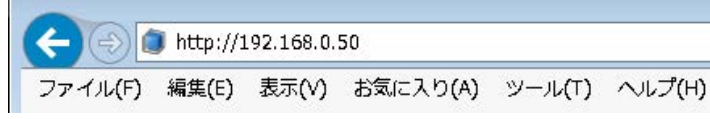

本製品のデフォルトIPアドレスは、192.168.0.50/24です。

3. 「User Name」と「Password」を入力します。

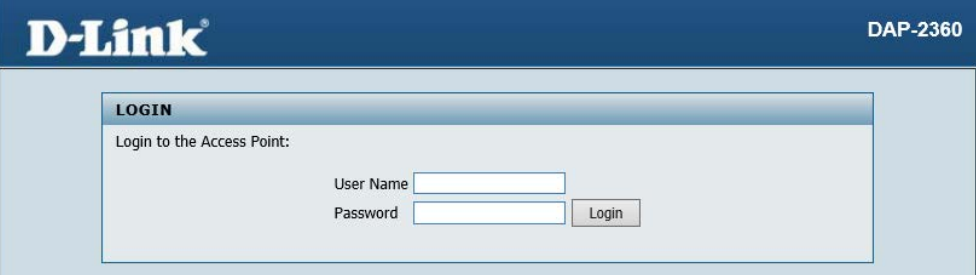

工場出荷時の設定は以下です。

- User Name : admin
- Password : 空欄
- 4. 以下の画面が表示されます。

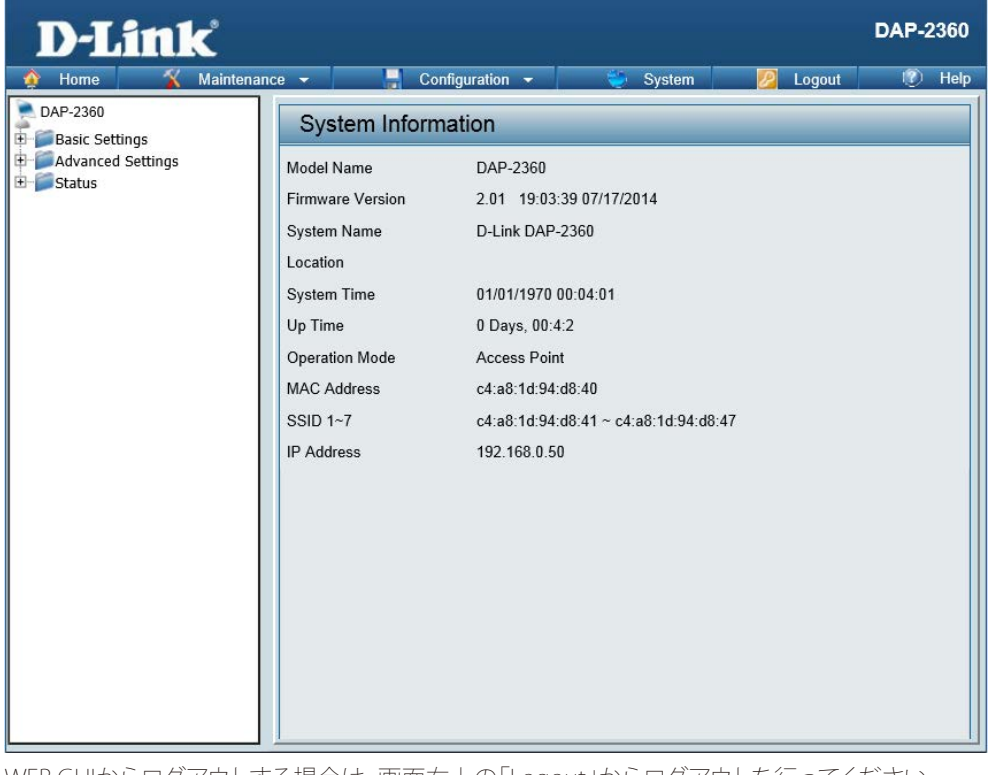

WEB GUIからログアウトする場合は、画面右上の「Logout」からログアウトを行ってください。

## <span id="page-24-0"></span>画面の構成

WEB GUI画面の構成について説明します。

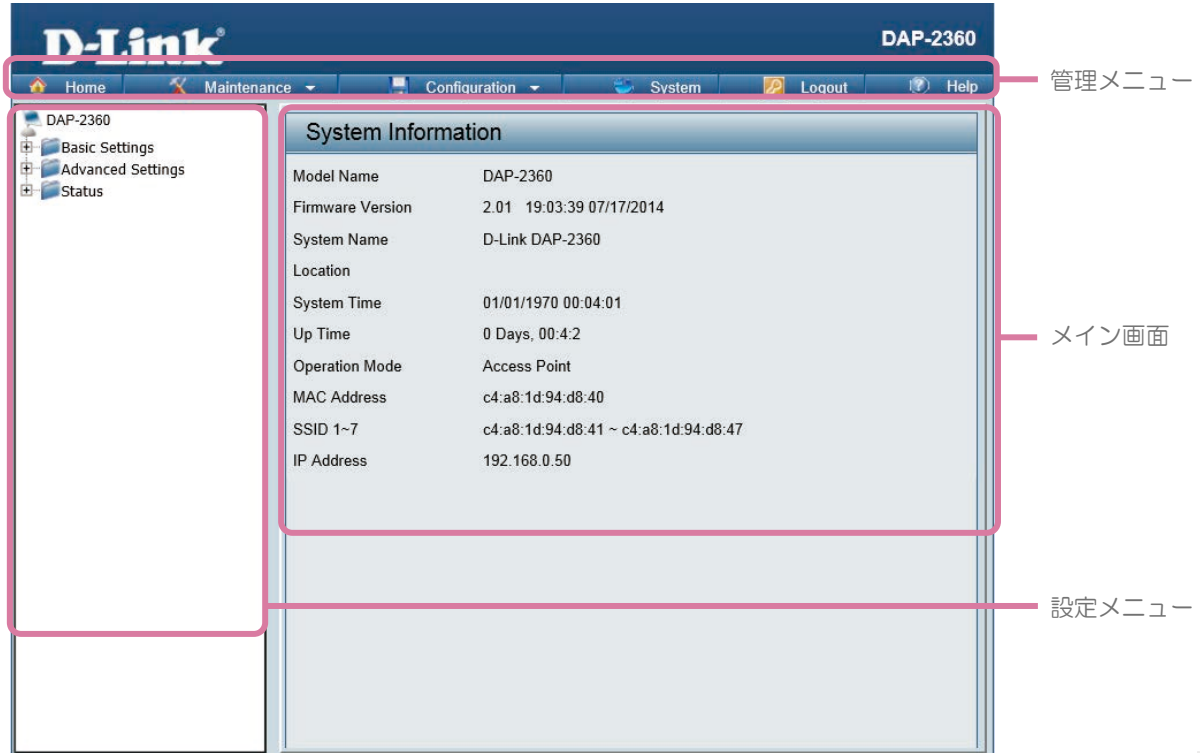

### ● 管理メニュー

- Home :
- クリックすると、System Information 画面が表示されます。
- Maintenance 管理者権限の設定やファームウェアのアップロードなど、本製品のメンテナンスを行います。
- Configuration :
- 設定の保存・取り消しを行います。
- System : 本製品の再起動・工場出荷時設定へのリセットを行います。
- Logout :
- WEB GUIからのログアウトを行います。
- Help : ヘルプ画面が表示されます。

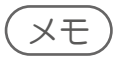

管理メニューの詳細については[、『管理メニュー:p.86 』を](#page-85-0)参照してください。

### ● 設定メニュー

アクセスポイントの無線モードやセキュリティなど、各機能の設定を行います。

### メモ

設定メニューの詳細については[、『Basic Settings \(基本設定\):p.26](#page-25-1) [』『Advanced Settings \(詳細設定\):p.41 』](#page-40-0)  [『Status \(ステータス\):p.78 』を](#page-77-0)参照してください。

### ●メイン画面

設定メニューおよび管理メニューで選択した項目の設定画面が表示されます。

# <span id="page-25-1"></span><span id="page-25-0"></span>Basic Settings (基本設定)

アクセスポイントの無線モードやセキュリティなどの設定を行います。

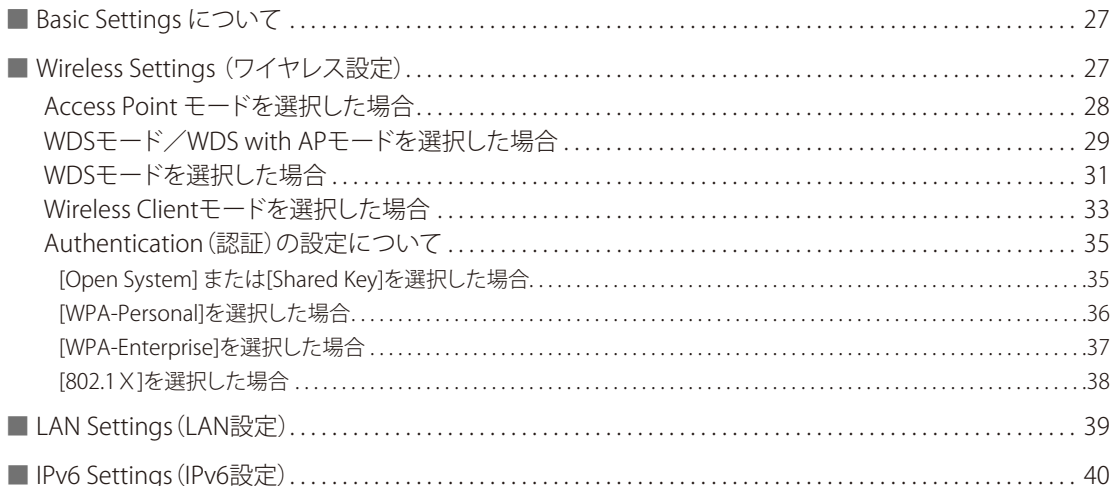

## <span id="page-26-1"></span><span id="page-26-0"></span>Basic Settings について

Basic Settings (基本設定)では、アクセスポイントの通信モードの選択やセキュリティ設定、LANの設定などを行います。

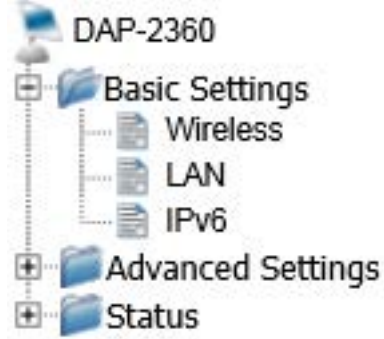

## Wireless Settings (ワイヤレス設定)

アクセスポイントの通信モードを選択し、それに応じてネットワーク名(SSID)や認証方法などの設定を行います。 選択できる通信モードは以下の通りです。

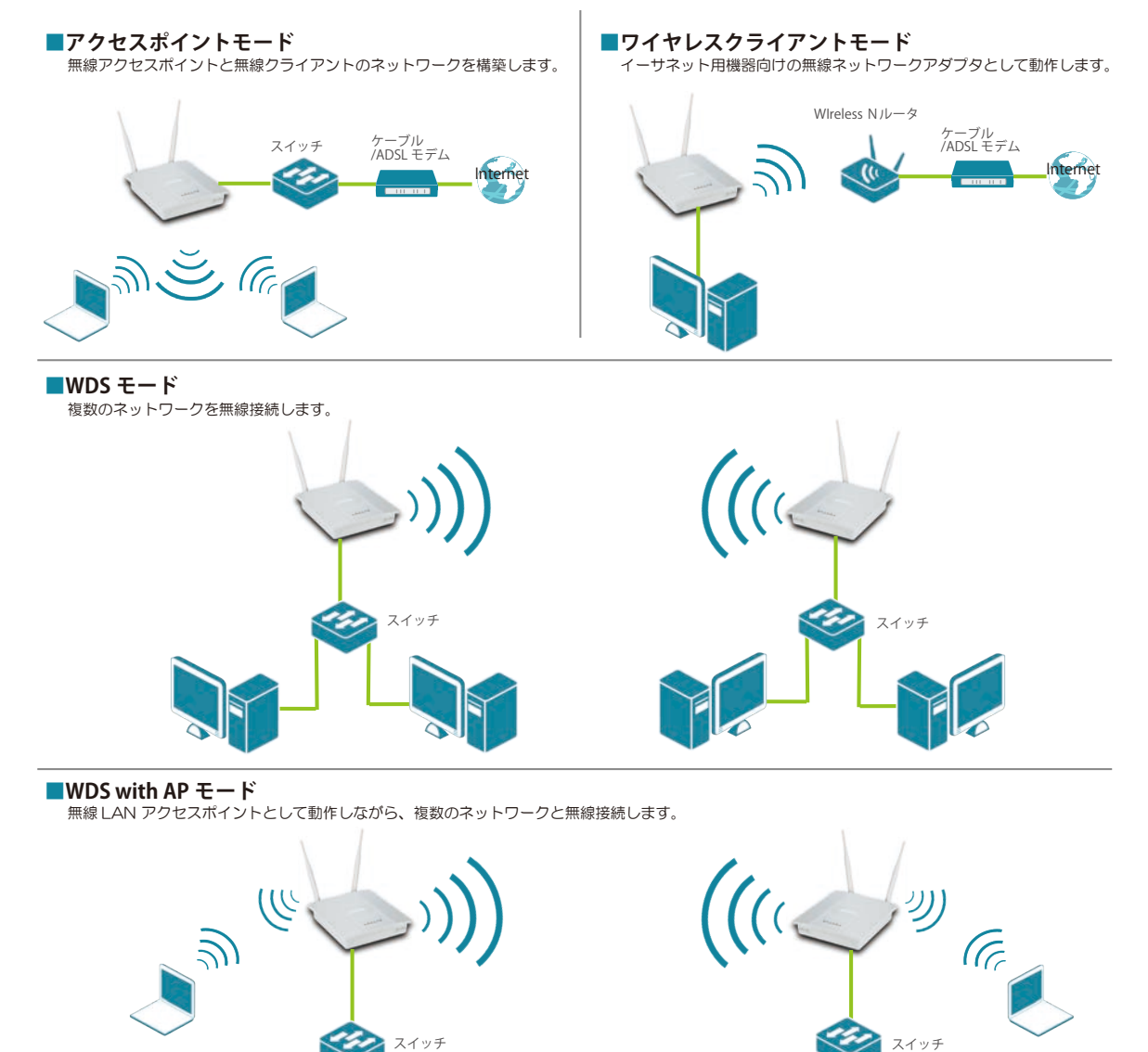

- <span id="page-27-0"></span>1. [Basic Settings] > [Wireless] を選択します。
- 2. [Mode] で、アクセスポイントの通信モードを以下から選択します。 [Access Point] /[WDS with AP]/ [WDS] /[Wirelss Client]
- 3. 選択した通信モードに応じて必要な設定を行います。 .

設定完了後、[Save] をクリックして設定を保存します。

### ■Access Point モードを選択した場合

本製品は無線アクセスポイントとして動作し、無線クライアントとのネットワークを構築します。

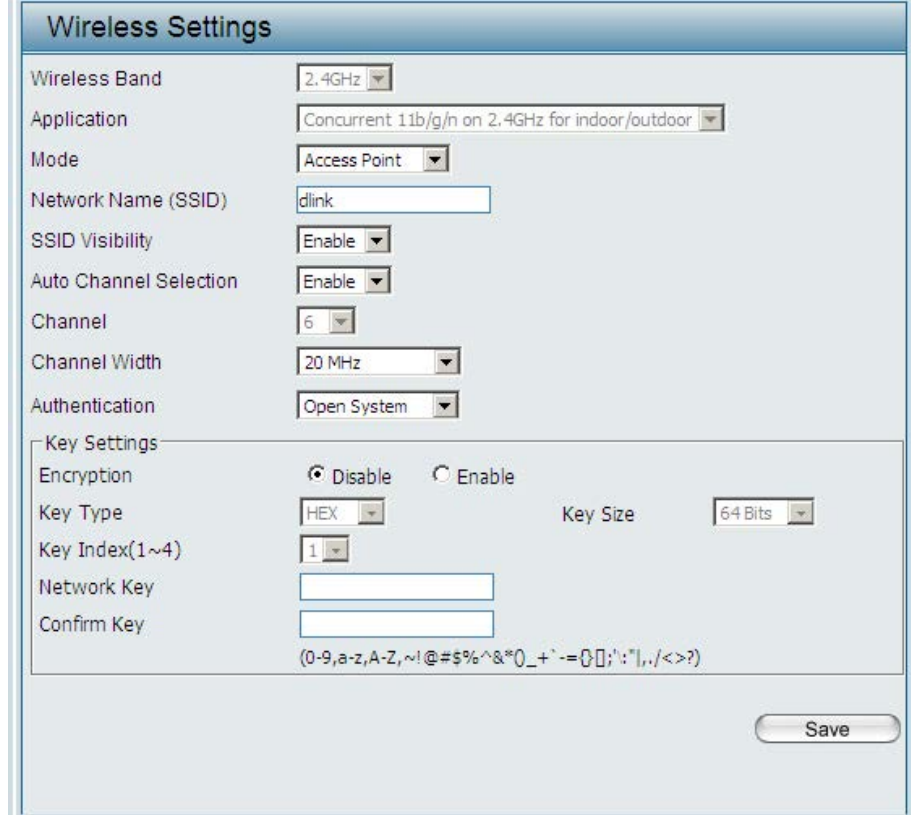

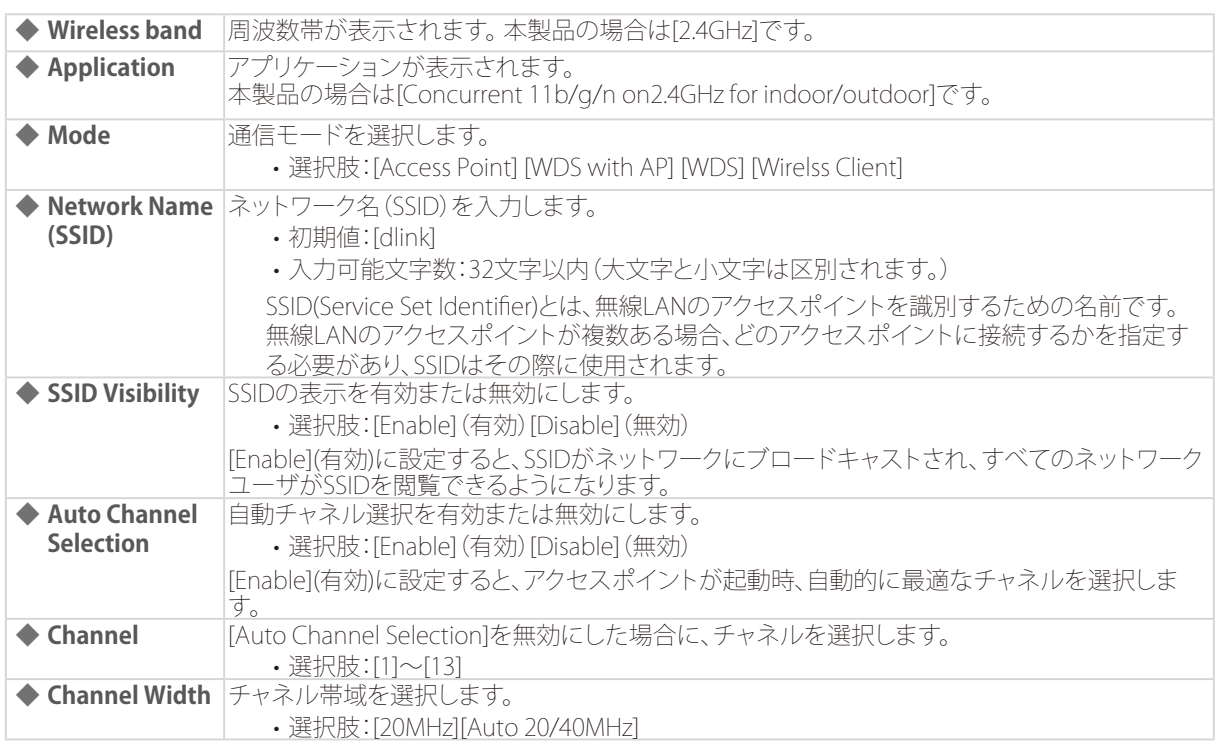

```
◆ Authentication 認証方式を選択します。
       •選択肢:[Open System][Shared Key][WPA-Personal][WPA-Enterprise][802.1X]
```

```
メモ
```
[Authentication](認証)の設定内容は、選択した方式によって異なります。 詳細は『Authentication(認証)の設定について:p.35 』を参照してください。

## ■WDSモード/WDS with APモードを選択した場合

無線LAN アクセスポイントとして動作しながら、複数のネットワークと無線接続します。

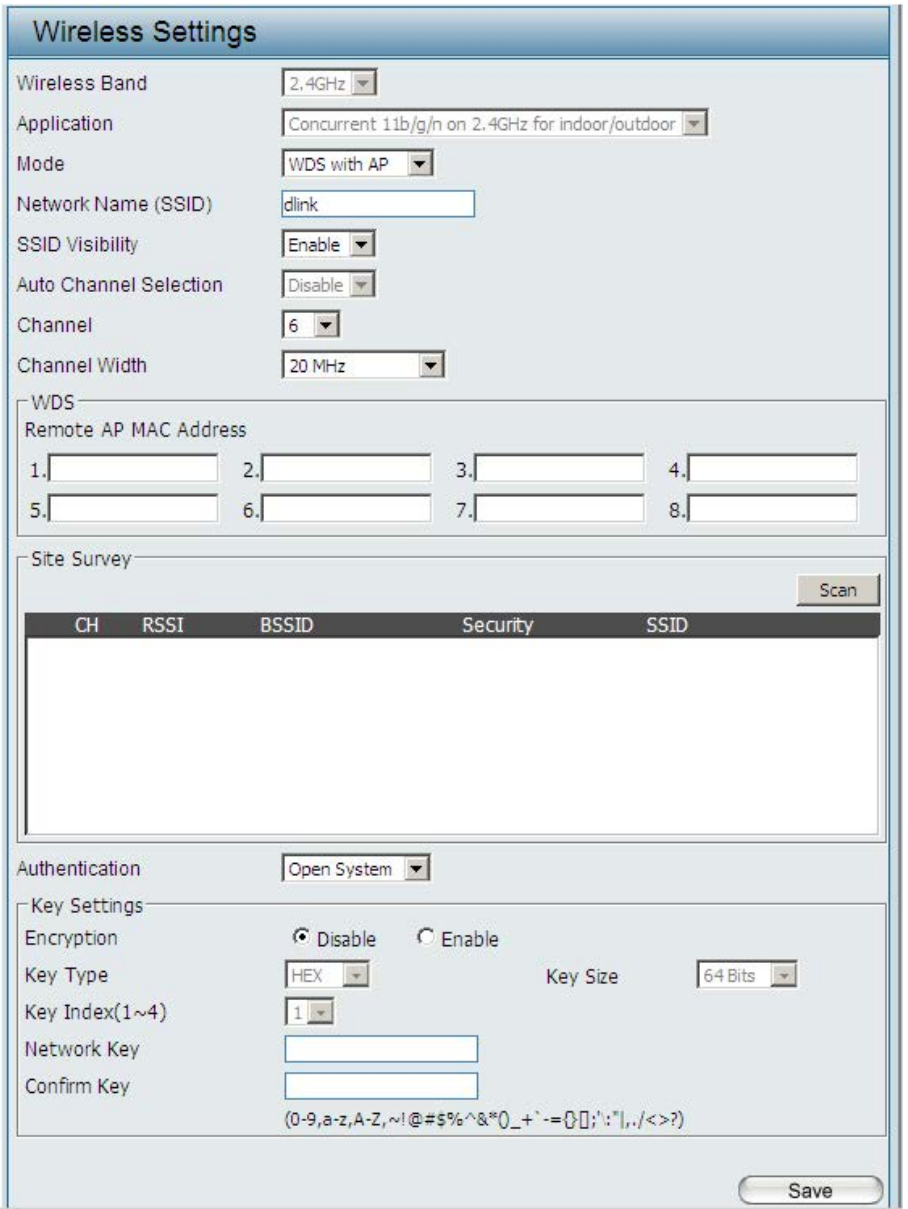

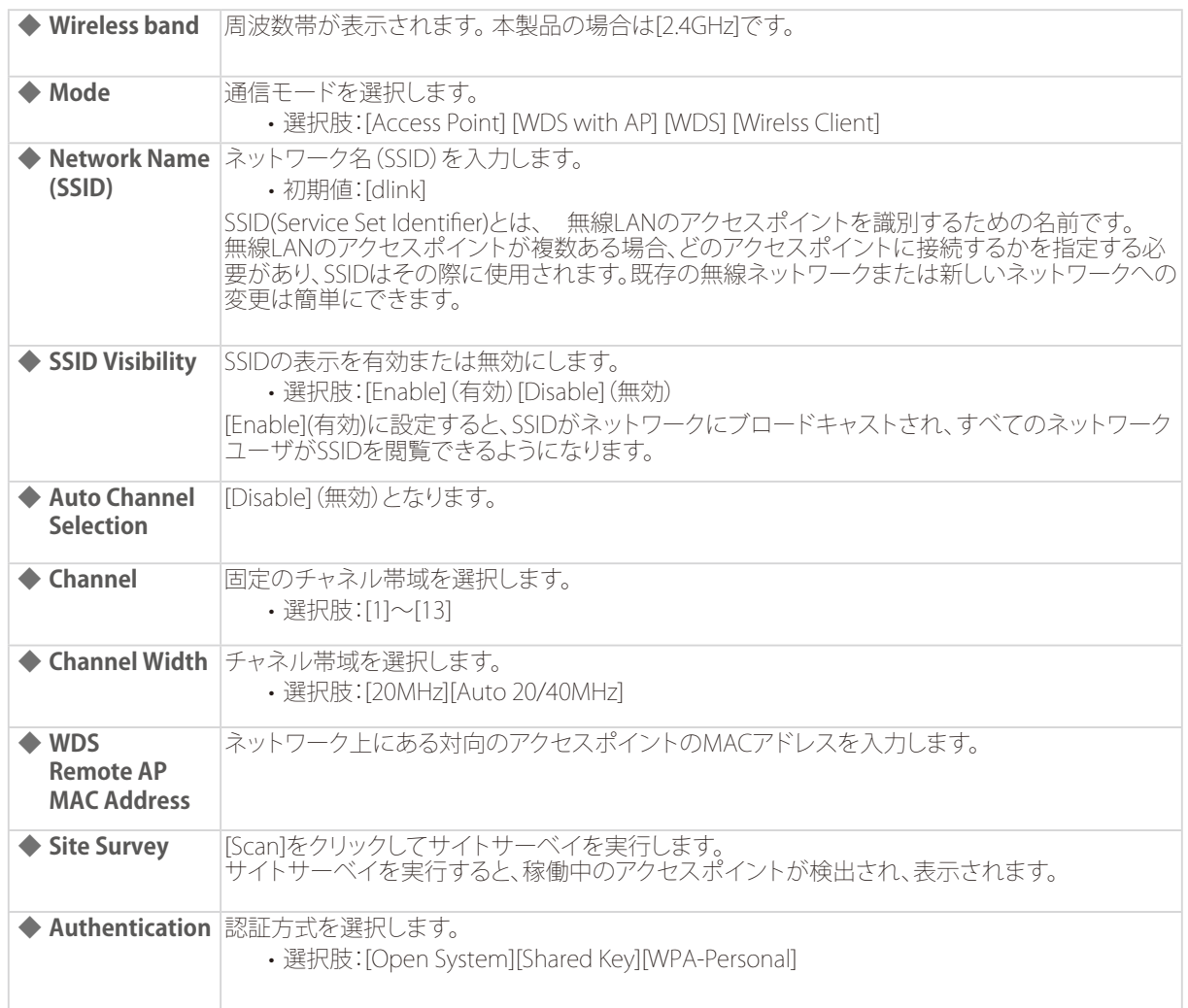

## $\widehat{\times}$

[Authentication](認証方式)の設定内容は、選択した方式によって異なります。 詳細は『Authentication(認証)の設定について:p.35 』を参照してください。

## <span id="page-30-0"></span>■WDSモードを選択した場合

複数のネットワークと無線接続します。無線LLAN アクセスポイントとして機能は持ちません。

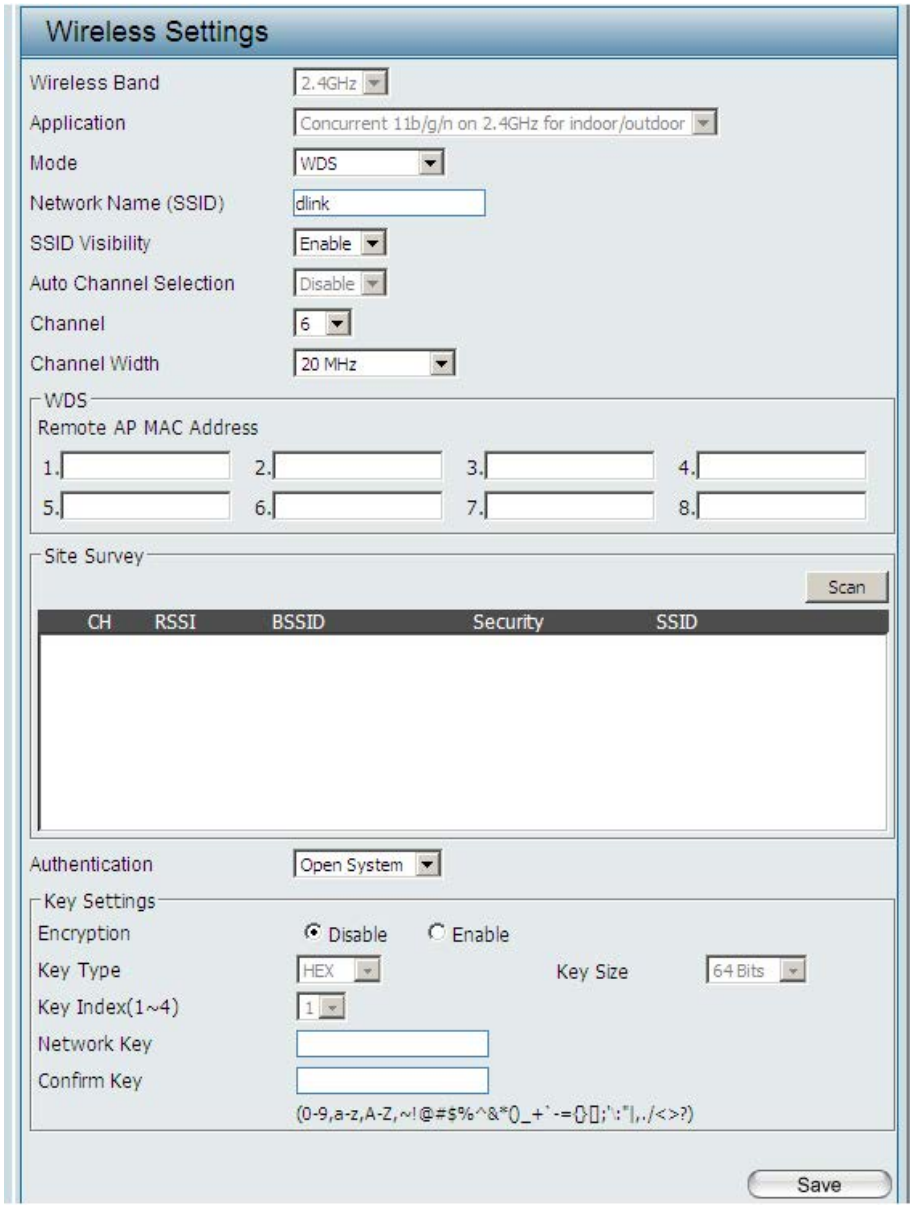

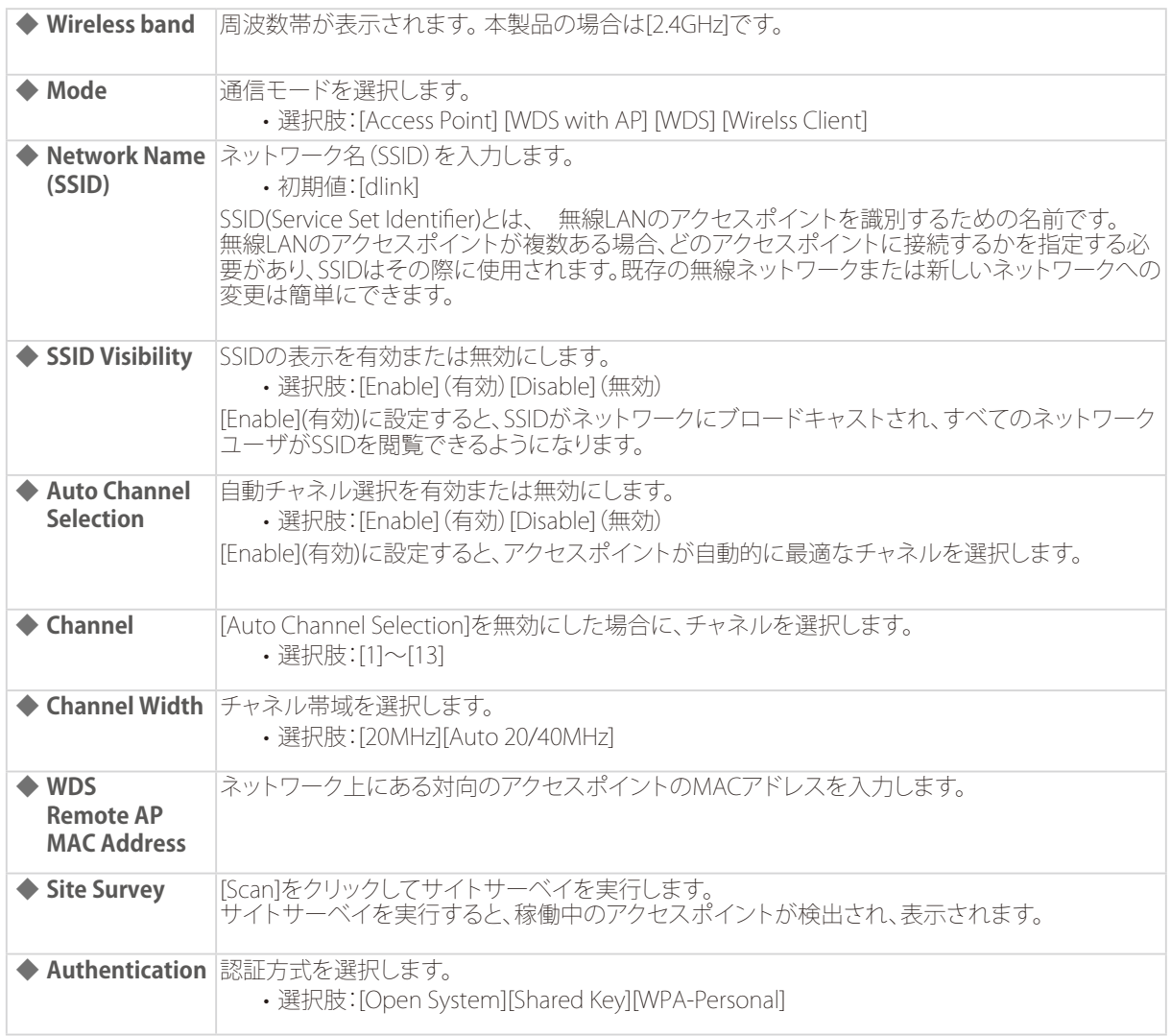

## $\widehat{\times E}$

[Authentication](認証方式)の設定内容は、選択した方式によって異なります。 詳細は『Authentication(認証)の設定について:p.35 』を参照してください。

## <span id="page-32-0"></span>■Wireless Clientモードを選択した場合

本製品は、イーサネット機器用の無線ネットワークアダプタとして動作します。

## 重要

配下でL3転送をする構成では、WDS、WDS with AP modeを使用してください。

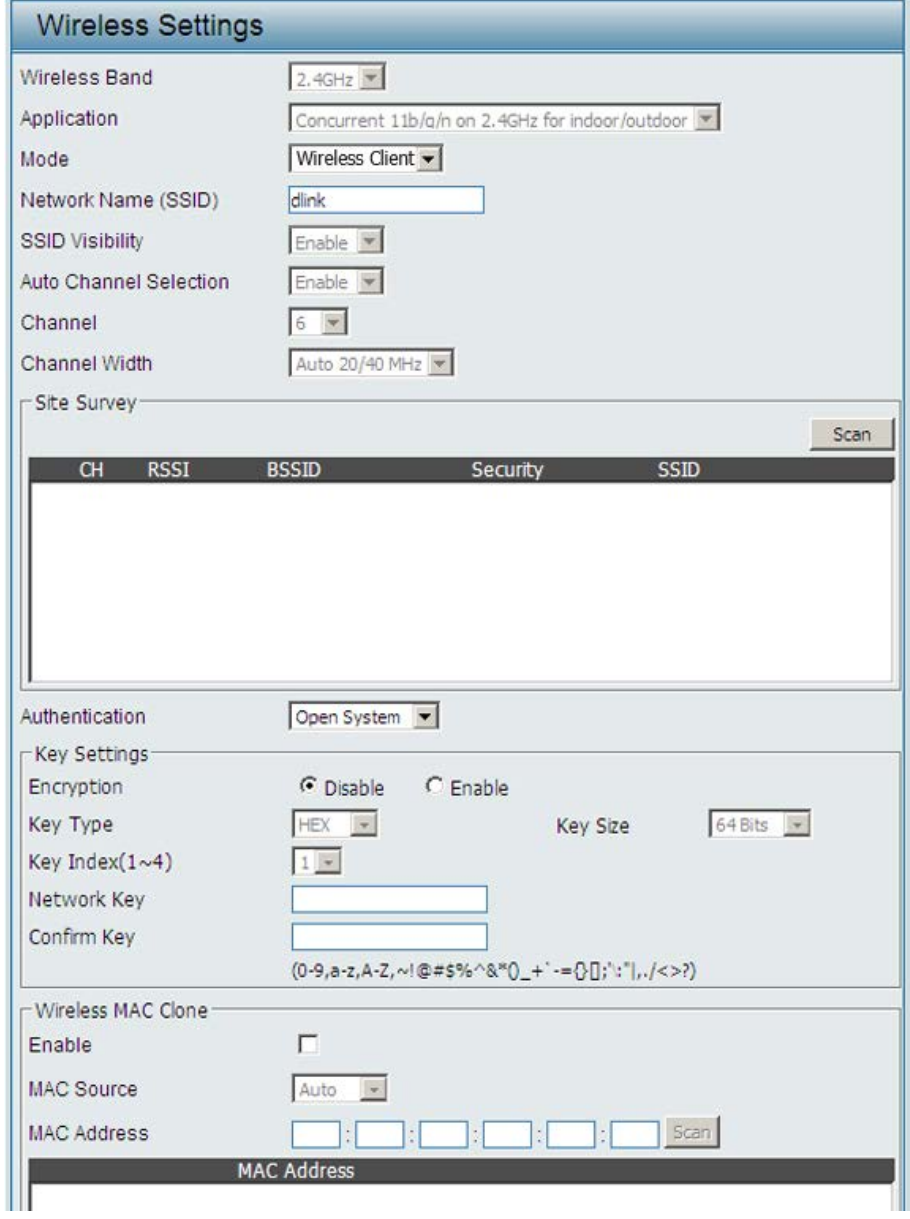

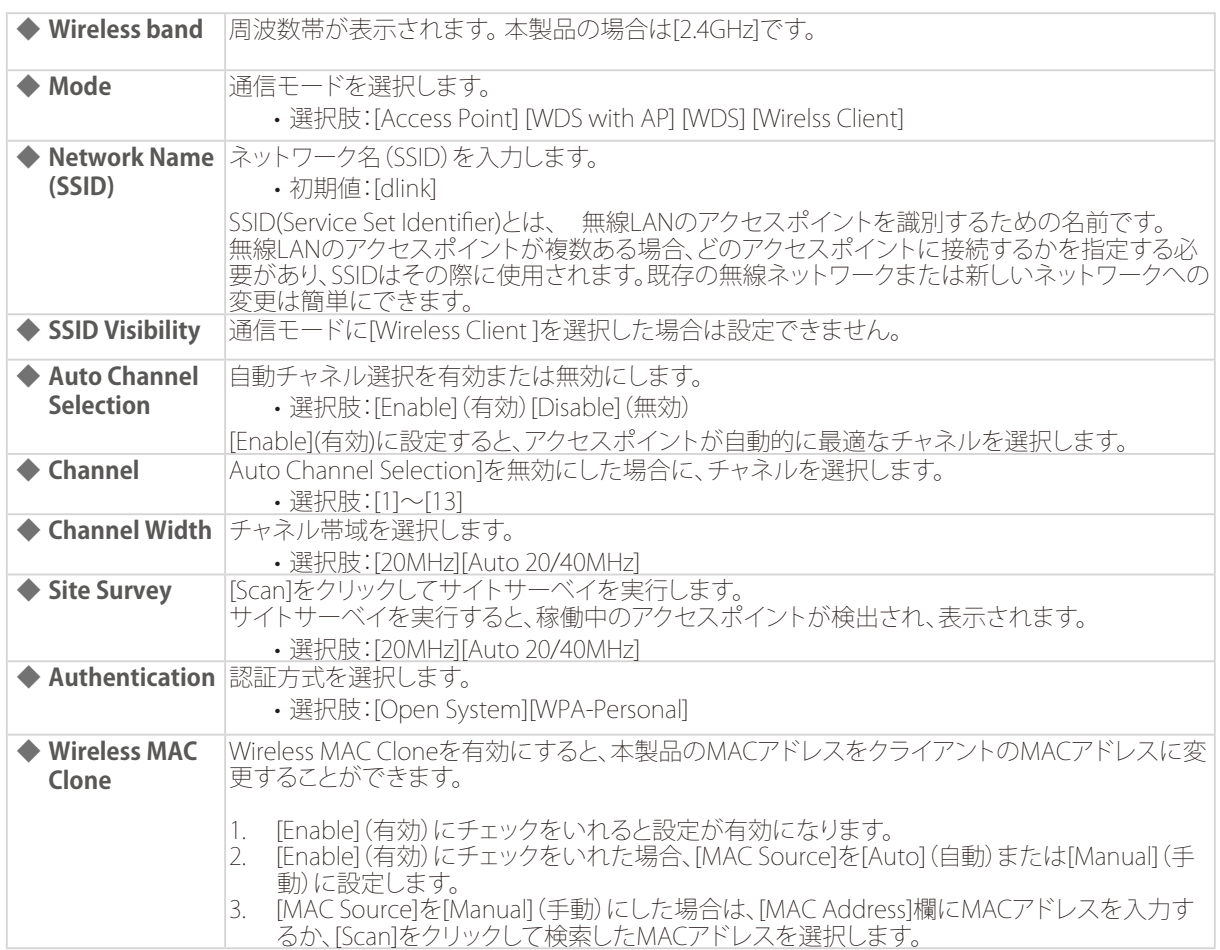

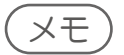

[Authentication](認証方式)の設定内容は、選択した方式によって異なります。 詳細は『Authentication(認証)の設定について:p.35 』を参照してください。

## <span id="page-34-0"></span>■Authentication (認証) の設定について

[Wireless Setteing]画面では、認証方式として以下を選択できます。

### **◆ Open Syetem**

オープンシステム認証を行います。ネットワーク側での認証を行いません。 設定方法については[、『\[Open System\] または\[Shared Key\]を選択した場合:p.35 』](#page-34-1)を参照してください。

### **◆ Shared Key**

同じWEP設定を行ったデバイス同士の通信のみ可能になります。 マルチSSIDが有効な場合は、本オプションは利用できません。 設定方法については[、『\[Open System\] または\[Shared Key\]を選択した場合:p.35 』](#page-34-1)を参照してください。

### **◆ WPA-Personal**

パスワードと認証キーの自動変更機能でセキュリティを提供します。RADIUS サーバは必要ありません。 設定方法については、『[WPA-Personal]を選択した場合:p.36 』を参照してください。

### **◆ WPA-Enterprise**

ネットワーク内にRADIUS サーバがある場合に選択します。 設定方法については[、『\[WPA-Enterprise\]を選択した場合:p.37 』](#page-36-1)を参照してください。

### **◆ 802.1X**

802.1X ネットワーク認証がある場合に選択します。 設定方法については[、『\[802.1X\]を選択した場合:p.38 』を](#page-37-1)参照

### ● [Open System] または[Shared Key]を選択した場合

<span id="page-34-1"></span>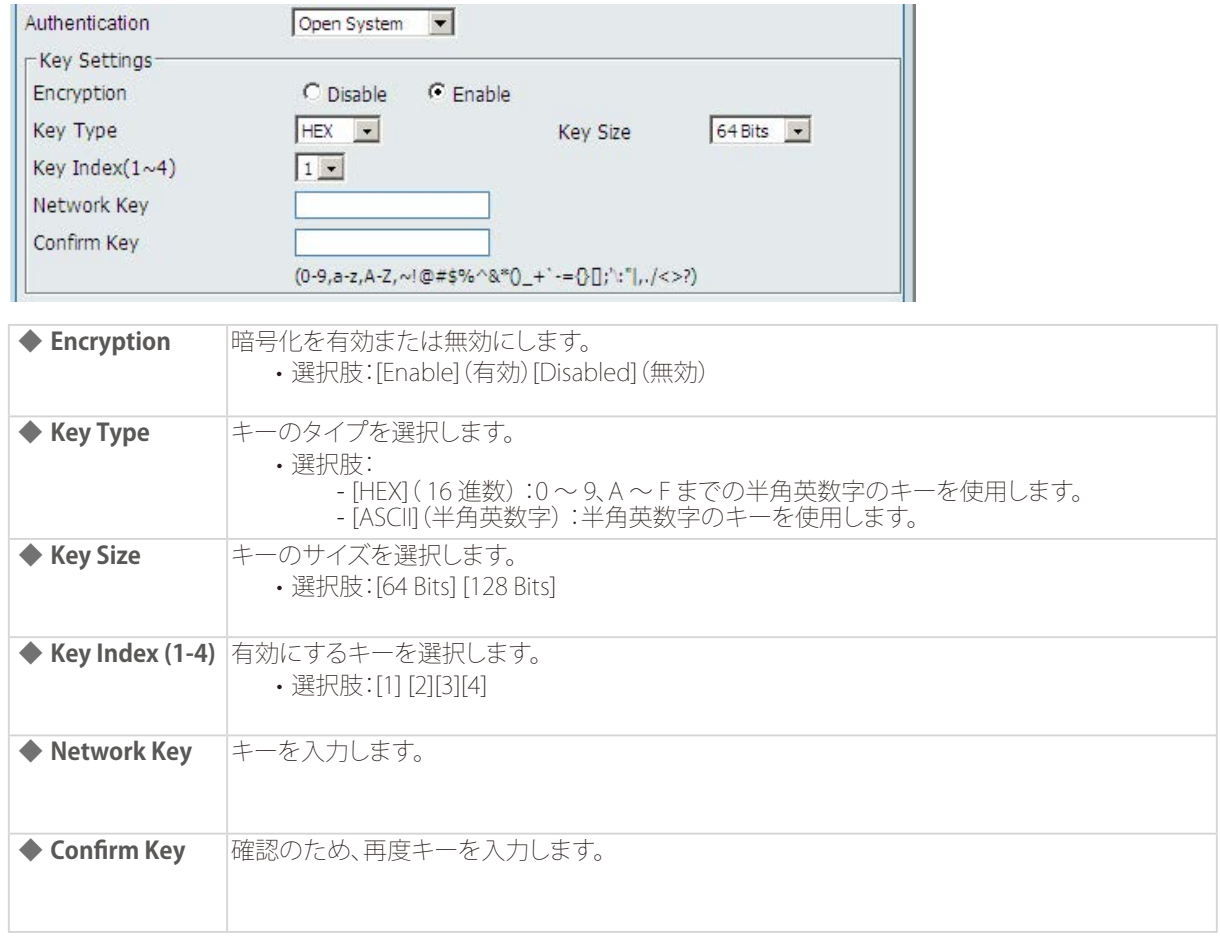

### <span id="page-35-0"></span>● [WPA-Personal]を選択した場合

以下の画面でパスフレーズの設定を行います。

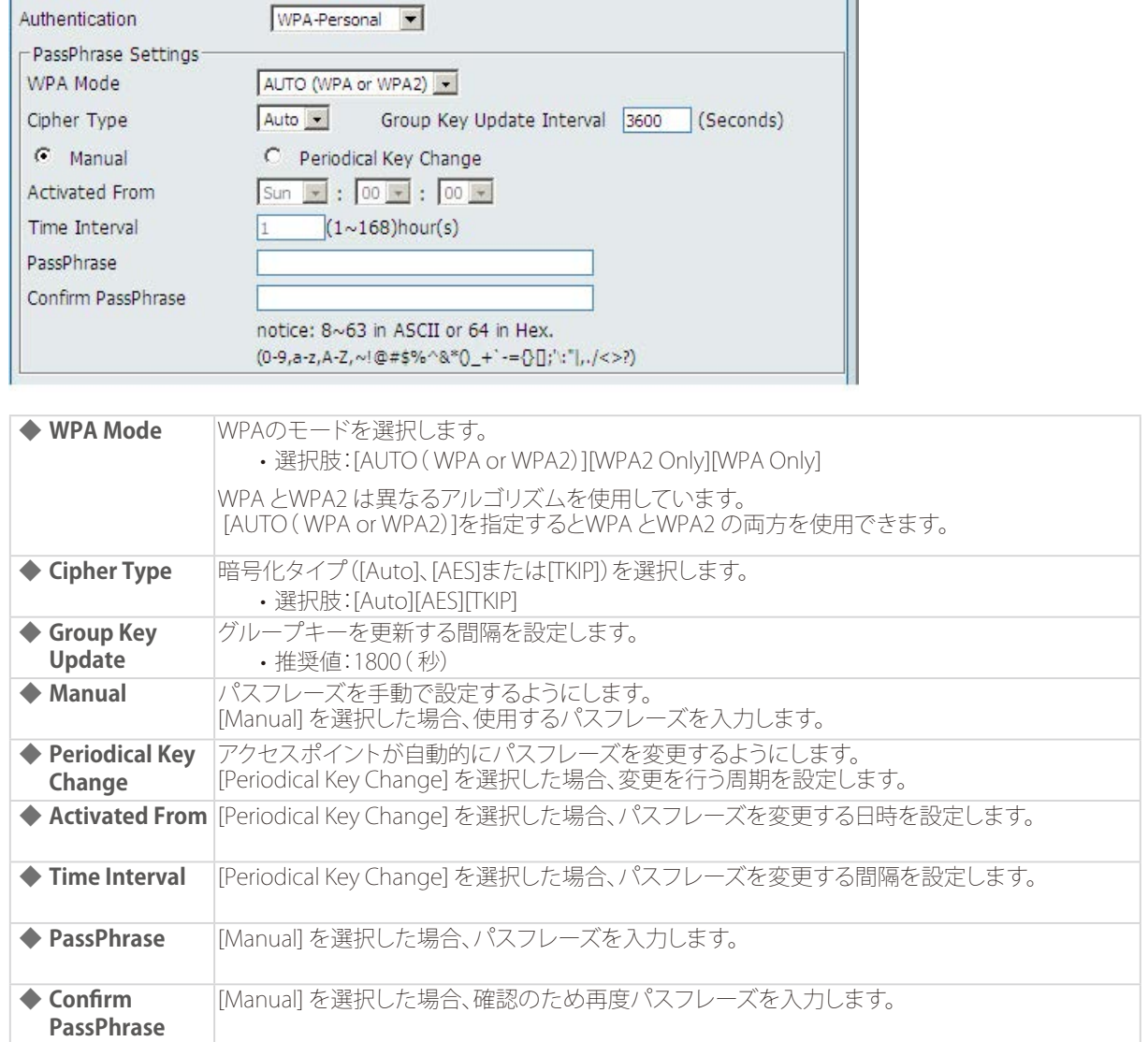
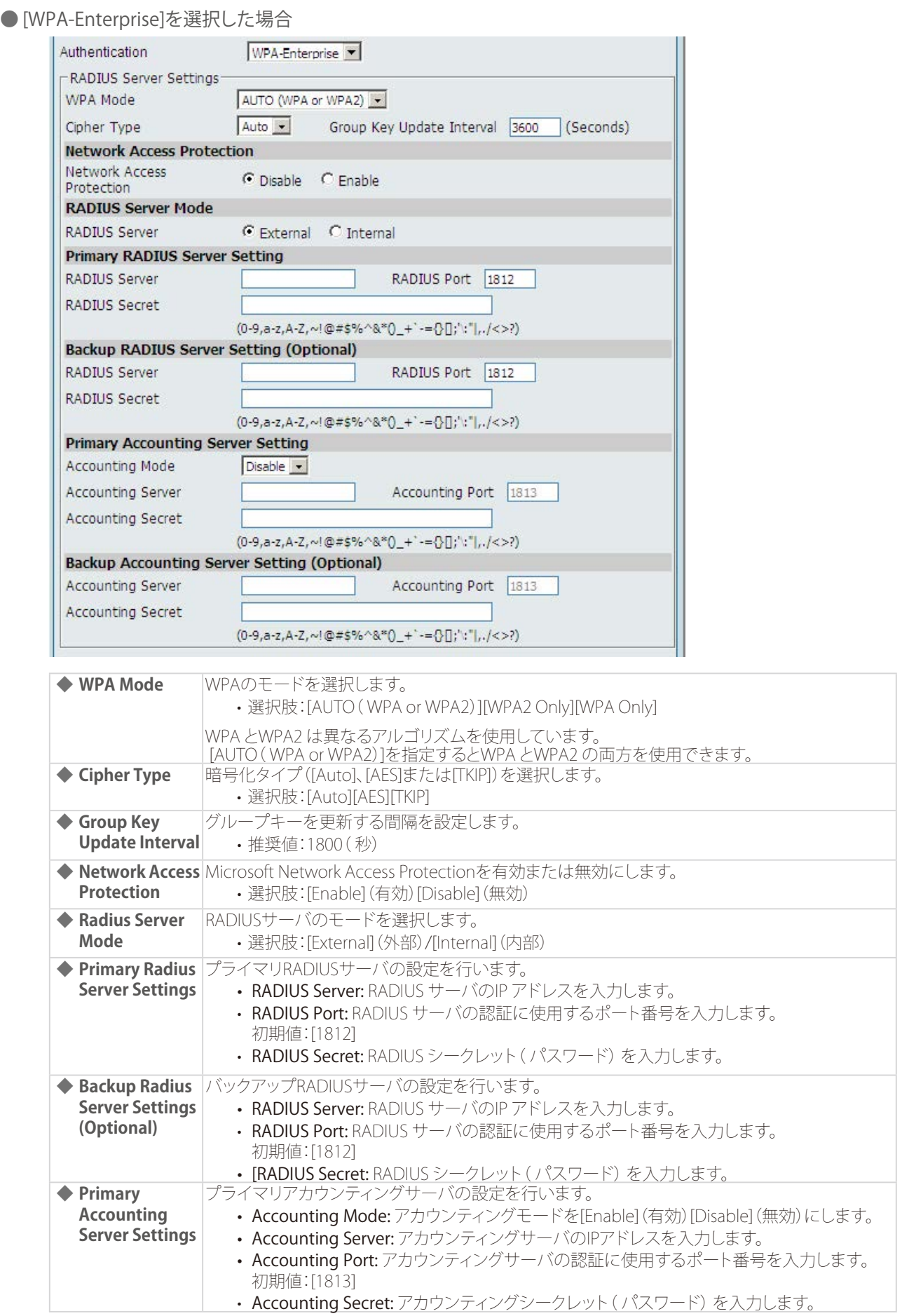

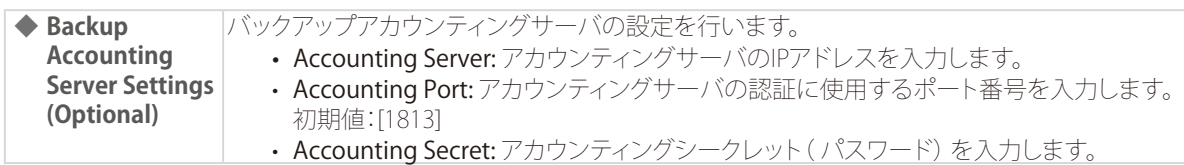

#### ● [802.1 X]を選択した場合

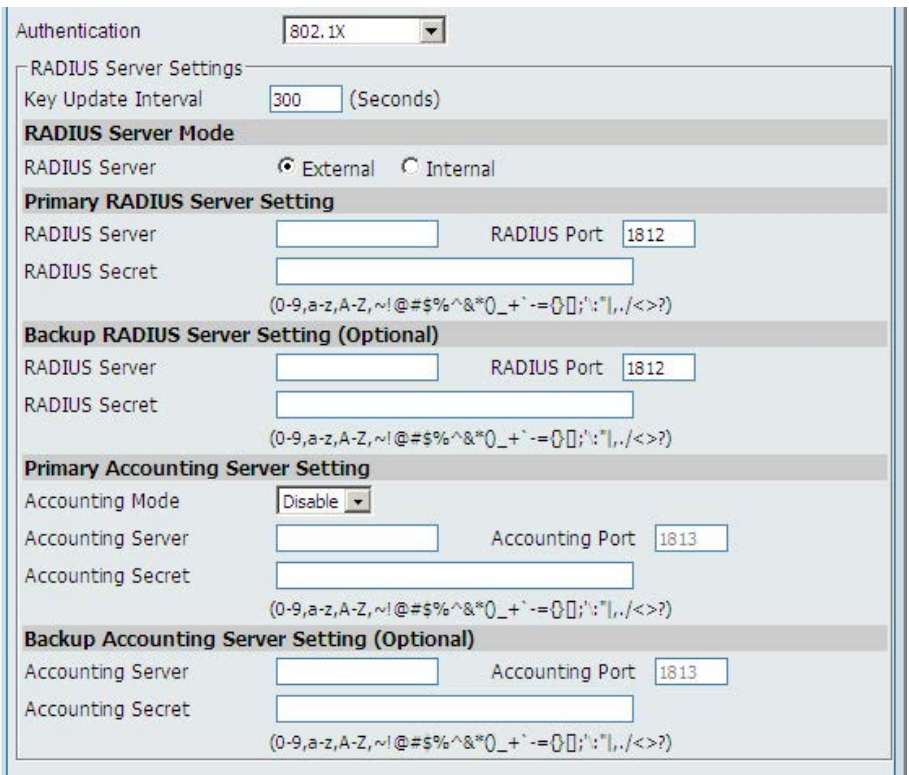

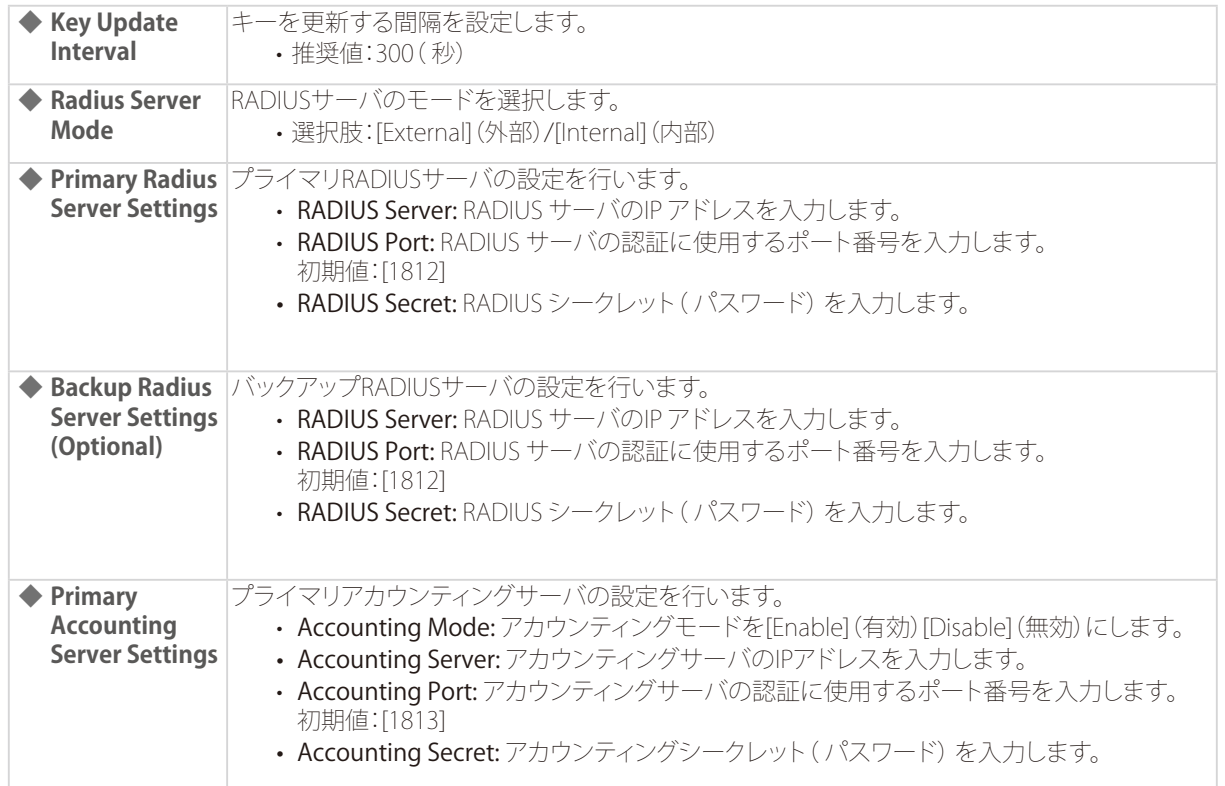

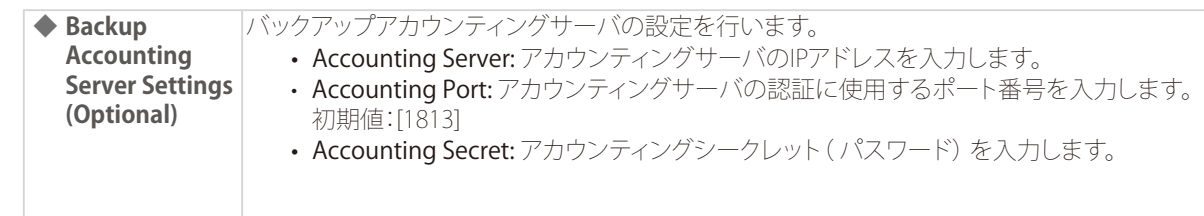

### LAN Settings (LAN設定)

本製品のLAN インタフェースのIP 設定を行います。LAN IP アドレスは必要に応じて変更することも可能です。 LAN IP アドレスはネットワーク内部で使用されます。インターネット上には公開されません。

#### 1. [Basic Settings] > [LAN] を選択します。

#### 2. 以下の画面で設定を行います。

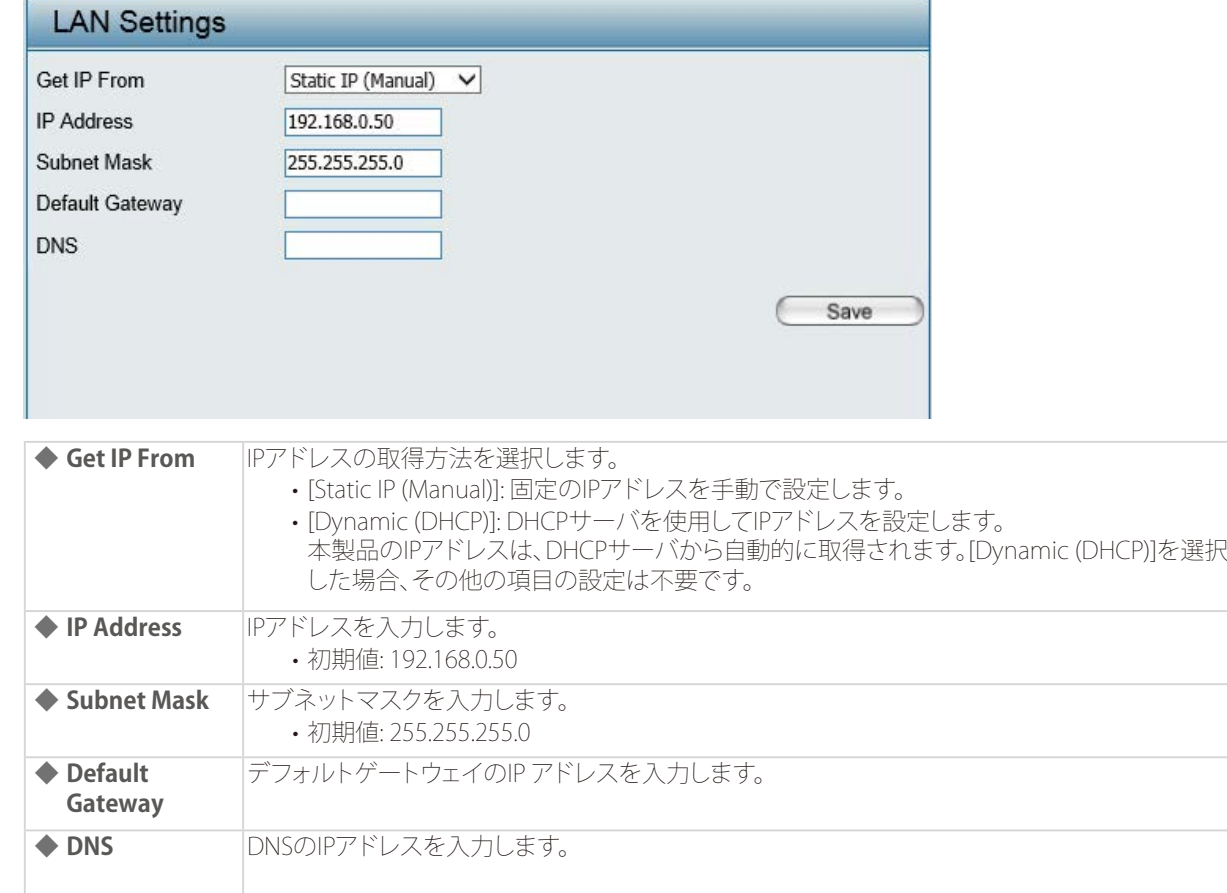

### IPv6 Settings (IPv6設定)

LAN インタフェースのIPv6 設定を行います。 本機能を有効にすると、IPv6 アドレスを使用してDAP-2360 にアクセスすることが可能となります。

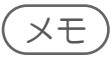

- IPv6設定を有効にした場合、AP Array機能およびトラフィックコントロール機能は使用できません。
- 本製品のWEB GUIは、IPv6のHTTPSをサポートしておりません。
- 1. [Basic Settings] > [IPv6] を選択します。

#### 2. 以下の画面で設定を行います。

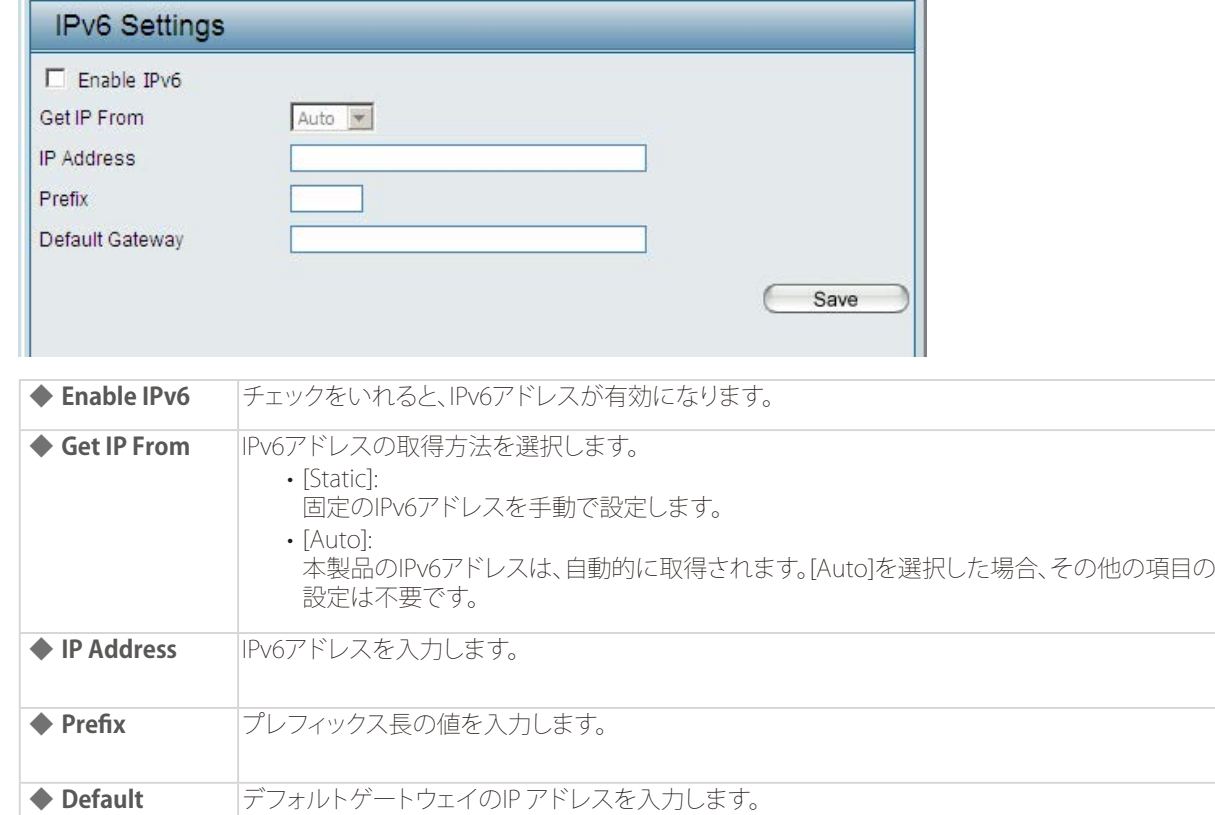

3. [Save] をクリックして設定を保存します。

**Gateway**

# Advanced Settings (詳細設定)

マルチSSIDやVLAN、キャプティブポータルなど、アクセスポイントの詳細設定を行います。

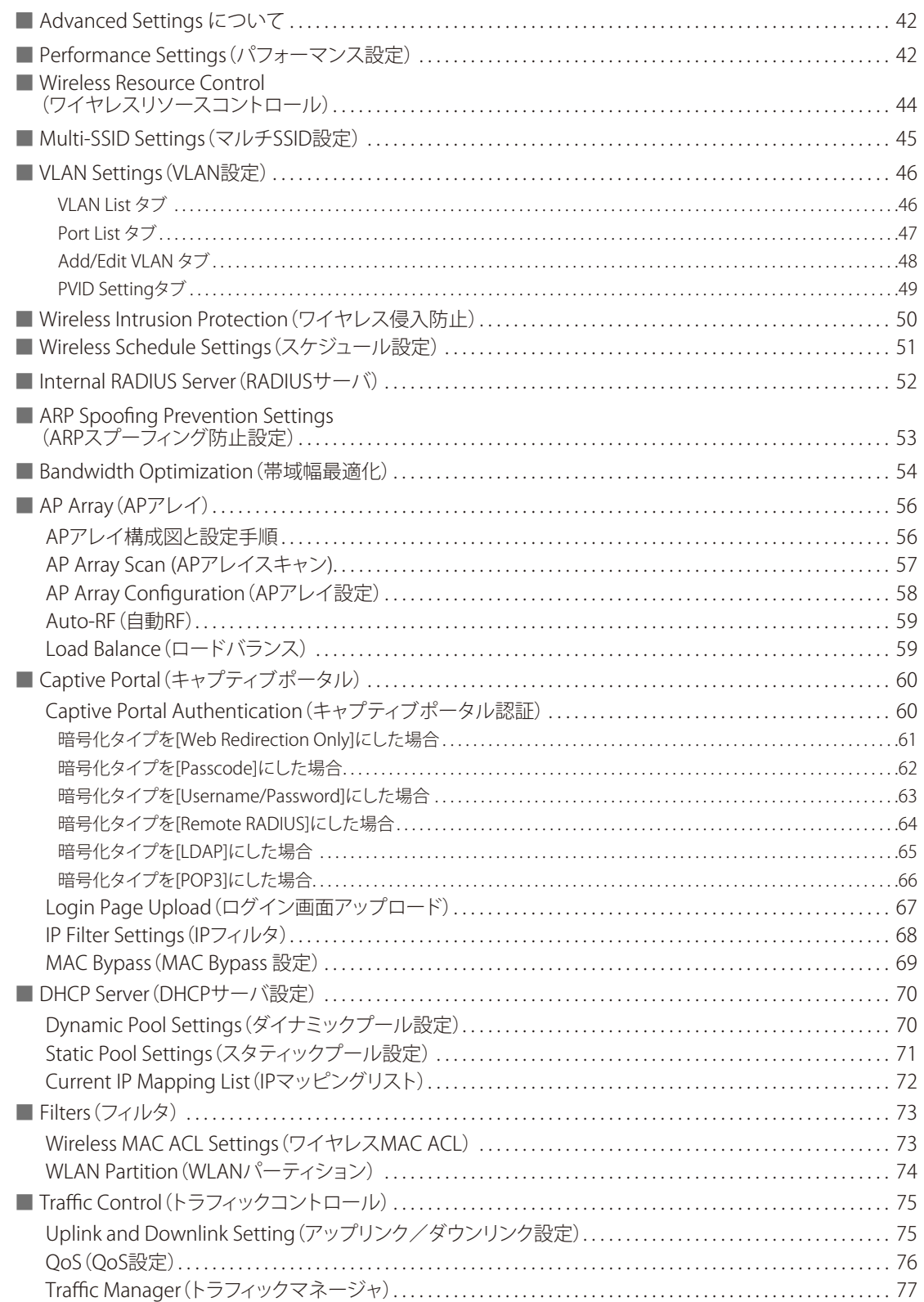

5

<span id="page-41-0"></span>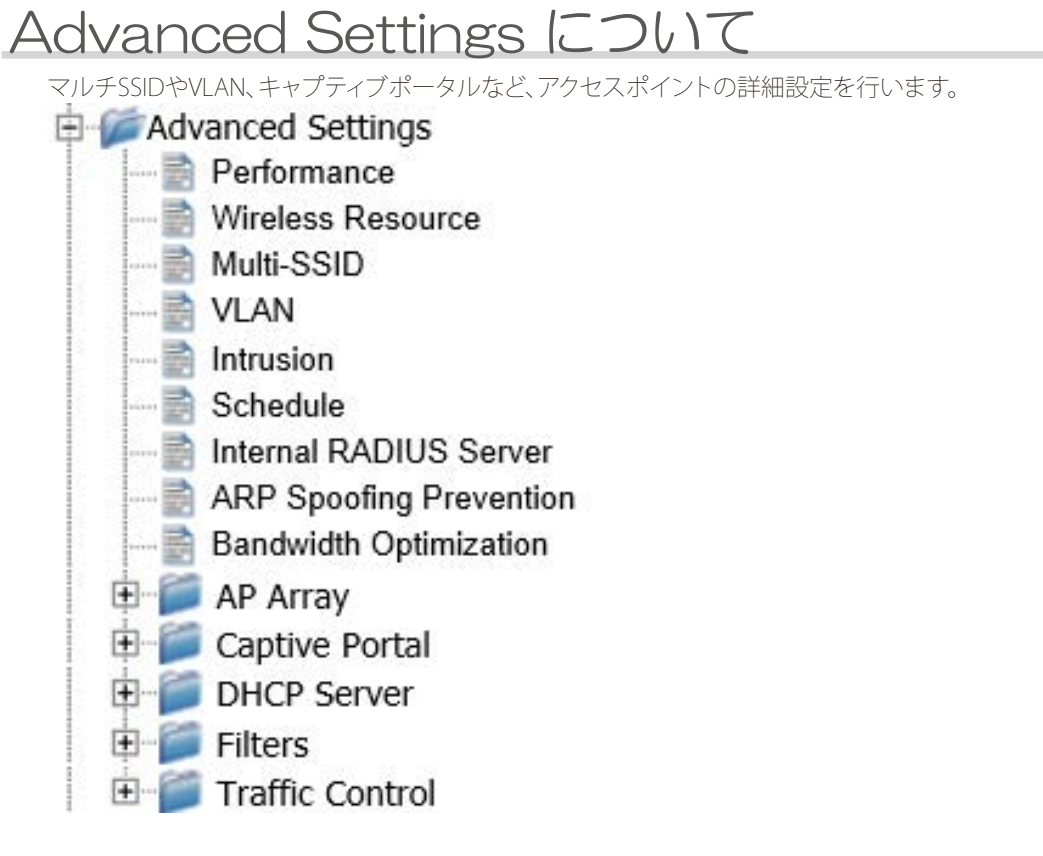

### Performance Settings (パフォーマンス設定)

無線のパフォーマンス設定を行います。

- 1. [Advanced Settings] > [Performance] を選択します。
- 2. 以下の画面で設定を行います。

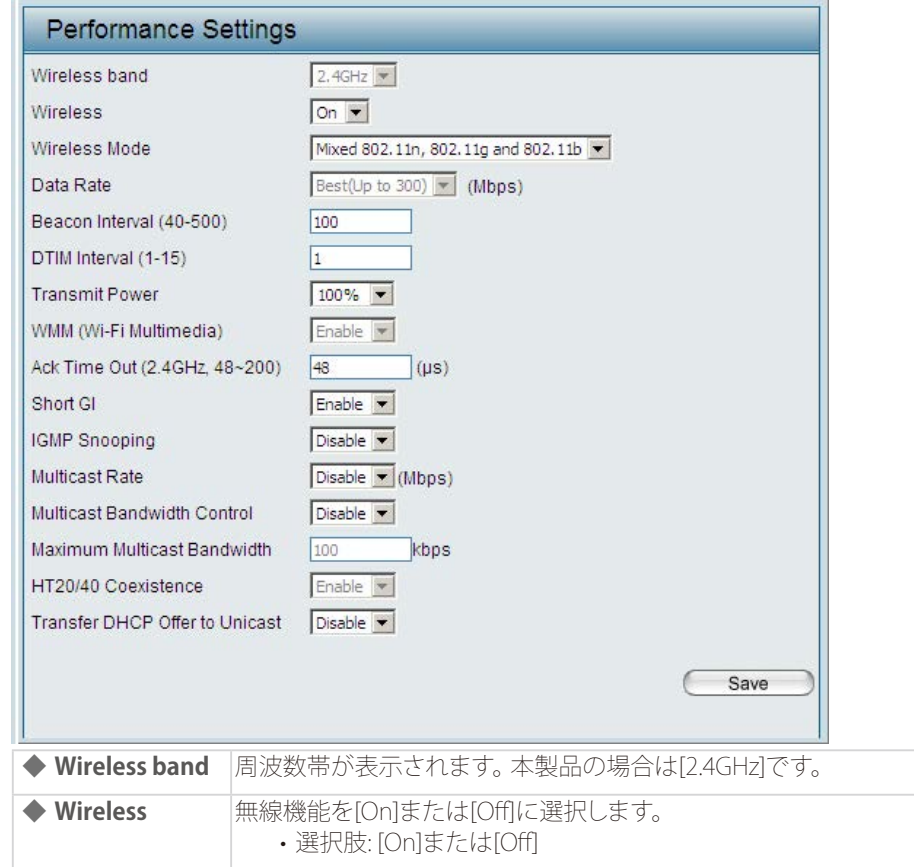

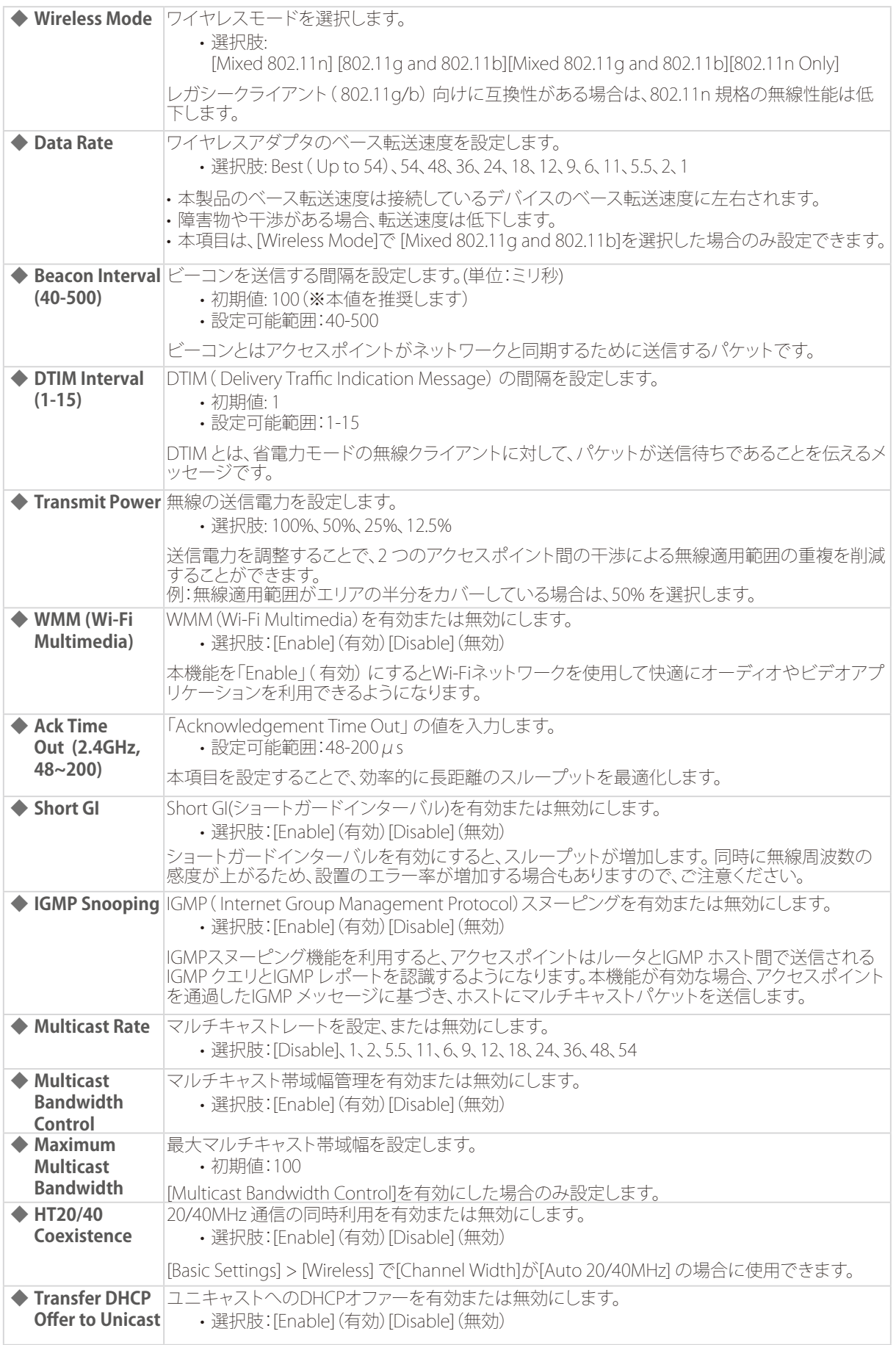

### <span id="page-43-0"></span>Wireless Resource Control (ワイヤレスリソースコントロール)

ワイヤレス接続設定を行い、デバイスがより適したワイヤレス接続を検知できるようにします。

#### 1. [Advanced Settings] > [Wireless Resource] を選択します。

#### 2. 以下の画面で設定を行います。

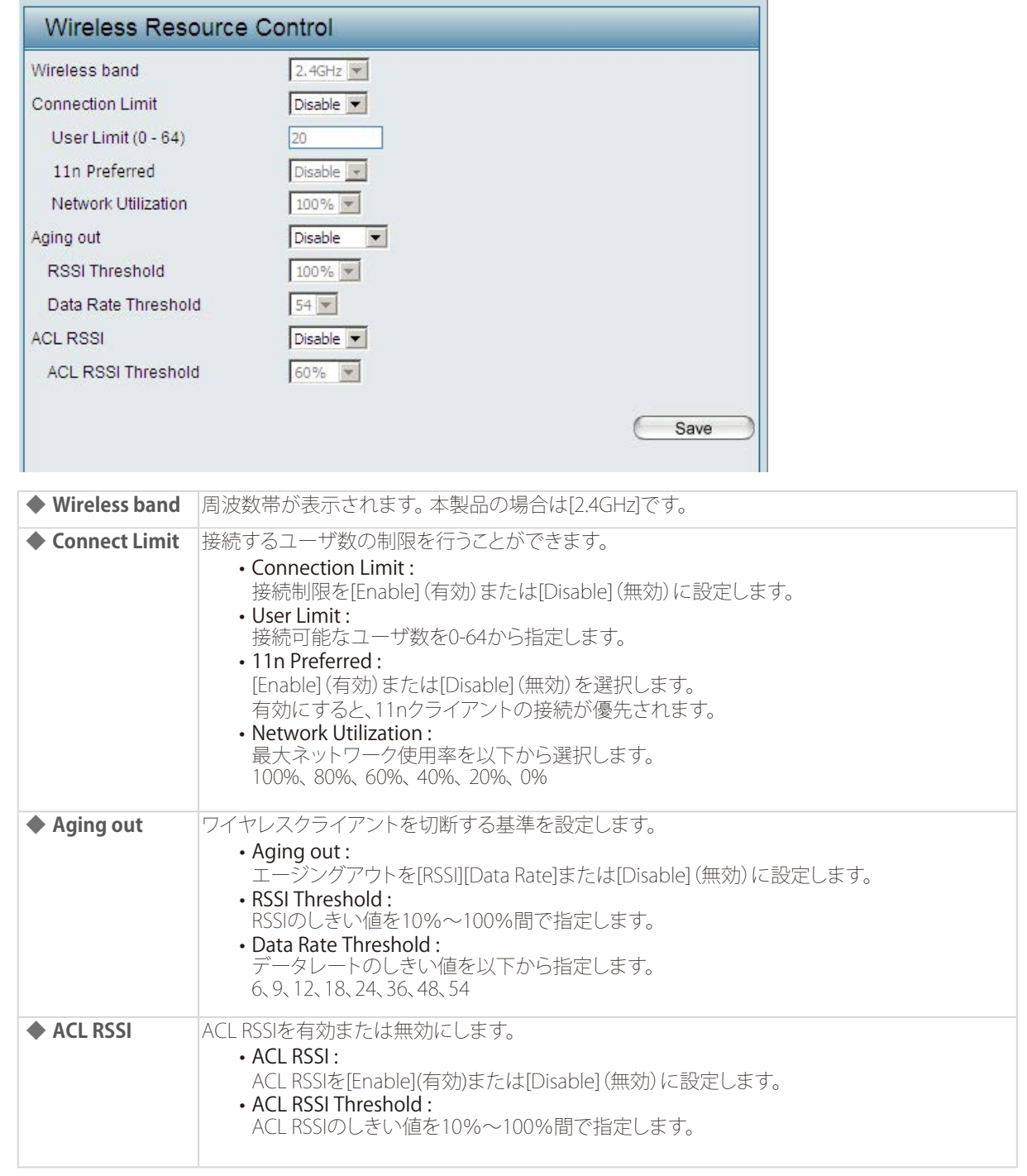

### <span id="page-44-0"></span>Multi-SSID Settings (マルチSSID設定)

マルチSSIDの設定を行います。

- 1. [Advanced Settings] > [Multi SSID] を選択します。
- 2. 以下の画面で設定を行います。

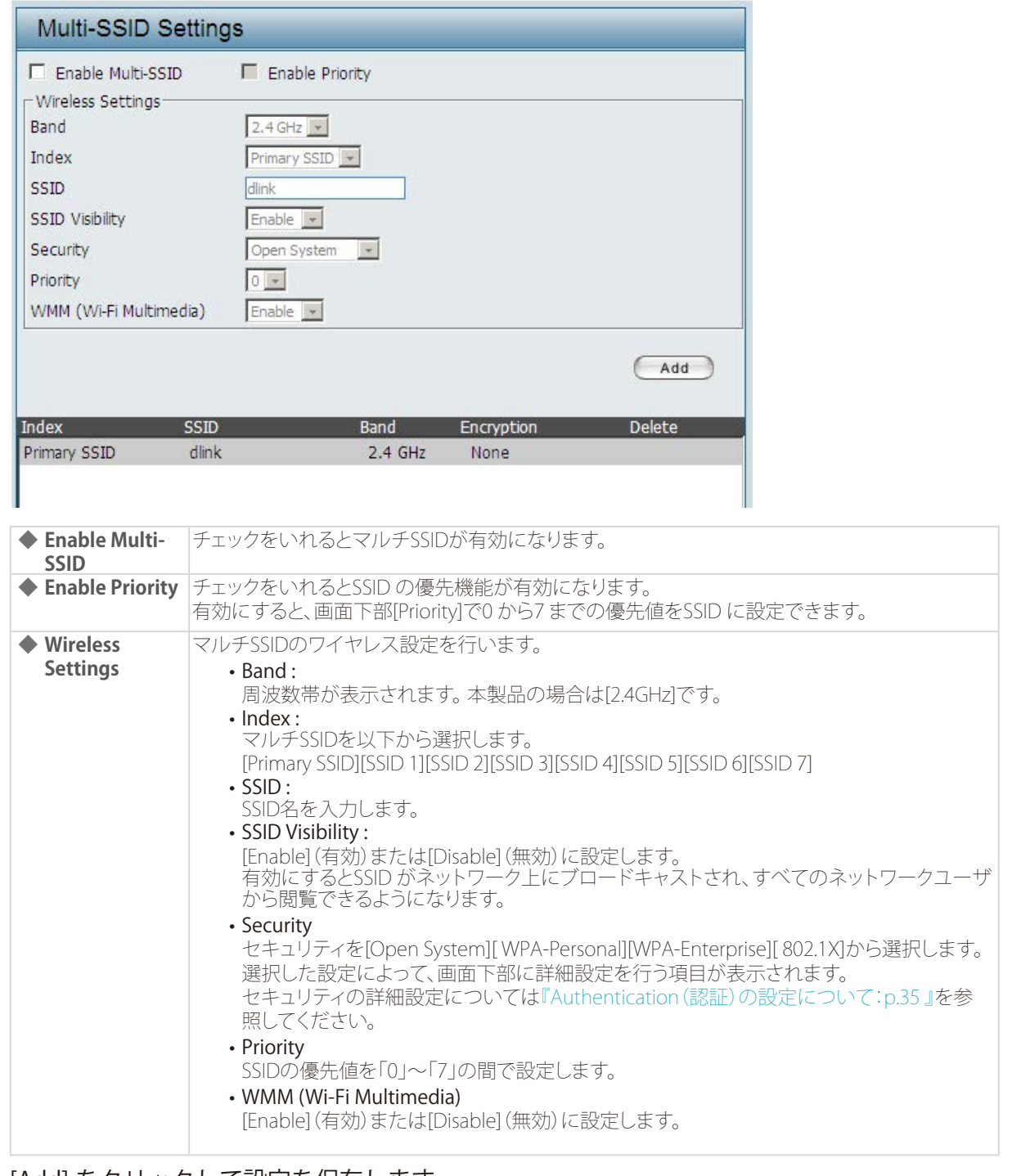

#### 3. [Add] をクリックして設定を保存します。

◎ 追加したSSIDを削除する場合:

- 1. [Delete]欄の フイコンをクリックします。
- ◎ 追加したSSIDを編集する場合:
- 1. [Index]欄のインデックス名をクリックします。
- 2. [Add]をクリックして設定を保存します。

### <span id="page-45-0"></span>VLAN Settings (VLAN設定)

本製品はVLAN をサポートしています。 VLAN は、名前、VID.Mgmt( TCP スタック)、LAN、プライマリ/ マルチSSID で作成され、WDS 接続は物理ポートとしてVLAN に割り当てることが可能です。 VLAN タグなしで本製品に送信されたパケットには、すべてPVID を持つVLAN タグが付けられます。

- 1. [Advanced Settings] > [VLAN] を選択します。
- 2. [VLAN Status] で、VLAN を [Enable] (有効) または [Disable] (無効) に設定します。
	- メモ

[VLAN Mode]には、現在のVLANモードが表示されます。

#### 3. 以下のタブを使用して必要な設定を行います。

- •[『VLAN List タブ:p.46 』](#page-45-1)
- •[『Port List タブ:p.47 』](#page-46-1)
- •[『Add/Edit VLAN タブ:p.48 』](#page-47-1)
- <span id="page-45-1"></span>•[『PVID Settingタブ:p.49 』](#page-48-1)
- VLAN List タブ

現在設定されているVLANのリストが表示されます。

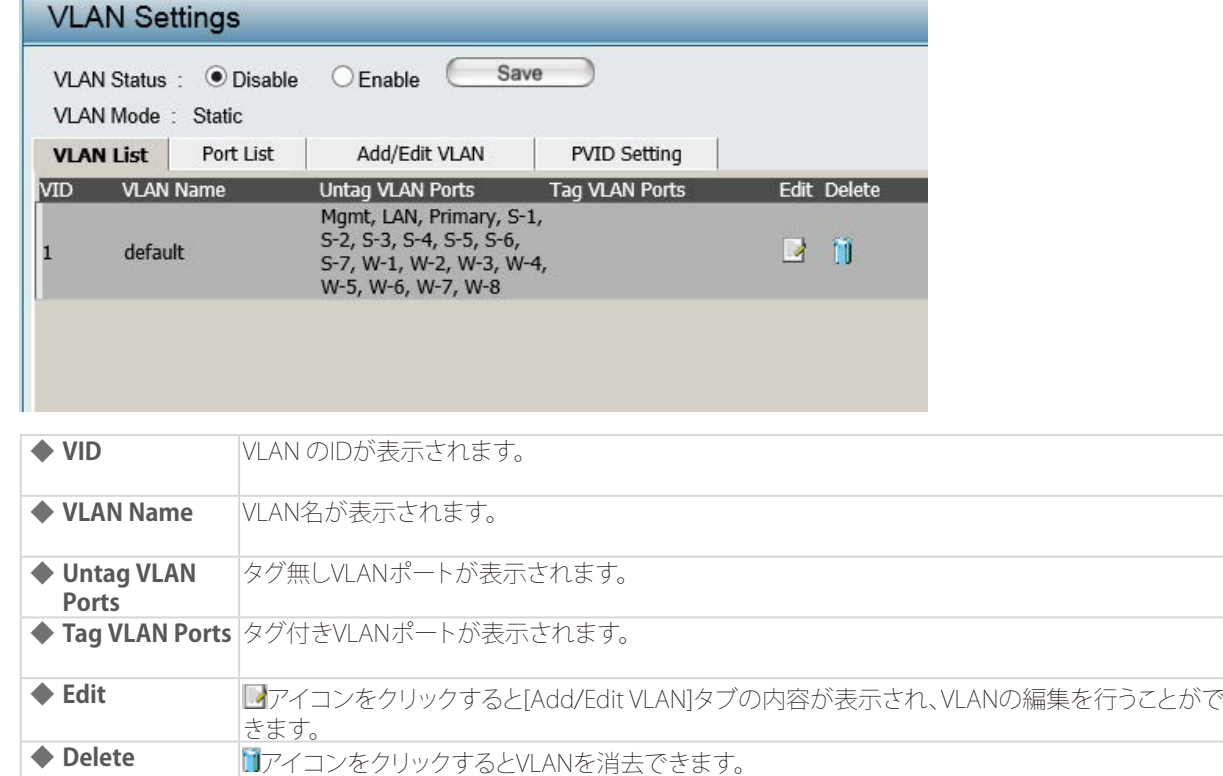

#### <span id="page-46-0"></span>● Port List タブ

<span id="page-46-1"></span>現在のポートのリストが表示されます。

VLAN にゲストネットワークと内部ネットワークを設定するためには、使用しているスイッチとDHCP サーバがVLAN を サポートしている必要があります。事前にスイッチのポートがIEEE 802.1Q 定義のVLAN タグ付きパケットをサポートす るように設定を行ってください。

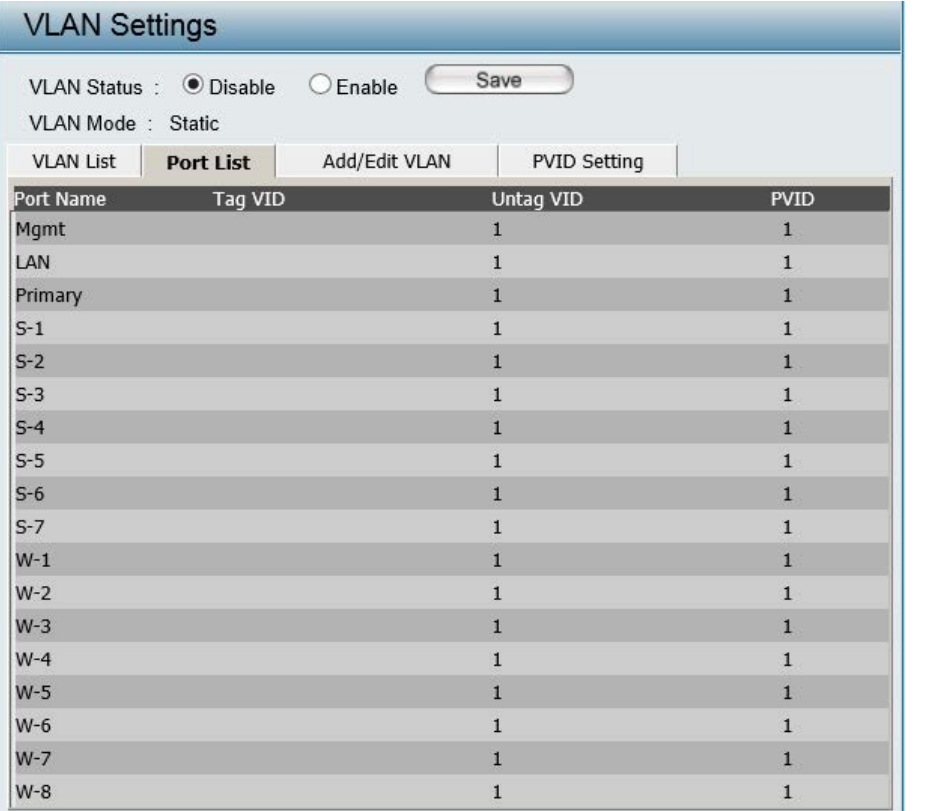

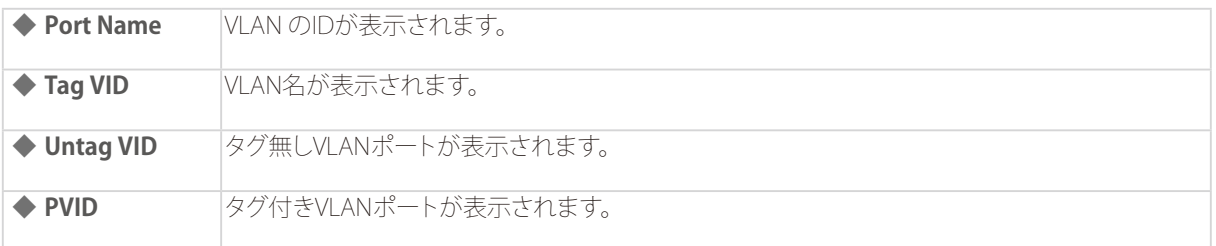

#### <span id="page-47-0"></span>● Add/Edit VLAN タブ

<span id="page-47-1"></span>新しいVLANの追加または既存のVLANの編集を行います。

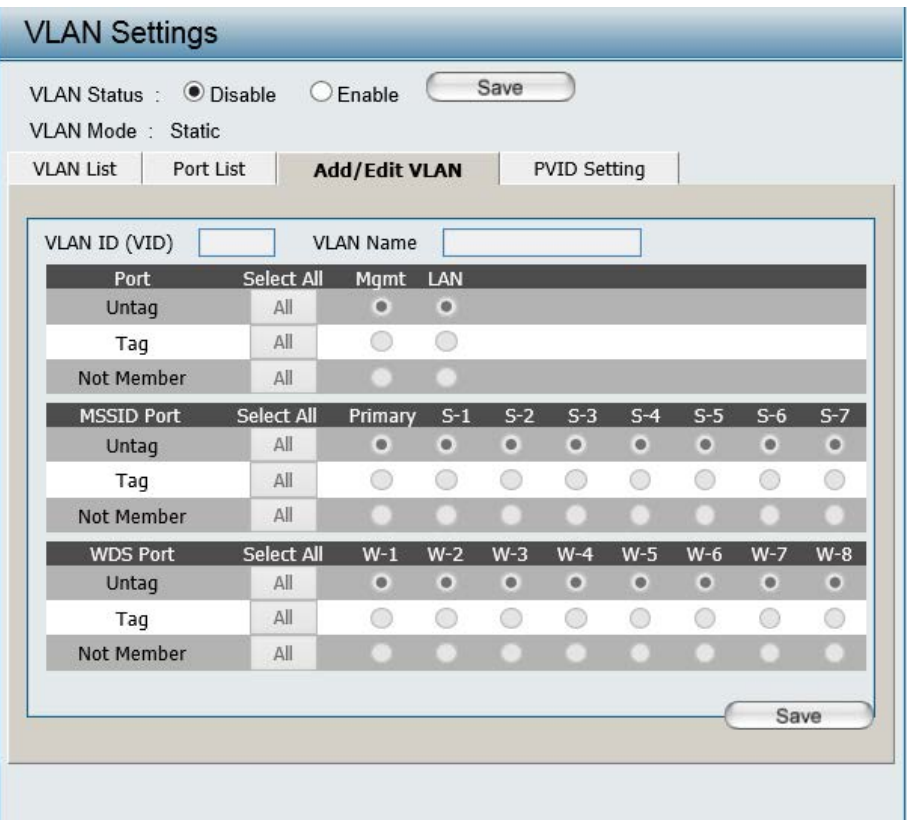

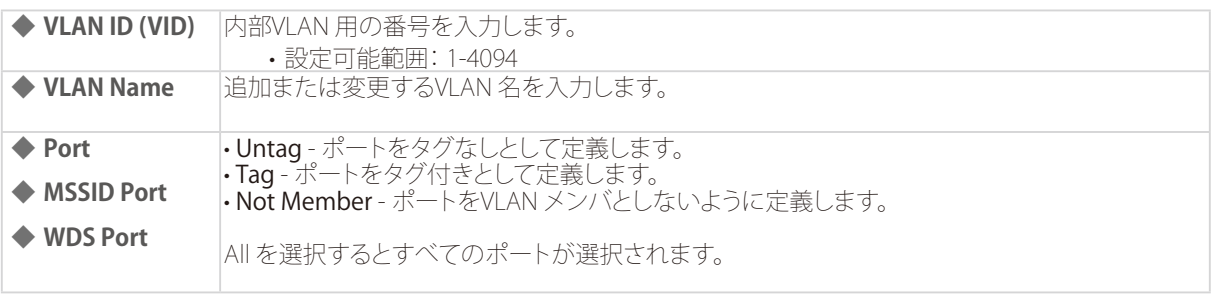

◎ 新しいVLANを追加する場合:

- 1. [VLAN Status]を[Enable]にします。
- 2. [VLAN ID( VID)]に識別番号、[VLAN Name]に識別名を入力します。
- 3. [Save]をクリックして設定を保存します。

◎ 既存のVLANを編集する場合:

- 1. [VLAN List]タブで編集するVLANの アイコンをクリックします。
- 2. [Add/Edit VLAN]タブが表示されるので、VLANの編集を行います。
- 3. [Save]をクリックして設定を保存します。

<span id="page-48-0"></span>● PVID Settingタブ

<span id="page-48-1"></span>PVID 自動割り当て設定および各PVID 設定を行います。

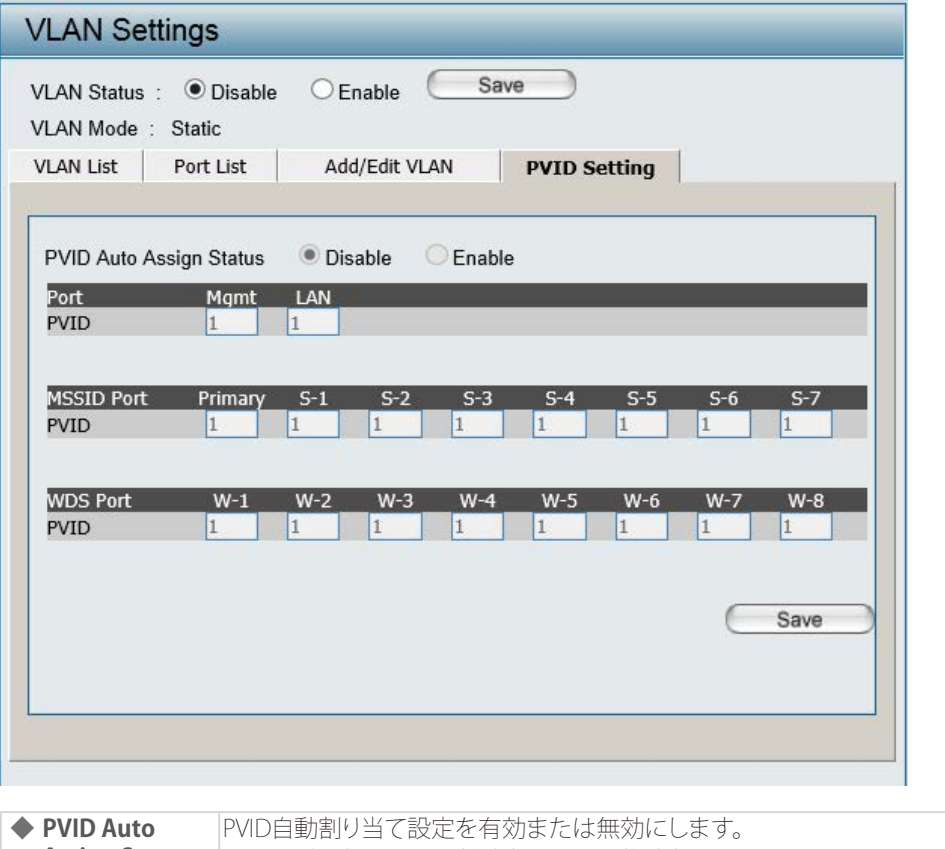

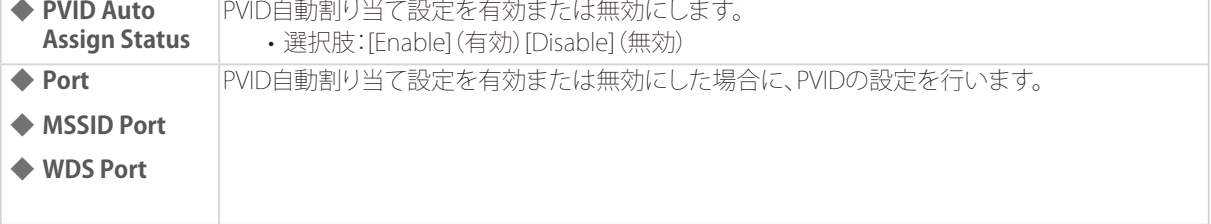

## <span id="page-49-0"></span>Wireless Intrusion Protection (ワイヤレス侵入防止)

アクセスポイントの検知を行い、検知したアクセスポイントを分類することができます。

- 1. [Advanced Settings] > [Intrusion] を選択します。
- 2. 以下の画面でアクセスポイントの検知と分類を行います。

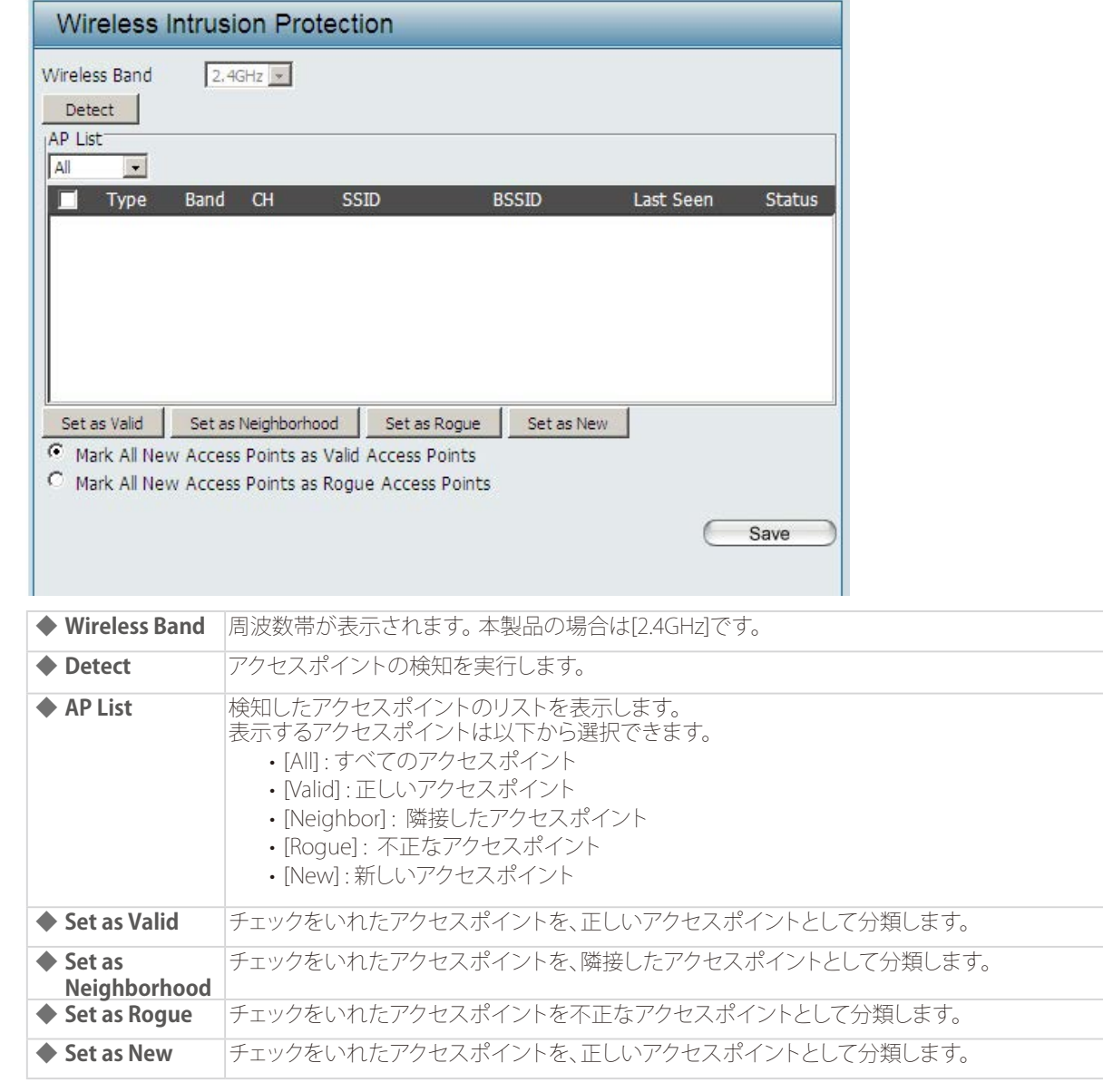

### メモ

- [Mark All New Access Points as Valid Access Points]を選択すると、新に検知されたすべてのアクセスポイントが正し いアクセスポイントとして分類されます。
- [Mark All New Access Points as Rogue Access Points ]を選択すると、新に検知されたすべてのアクセスポイントが不 正なアクセスポイントとして分類されます。
- 3. [Save] をクリックして設定を保存します。

### <span id="page-50-0"></span>Wireless Schedule Settings (スケジュール設定)

無線機能のスケジュールルールを追加または編集することができます。

- 1. [Advanced Settings] > [Schedule] を選択します。
- 2. 以下の画面で設定を行います。

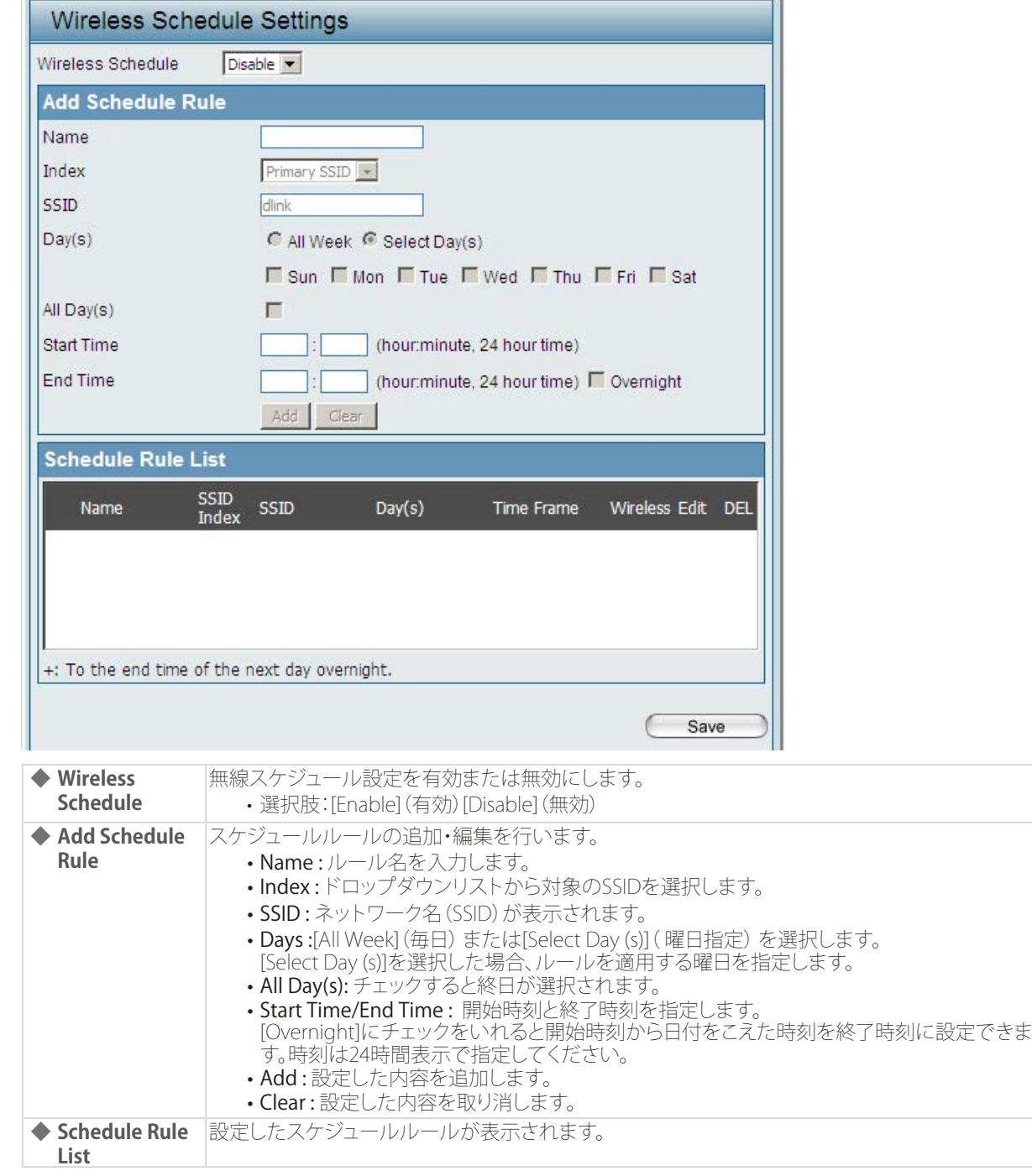

◎ スケジュールルールを削除する場合:

1. [Schedule Rule List]欄の フイコンをクリックします。

◎ スケジュールルールを編集する場合:

- 1. [Schedule Rule List]の フアイコンをクリックします。
- 2. [Add Schedule Rule]でルールを編集します。
- 3. [Add]をクリックして設定を保存します
- 3. [Save] をクリックして設定を保存します。

### <span id="page-51-0"></span>Internal RADIUS Server (RADIUSサーバ)

本製品はRADIUSサーバを内蔵しています。

本項目では、RADIUSアカウントの作成/削除方法およびアカウントを有効/無効にする方法について説明します。 作成するアカウント数は30個以内にすることをおすすめします。

- 1. [Advanced Settings] > [Internal RADIUS Server] を選択します。
- 2. 以下の画面で設定を行います。

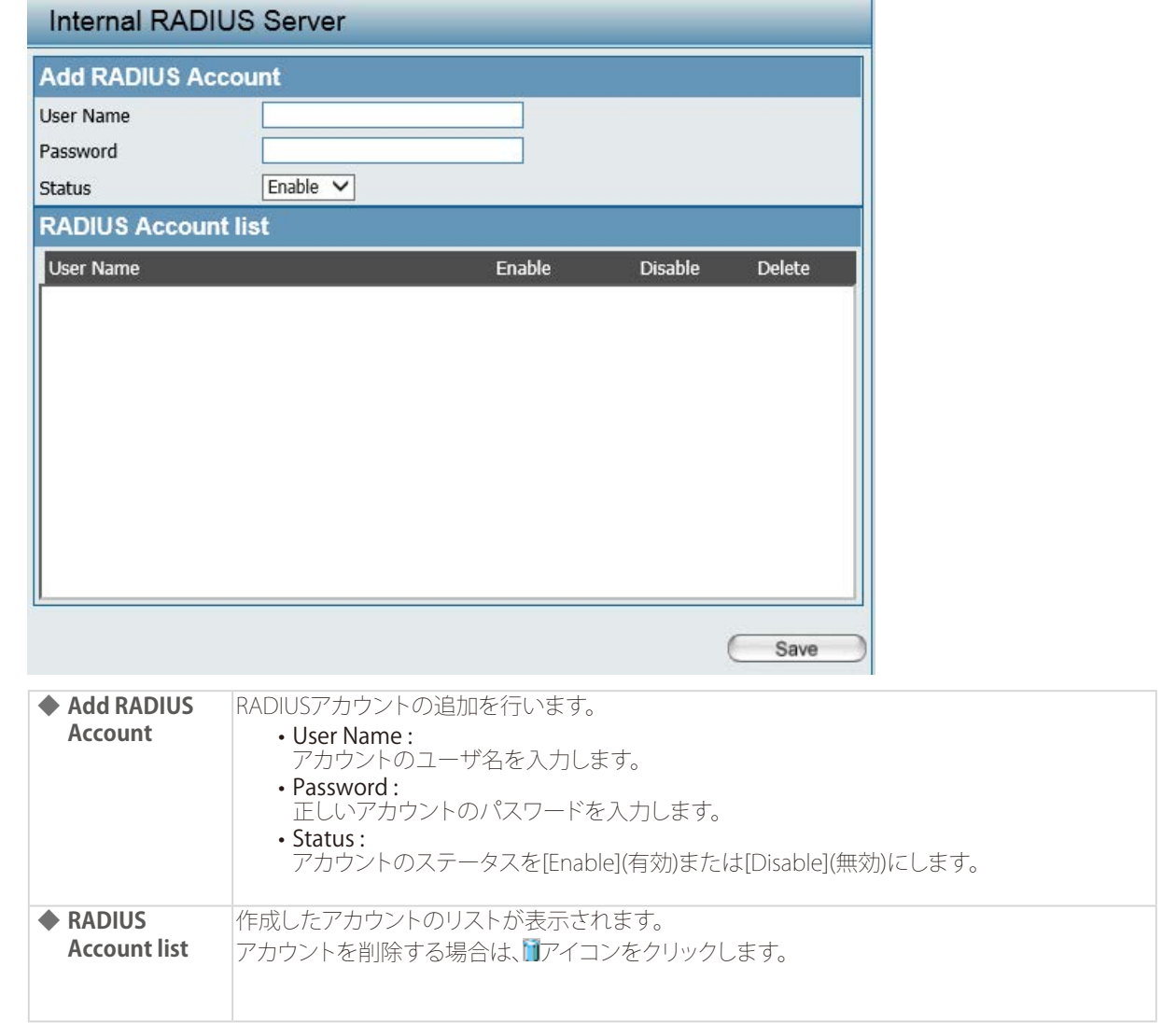

### <span id="page-52-0"></span>ARP Spoofing Prevention Settings (ARPスプーフィング防止設定)

ARP スプーフィング防止機能は、IP/MAC アドレスをマッピングすることにより、ARP スプーフィング攻撃を防止する機能で す。

- 1. [Advanced Settings] > [ARP Spoofing Prevention] を選択します。
- 2. 以下の画面で設定を行います。

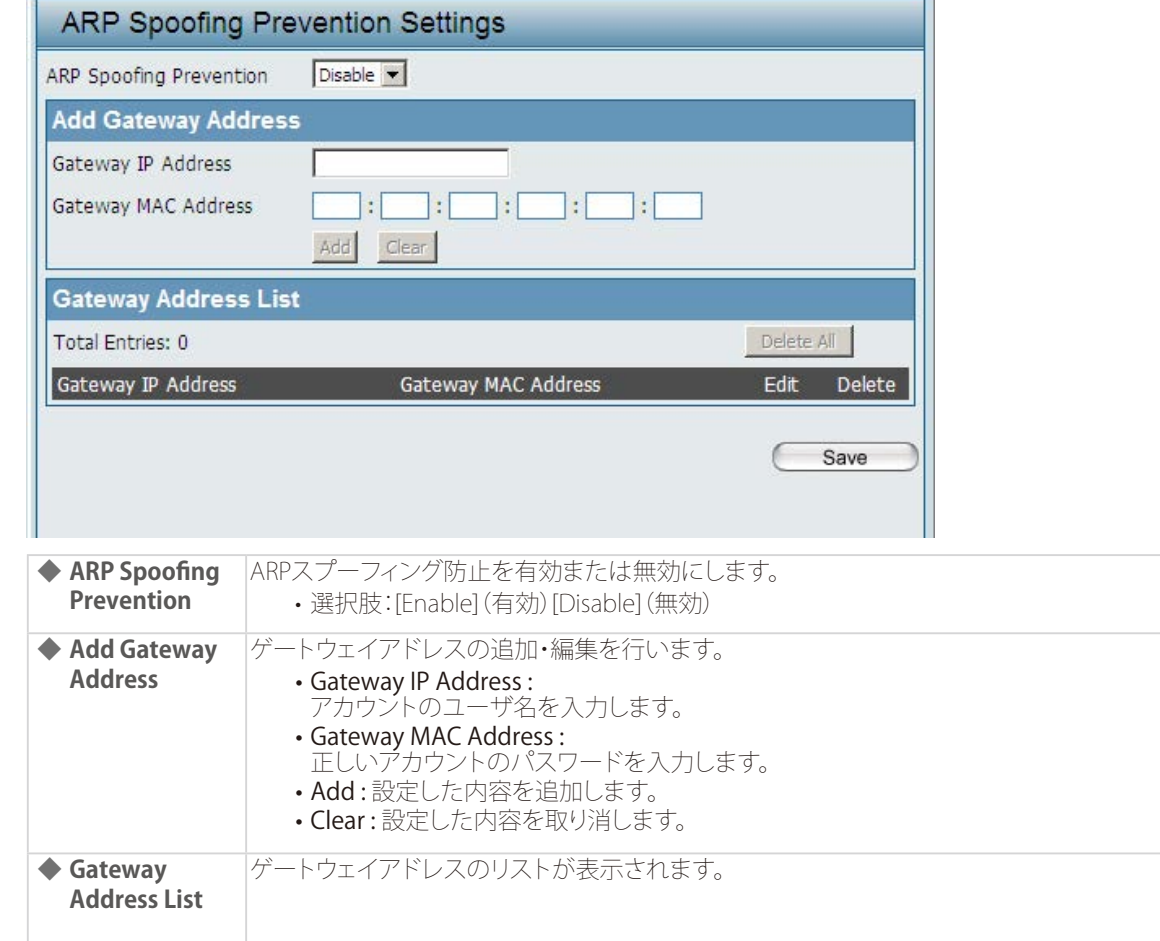

◎ ゲートウェイアドレスを削除する場合:

1. [Gateway Address List]欄のロアイコンをクリックします。

◎ ゲートウェイアドレスを編集する場合:

- 1. [Gateway Address List]の アイコンをクリックします。
- 2. [Add Gateway Address]でルールを編集します。
- 3. [Add]をクリックして設定を保存します
- 3. [Save] をクリックして設定を保存します。

### <span id="page-53-0"></span>Bandwidth Optimization (帯域幅最適化)

帯域幅最適化機能を使用すると、本製品およびワイヤレスクライアントの帯域幅を管理することができます。 本項目では、帯域幅最適化機能の設定方法について説明します。

- 1. [Advanced Settings] > [Bandwidth Optimization] を選択します。
- 2. 以下の画面で設定を行います。

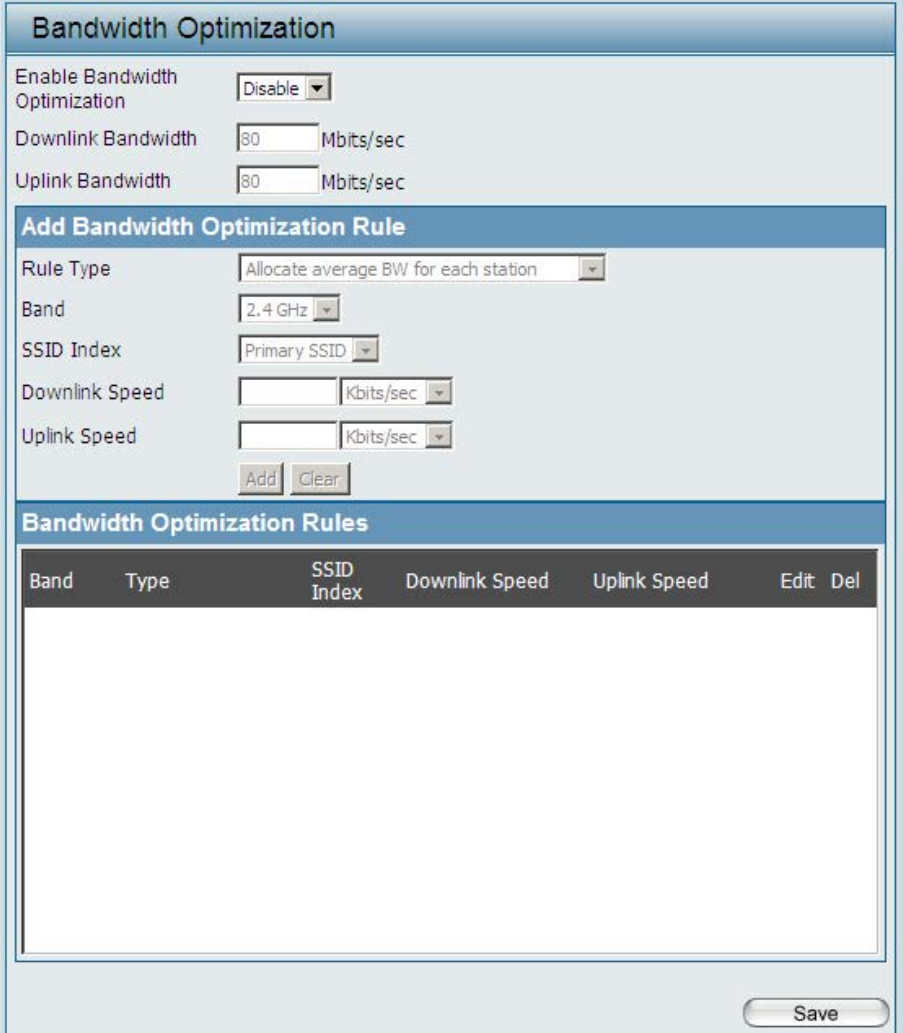

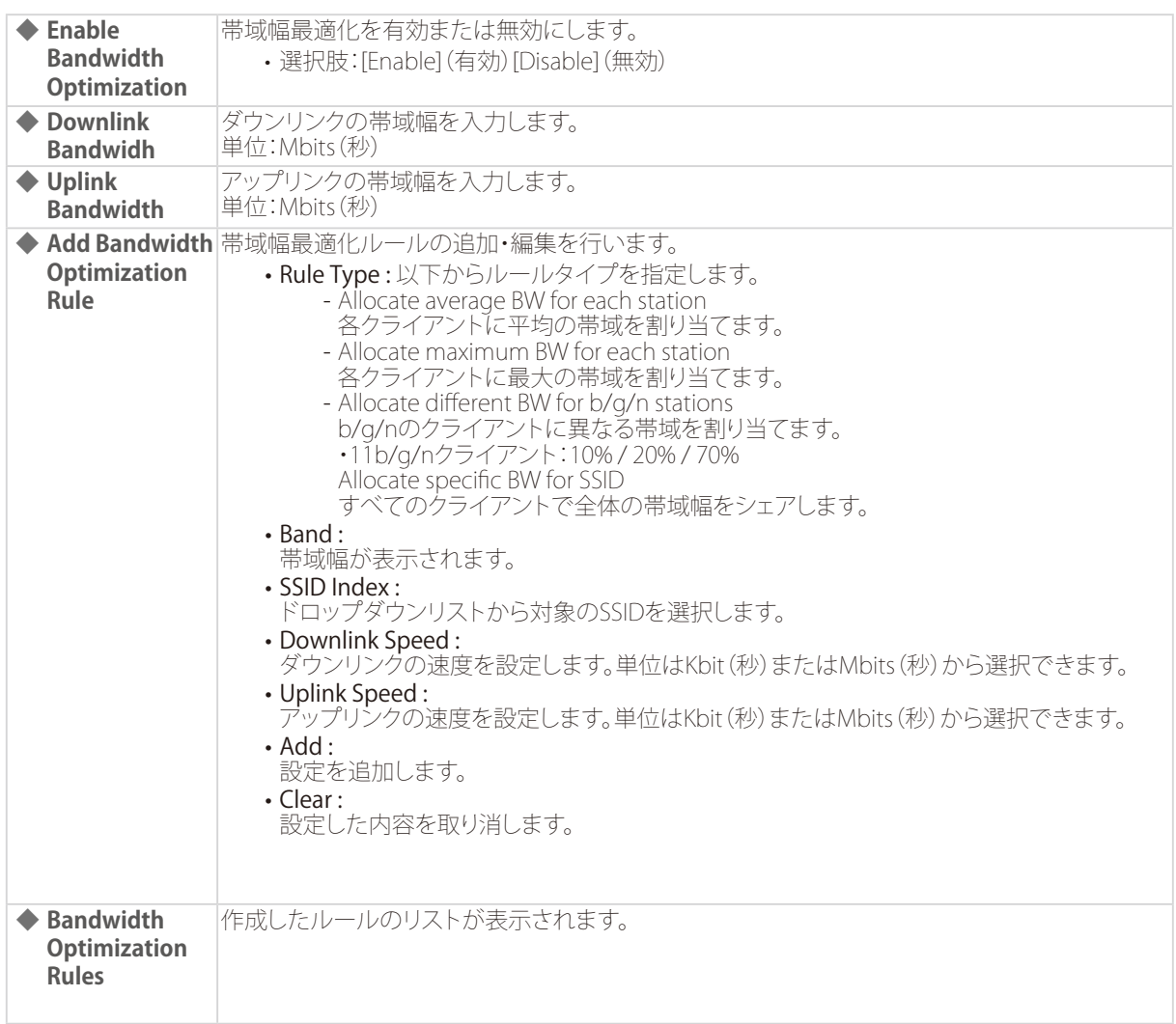

◎ 帯域幅最適化ルールを削除する場合:

1. [Bandwidth Optimization Rules]欄のロアイコンをクリックします。

◎ 帯域幅最適化ルールを編集する場合:

- 1. [Bandwidth Optimization Rules]の アイコンをクリックします。
- 2. [Add Bandwidth Optimization Rule]でルールを編集します。
- 3. [Add]をクリックして設定を保存します。
- 3. [Save] をクリックして設定を保存します。

### <span id="page-55-0"></span>AP Array(APアレイ)

APアレイは、複数のアクセスポイントの管理をより簡単に行えるようにする機能です。 小規模オフィスの無線LAN管理に適しています。 複数のアクセスポイントを単一のグループに設定し、アクセスポイントの管理を簡素化することができます。

APアレイ機能を使用する場合、グループ内のアクセスポイントを以下のいずれかに設定します。

• Master

アレイ内の全AP の設定を行うことができます。各アレイには 1 つのみ設定できます。

• Backup Master .

Master AP が停止してしまった場合、 Backup Master AP が Master AP の機能を引き継ぎます。各アレイは最大2 つまで のBackup Master AP を設定することが可能です。

• Slave

Master APの設定に従います。

$$
\left(\overline{\times \pm}\right)
$$

最大32個のアクセスポイントを1つのグループに設定することができます。

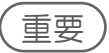

- AP Arrayは、同一機種間、同一ファームウェアバージョン間のみサポートされます。
- IPv6 と AP Array は併用できません。

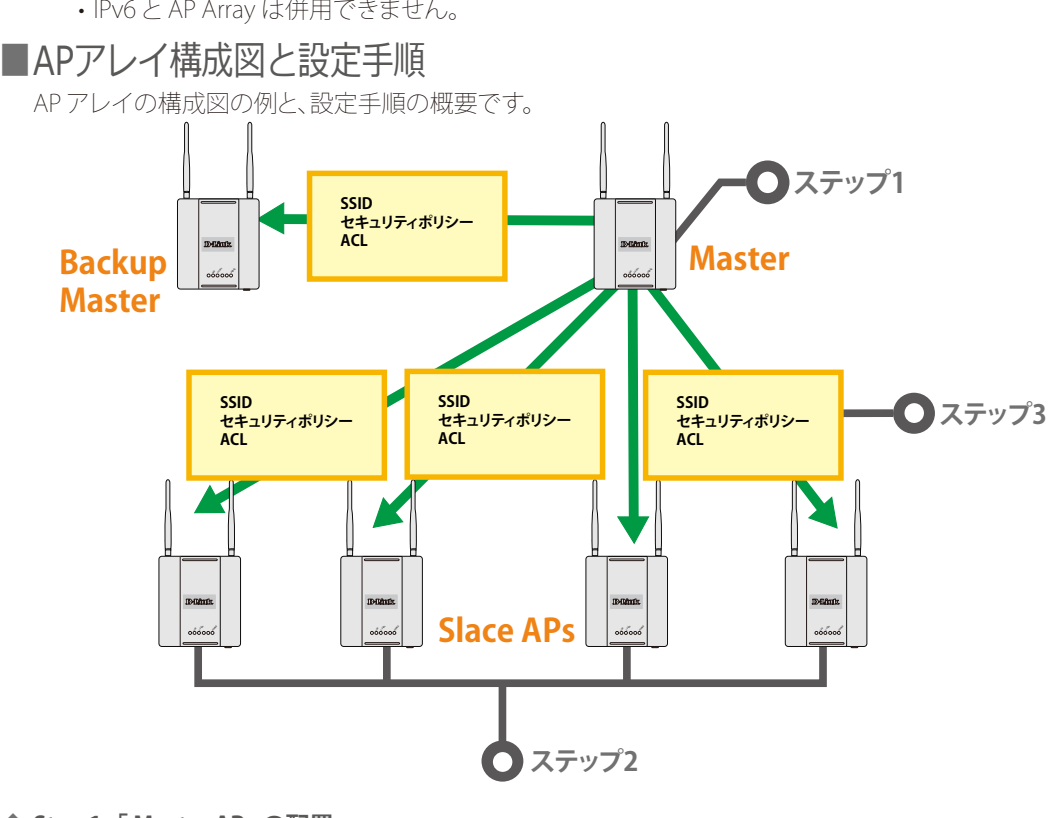

**◆ Step 1 -「 Master AP」の配置:**

- 1. AP を 1 つ 「 Master」として指定します。
- 2. AP Array ID と AP Array Password を設定します。
- 3. AP の設定をします。

**◆ Step 2 -「 Slave APs」の配置:**

1. 「Slave APs」に「Master」のアレイ ID とパスワードを設定します。 .

**◆ Step 3 - 設定の同期:**

1. 「Backup Master」とすべての「 Slave」AP が自動的に「 Master」の設定に同期します。 . 同期する設定項目を選択することも可能です。

### <span id="page-56-0"></span>■ AP Array Scan (APアレイスキャン)

本項目では、APアレイ機能を有効にするほか、APアレイ名、パスワードの設定などを行います。 また、APアレイのリストが表示されます。

1. [Advanced Settings] > [AP Array] > [AP Array Scan] を選択します。

#### 2. 以下の画面で設定を行います。

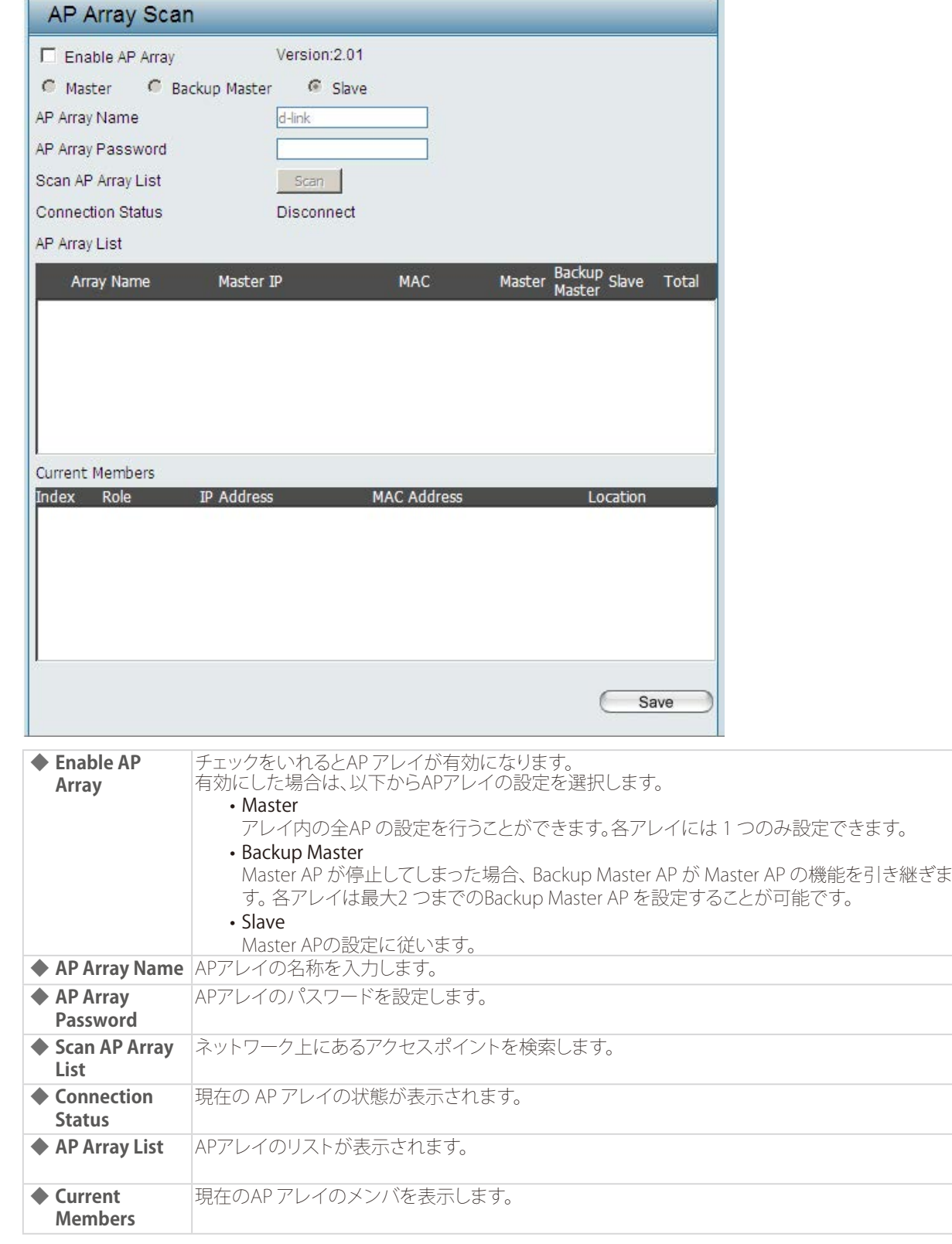

### <span id="page-57-0"></span>■ AP Array Configuration (APアレイ設定)

APアレイで同期を行う項目を選択します。

- 1. [Advanced Settings] > [AP Array] > [Configuration Settings] を選択します。
- 2. 以下の画面で設定を行います。

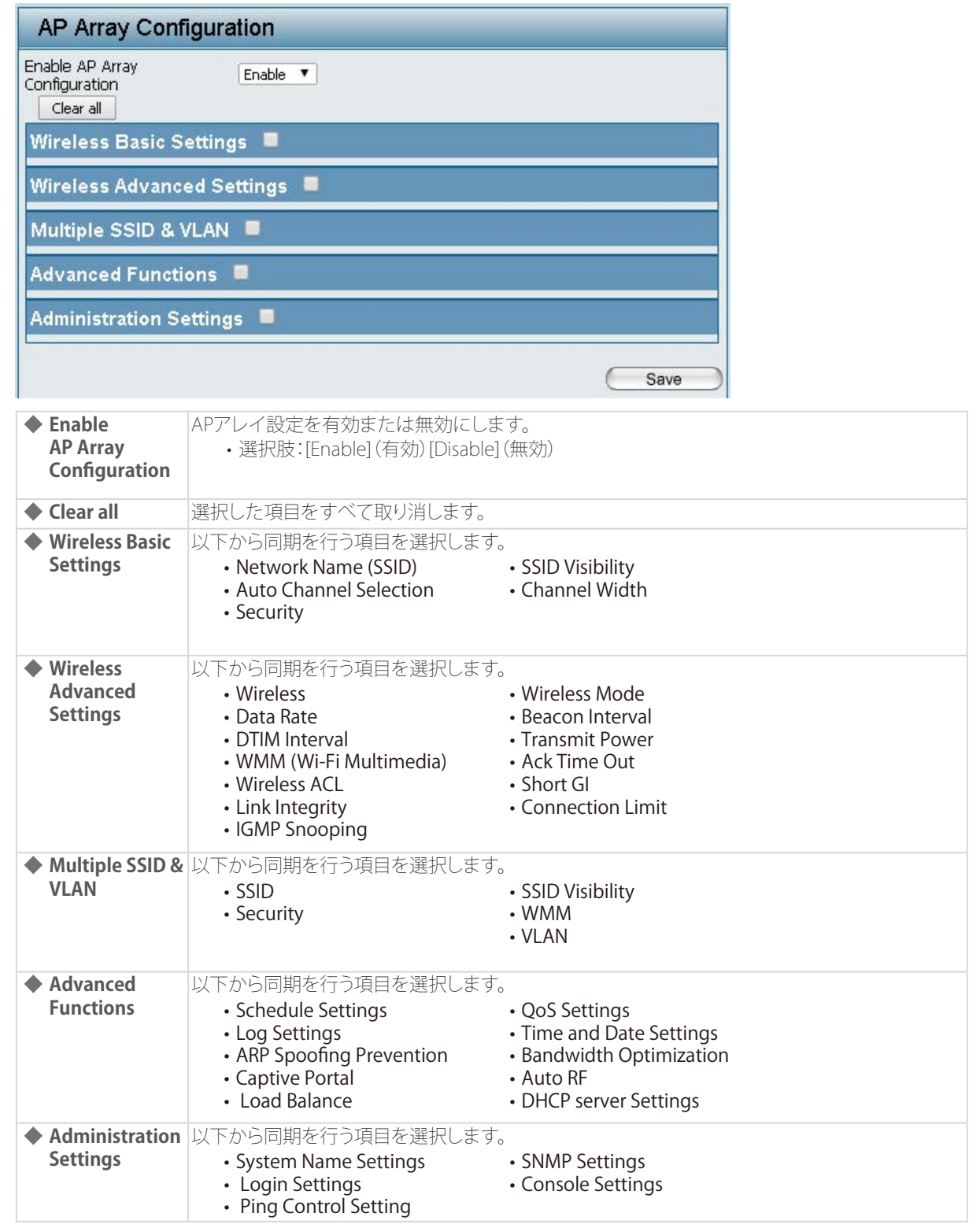

#### <span id="page-58-0"></span>■ Auto-RF (自動RF)

自動RFの有効・無効を選択します。 有効にした場合は、自動初期化の周期やRSSIしきい値などの設定を行います。

1. [Advanced Settings] > [AP Array] > [Configuration Settings] を選択します。

#### 2. 以下の画面で設定を行います。

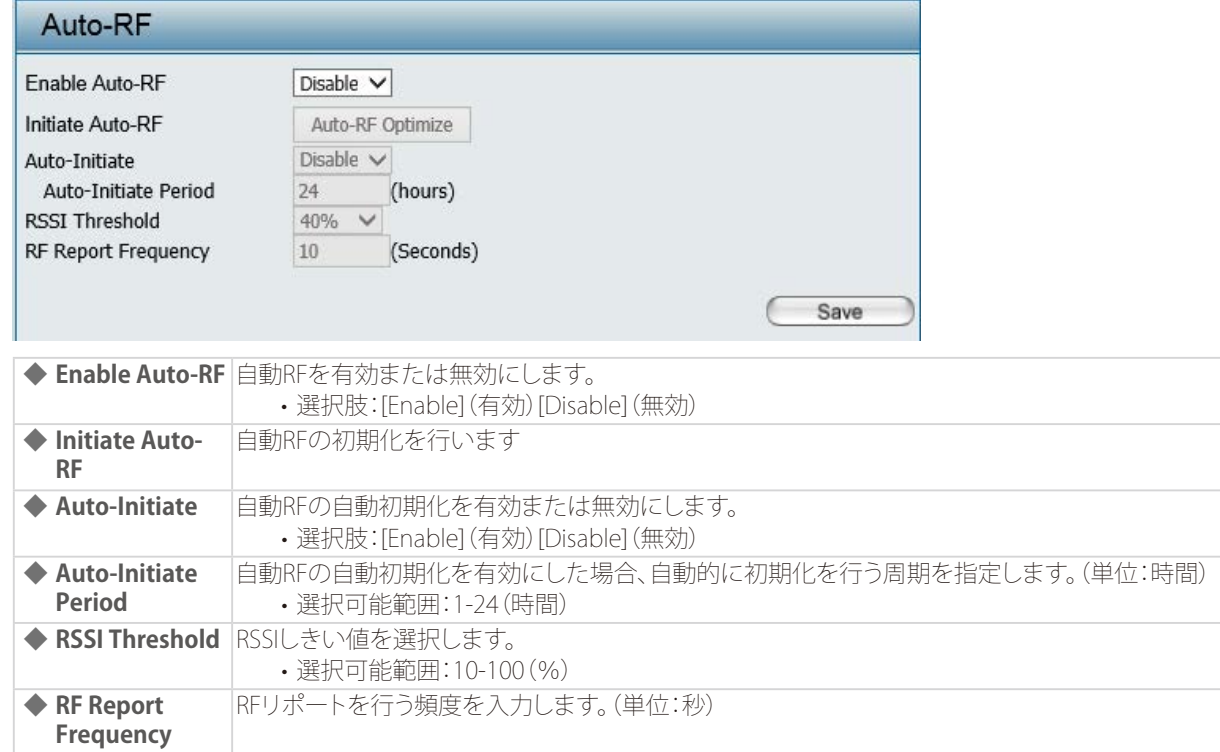

3. [Save] をクリックして設定を保存します。

#### ■Load Balance (ロードバランス)

APアレイのロードバランスの有効・無効を選択します。有効にした場合はしきい値の設定を行います。

- 1. [Advanced Settings] > [AP Array] > [Load Balance] を選択します。
- 2. 以下の画面で設定を行います。

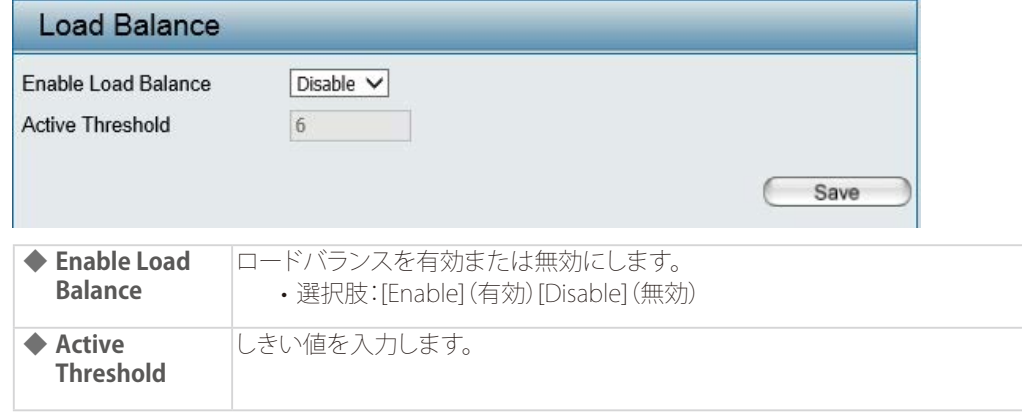

### <span id="page-59-0"></span>Captive Portal(キャプティブポータル)

キャプティブポータルは、Web認証を行う機能です。 認証されていないクライアントがアクセスポイントに接続すると、Webブラウザによって認証画面へリダイレクトされます。

メモ

• Captive Portalを使う場合、クライアントは、APのManagement IPアドレスと同一セグメントである必要があります。

#### ■Captive Portal Authentication (キャプティブポータル認証)

キャプティブポータル認証の暗号化タイプを選択し、各暗号化タイプごとに必要な設定を行います。

1. [Advanced Settings] > [Captive Portal] > [Authentication Settings] を選択します。

#### 2. [Authentication Type] で暗号化タイプを選択します。

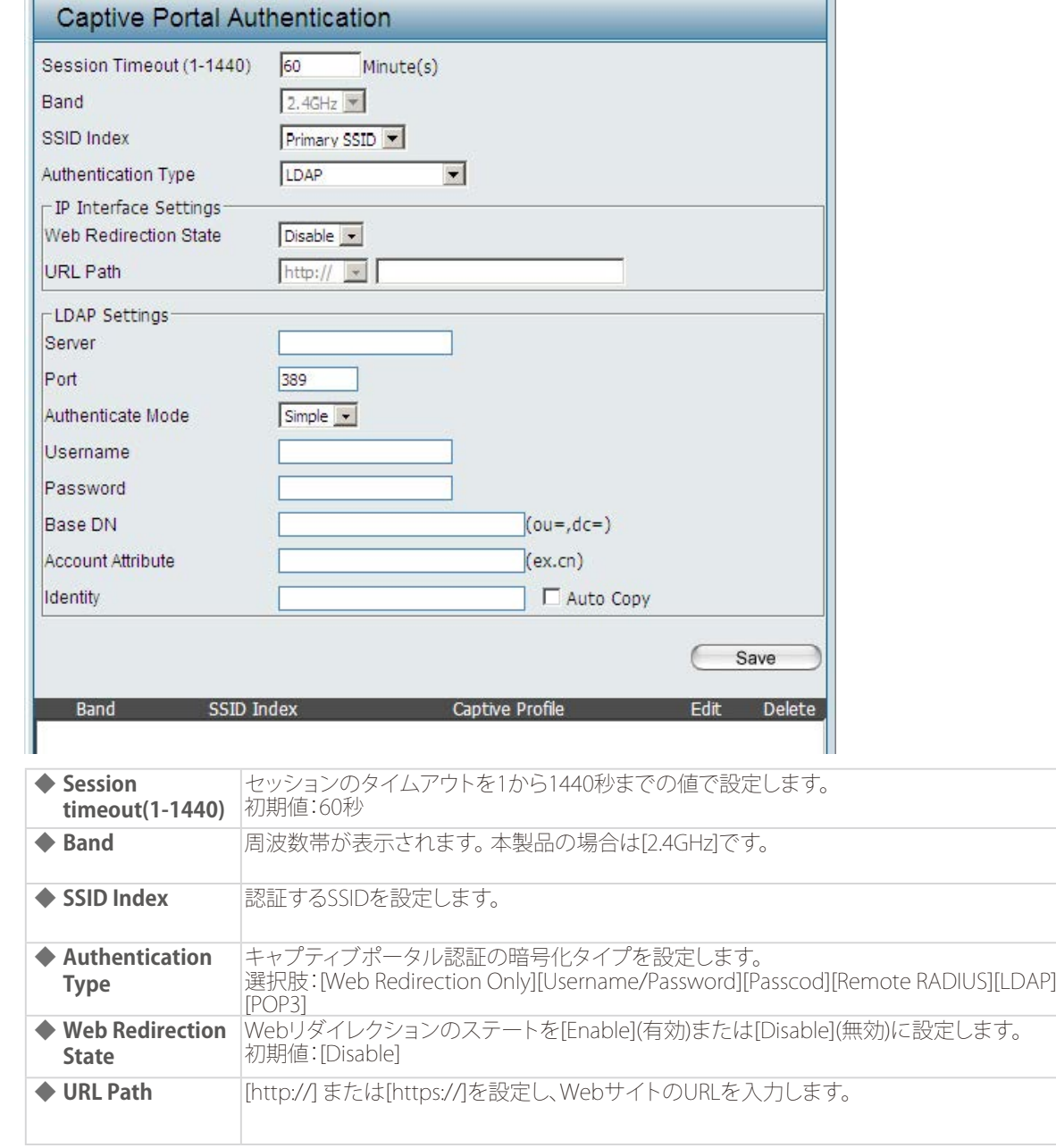

<span id="page-60-0"></span>3. 暗号化タイプごとに必要な設定を行います。

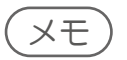

- 選択した暗号化タイプによって設定項目が異なります。
- 選択できる暗号化タイプは以下の通りです。
	- Web Redirection Only → [『暗号化タイプを\[Web Redirection Only\]にした場合:p.61 』](#page-60-1)を参照
- Username/Password → [『暗号化タイプを\[Username/Password\]にした場合:p.63 』を](#page-62-1)参照
- Passcode → [『暗号化タイプを\[Username/Password\]にした場合:p.63 』](#page-62-1)を参照
- Remote RADIUS → [『暗号化タイプを\[Remote RADIUS\]にした場合:p.64 』を](#page-63-1)参照
- LDAP → [『暗号化タイプを\[LDAP\]にした場合:p.65 』](#page-64-1)を参照 - POP3 → [『暗号化タイプを\[POP3\]にした場合:p.66 』を](#page-65-1)参照

#### ●暗号化タイプを[Web Redirection Only]にした場合

<span id="page-60-1"></span>Webリダイレクトを使用して認証を行います。

### メモ

WEBリダイレクトとは、サイトにアクセスしようとしたユーザーを、最初にリクエストされた URL とは別の URL に移動さ せることです。クライアントは、キャプティブポータルによる認証の際に本項目で設定したWebサイトにリダイレクトさ れます。

1. 以下の画面でWebリダイレクトの設定を行います。

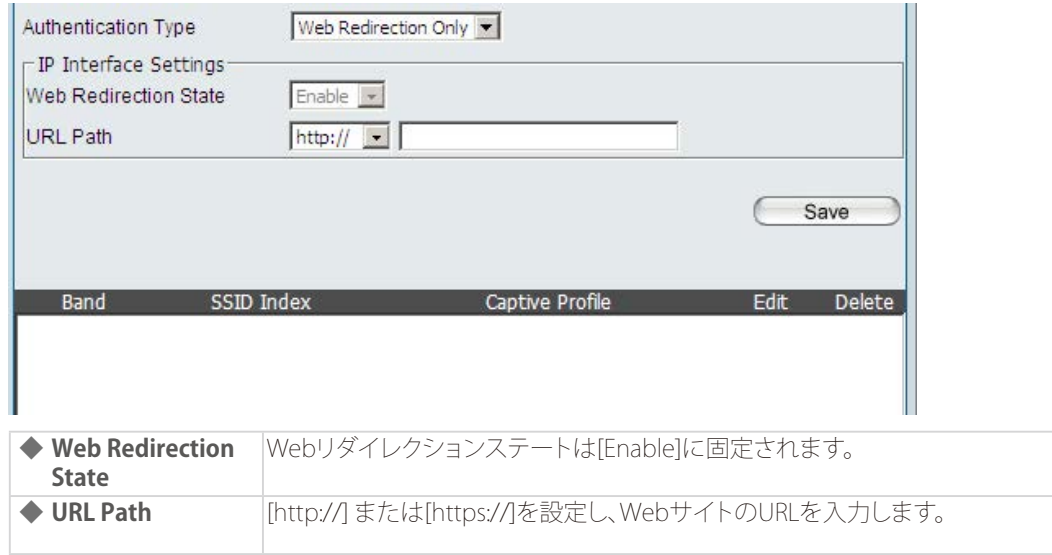

<span id="page-61-0"></span>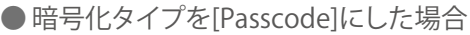

パスコードを使用して認証を行います。

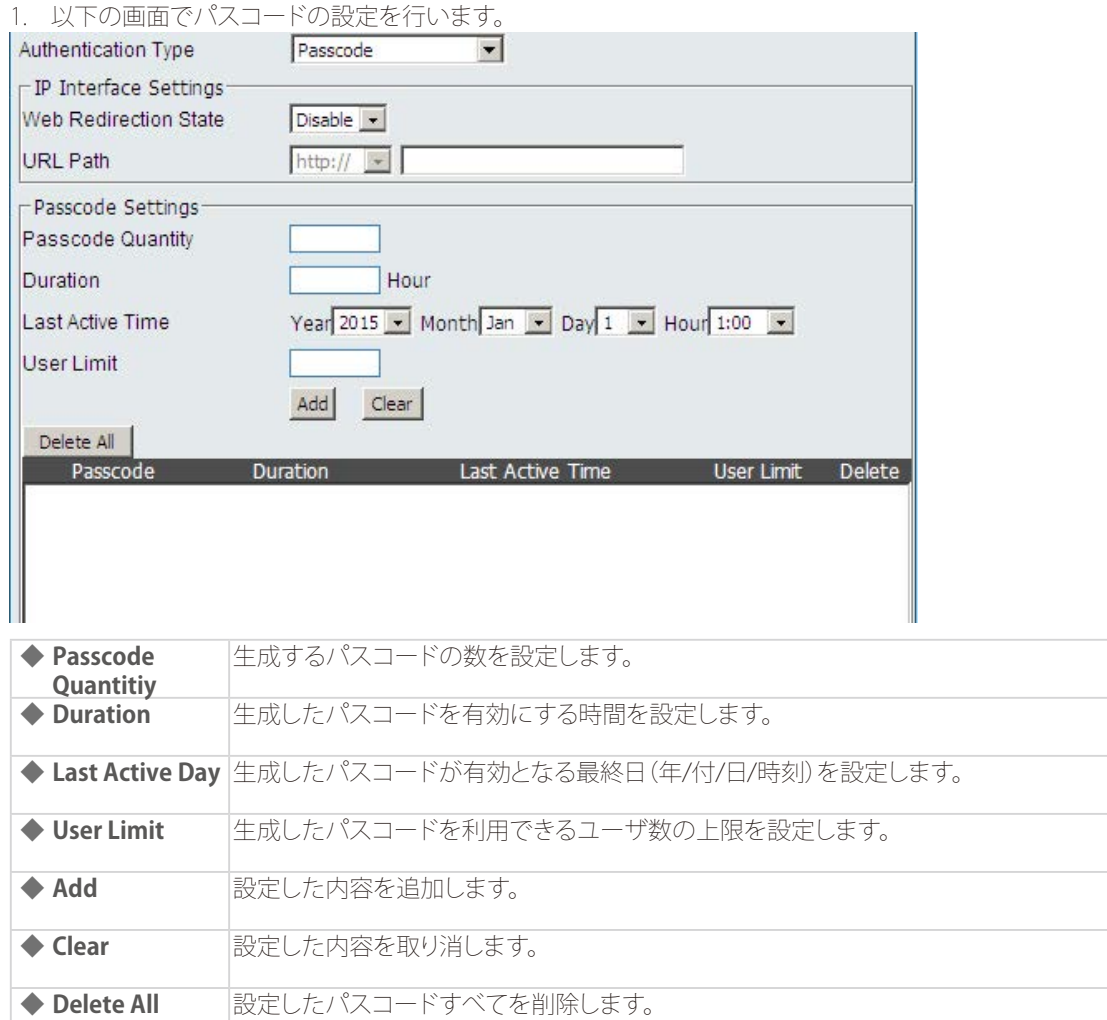

2. [Add]をクリックしてパスコード設定を追加します。

#### 生成されたパスコードは以下のように表示されます。

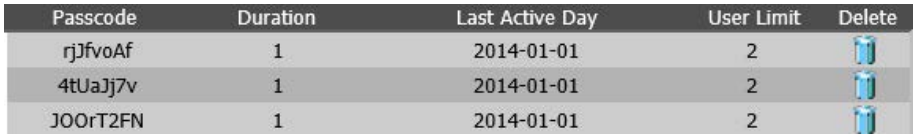

◎ パスコード設定を削除する場合:

1. [Delete]欄の フイコンをクリックします。

#### <span id="page-62-0"></span>●暗号化タイプを[Username/Password]にした場合

<span id="page-62-1"></span>ユーザ名とパスワードを使用して認証を行います。

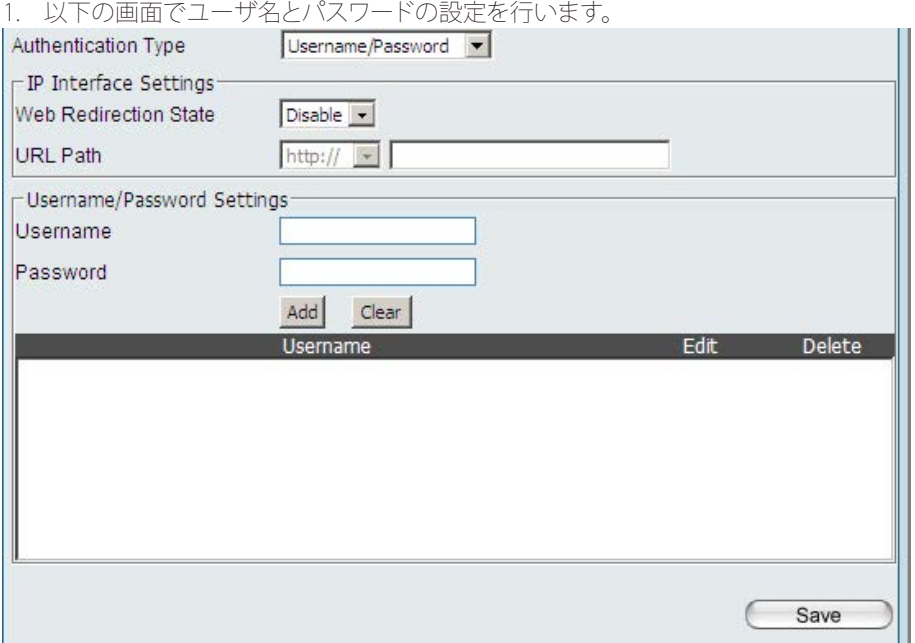

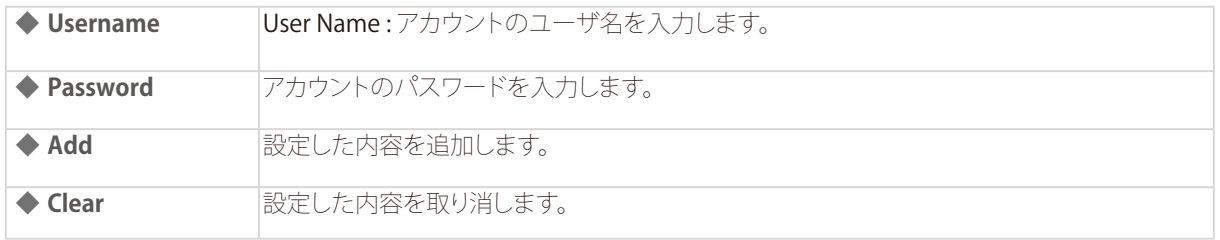

2. [Add]をクリックしてユーザ名とパスワードの設定を追加します。

#### 設定した内容は以下のように表示されます。

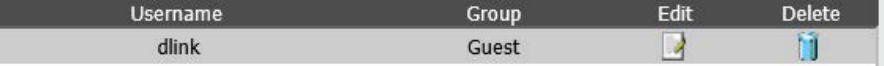

- ◎ ユーザ名とパスワードの設定を削除する場合:
- 1. [Delete]欄の フイコンをクリックします。
- ◎ ユーザ名とパスワードの設定を編集する場合:
	- 1. [Edit]欄のL2アイコンをクリックします。
	- 2. 設定を編集します

П п

3. [Add]をクリックします。

#### <span id="page-63-0"></span>●暗号化タイプを[Remote RADIUS]にした場合

<span id="page-63-1"></span>リモートRADIUSを使用して認証を行います。

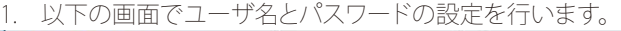

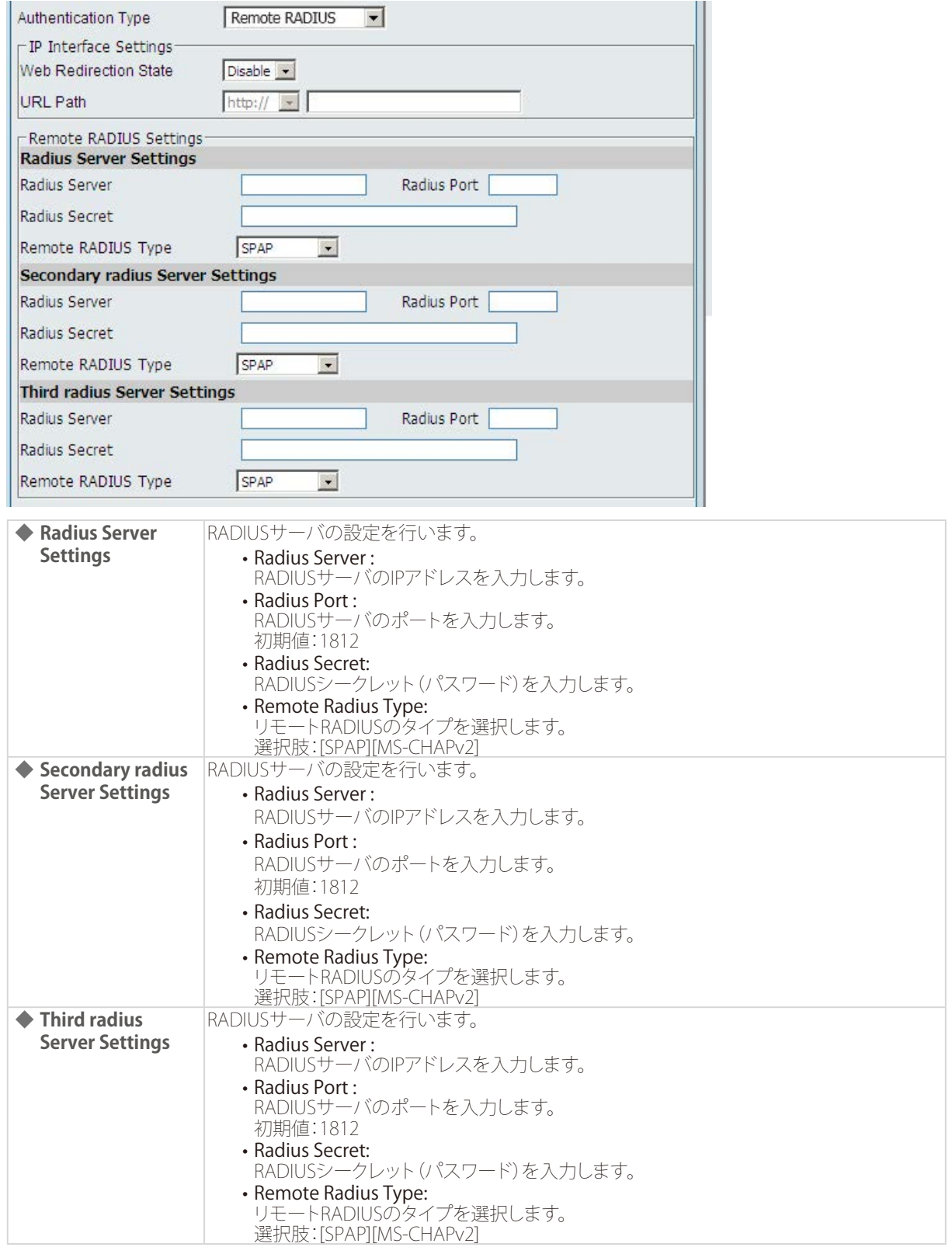

#### <span id="page-64-0"></span>●暗号化タイプを[LDAP]にした場合

<span id="page-64-1"></span>LDAPサーバを使用して認証を行います。

1. 以下の画面でLDAPサーバの設定を行います。

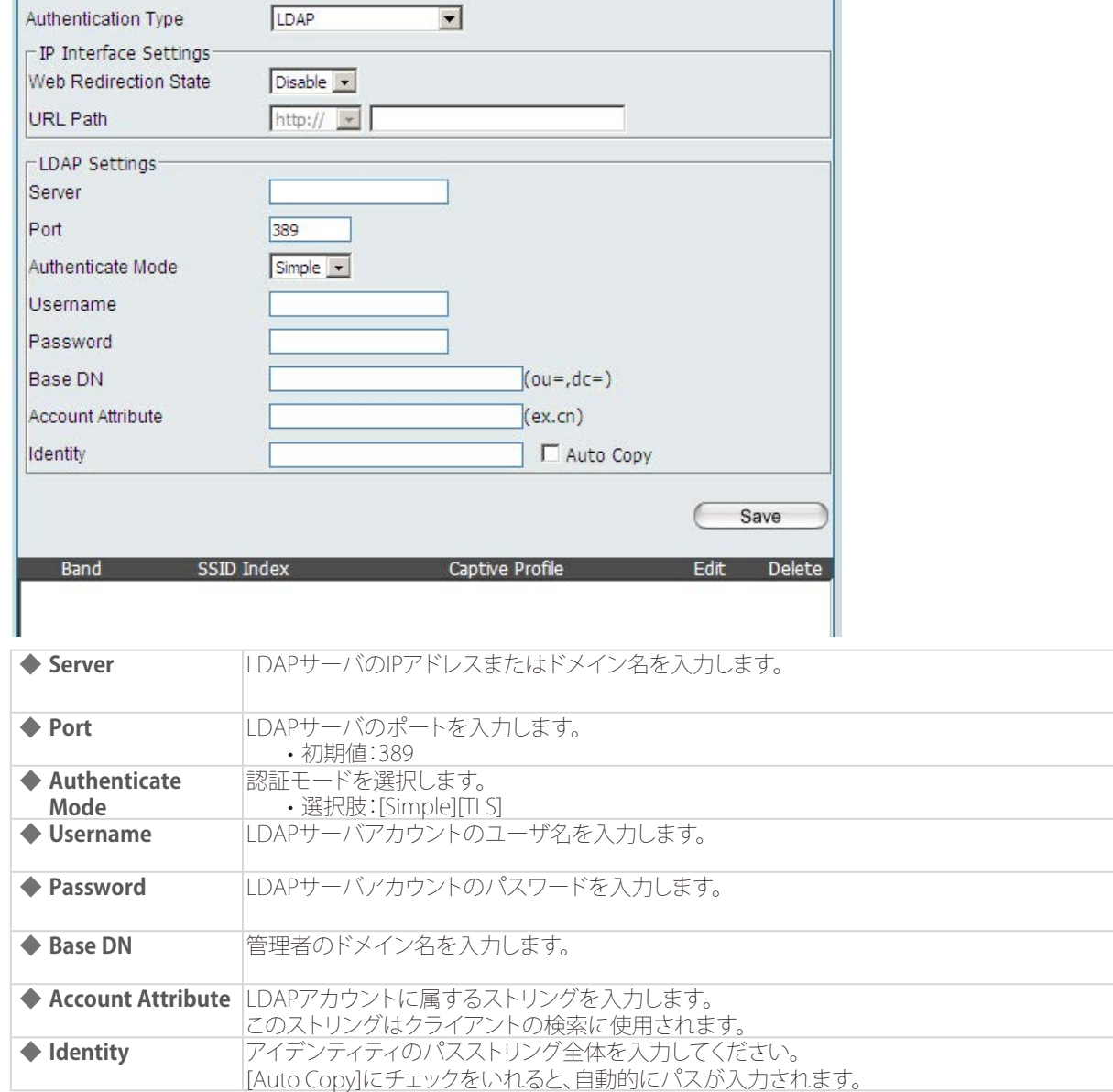

#### <span id="page-65-0"></span>●暗号化タイプを[POP3]にした場合

<span id="page-65-1"></span>POP3サーバを使用して認証を行います。

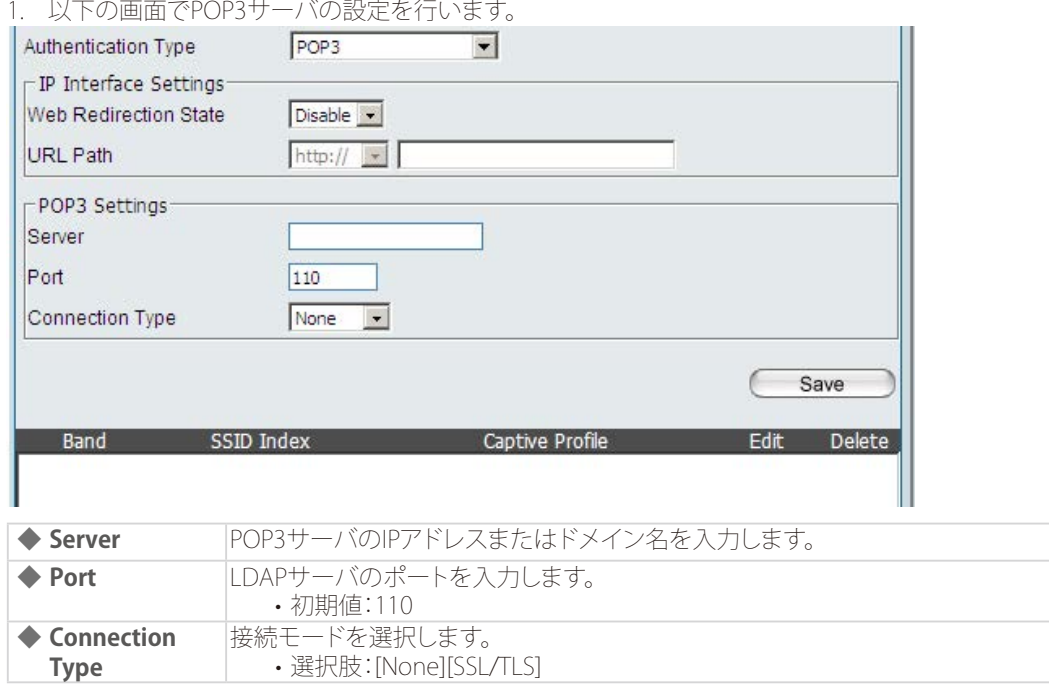

2. 画面下部の[Add]をクリックして、手順3で設定した内容をキャプティブプロファイルに追加ます。

設定した内容は以下のように表示されます。

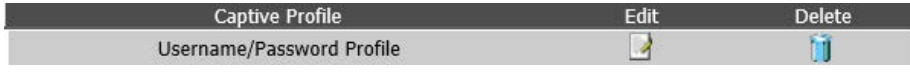

◎ キャプティブプロファイル削除する場合:

1. [Delete]欄のロアイコンをクリックします。

◎ キャプティブプロファイルを編集する場合:

- **1.** [Edit]欄の■アイコンをクリックします。
- 2. 設定を編集します。
- 3. [Add]をクリックして設定を保存します。

<span id="page-66-0"></span>■Login Page Upload (ログイン画面アップロード)

キャプティブポータルのログイン画面をアップロードすることができます。

- 1. [Advanced Settings] > [Captive Portal] > [Login Page Upload] を選択します。
- 2. [ 参照 ] をクリックし、アップロードするファイルを選択します。

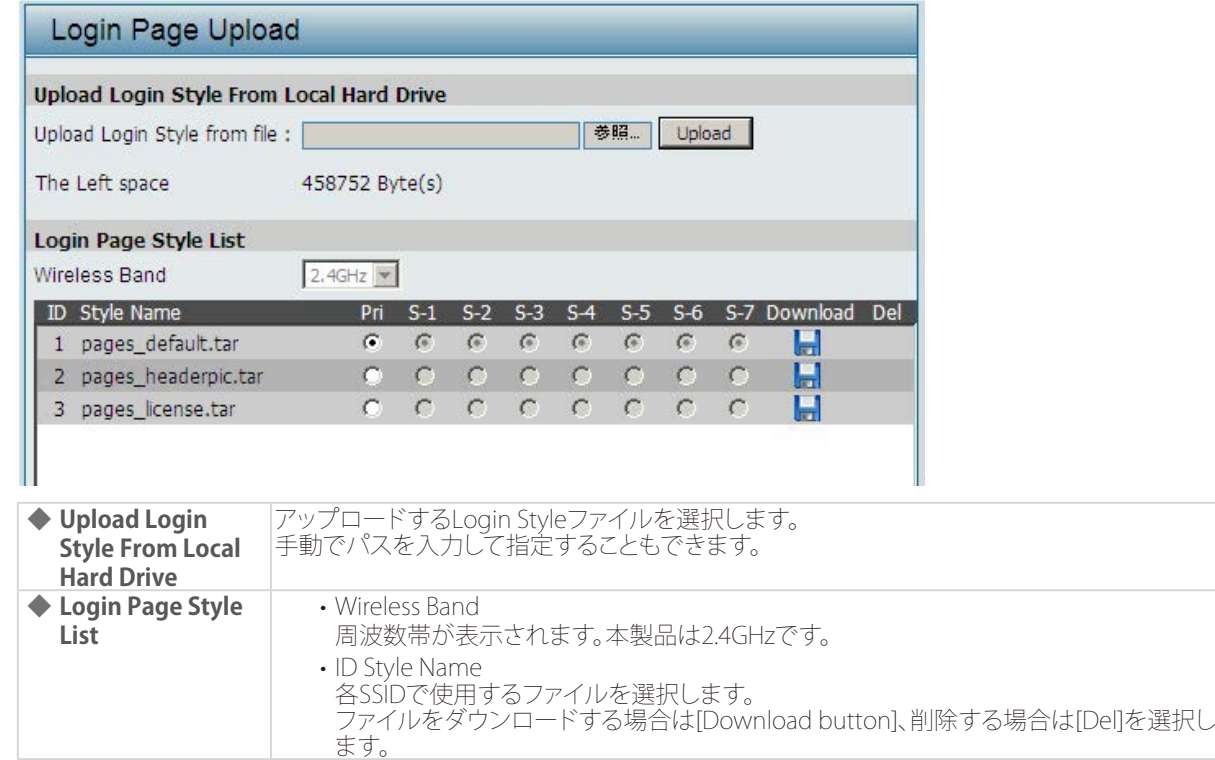

3. [Upload] をクリックして Login Style ファイルをアップロードします。

### <span id="page-67-0"></span>■IP Filter Settings (IPフィルタ)

IPアドレス (192.168.70.66など) やネットワークアドレス (192.168.70.0など) を使用してフィルタリングを行います。 設定したアドレスはネットワークへのアクセスが無効になります。

- 1. [Advanced Settings] > [Captive Portal] > [IP Filter Settings] を選択します。
- 2. 以下の画面で設定を行います。

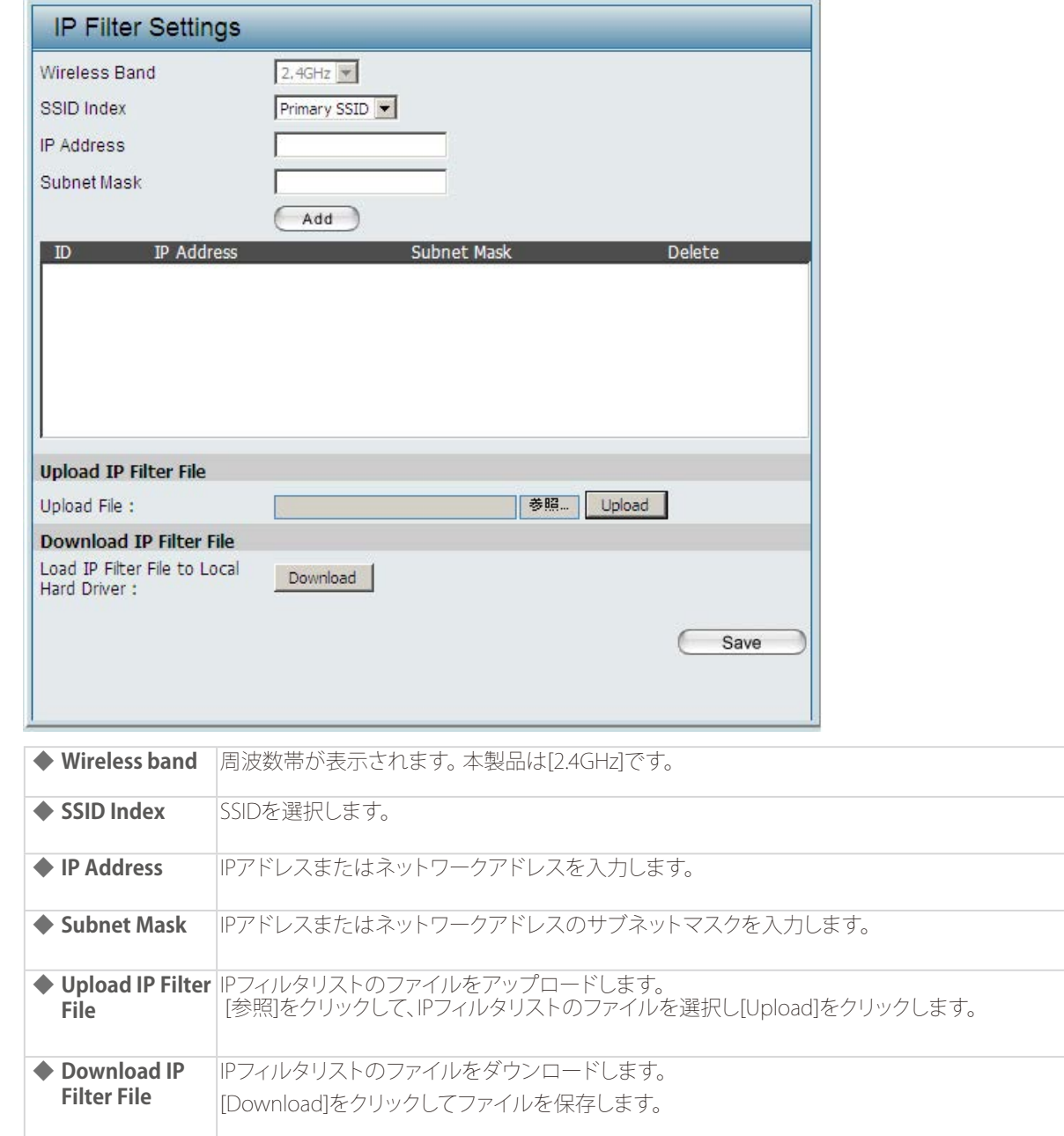

### <span id="page-68-0"></span>■ MAC Bypass (MAC Bypass 設定)

本項目では、MAC Bypassの設定方法について説明します。

1. [Advanced Settings] > [Captive Portal] > [MAC Bypass] を選択します。

#### 2. 以下の画面で設定を行います。

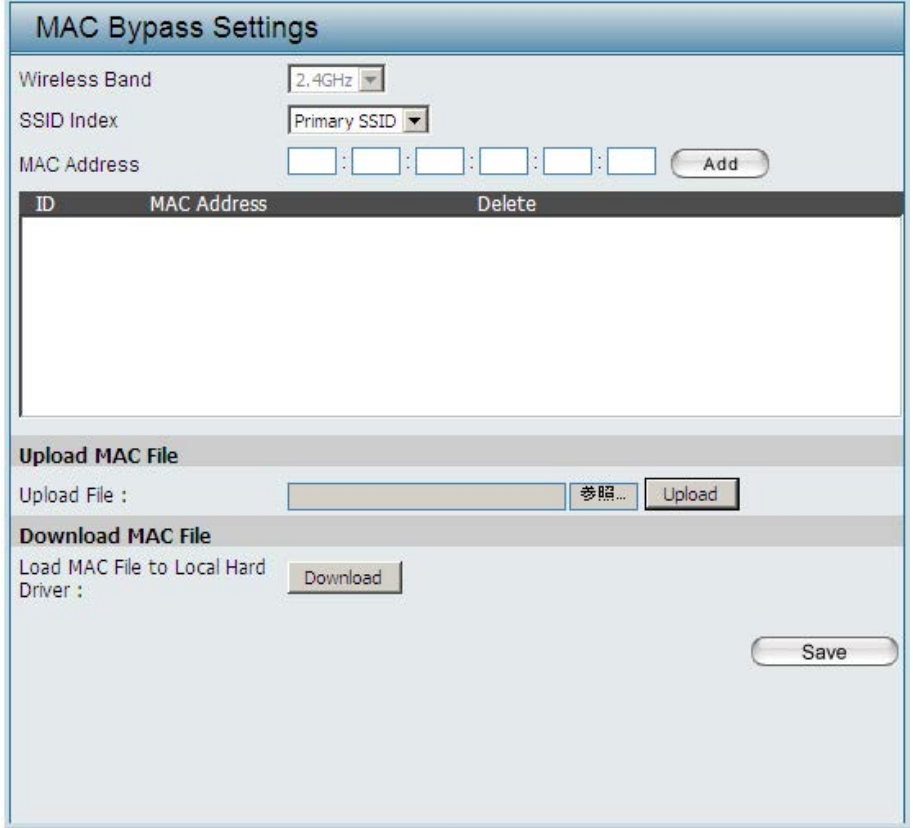

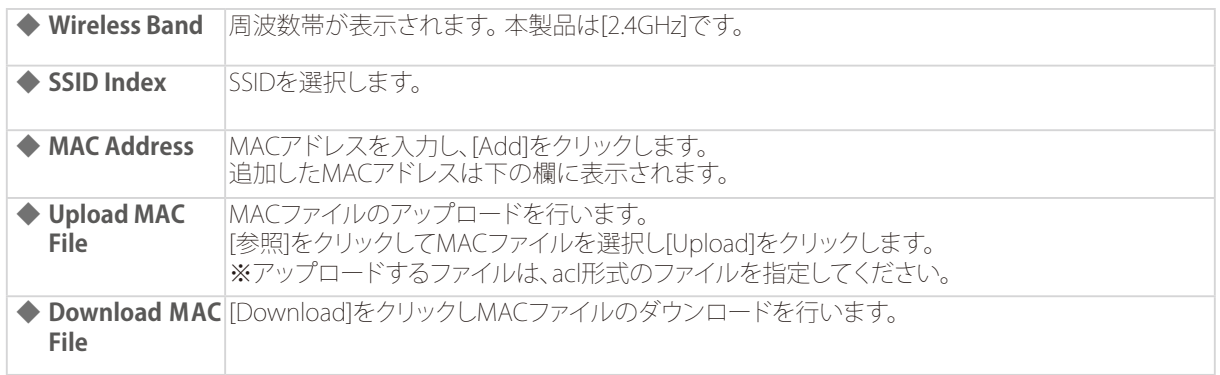

### <span id="page-69-0"></span>DHCP Server (DHCPサーバ設定)

本製品のDHCP(Dynamic Host Configuration Protocol)サーバ機能の設定を行います。 DHCPサーバ機能により、IPアドレスなどネットワークに接続するために必要な情報を無線ステーションへ割り当てることが できます。

#### ■Dynamic Pool Settings (ダイナミックプール設定)

IPアドレスを自動的に無線ステーションへ割り当てるDHCPダイナミックプールの設定を行います。 DHCPアドレスプールは、ネットワークのステーションに割り当てるIPアドレスの範囲を定義します。 無線ステーションは、設定されたリース期間中、利用可能なIPアドレスを割り当てられます。

#### 1. [Advanced Settings] > [DHCP Server] > [Dynamic Pool Settings] を選択します。

#### 2. 以下の画面で設定を行います。

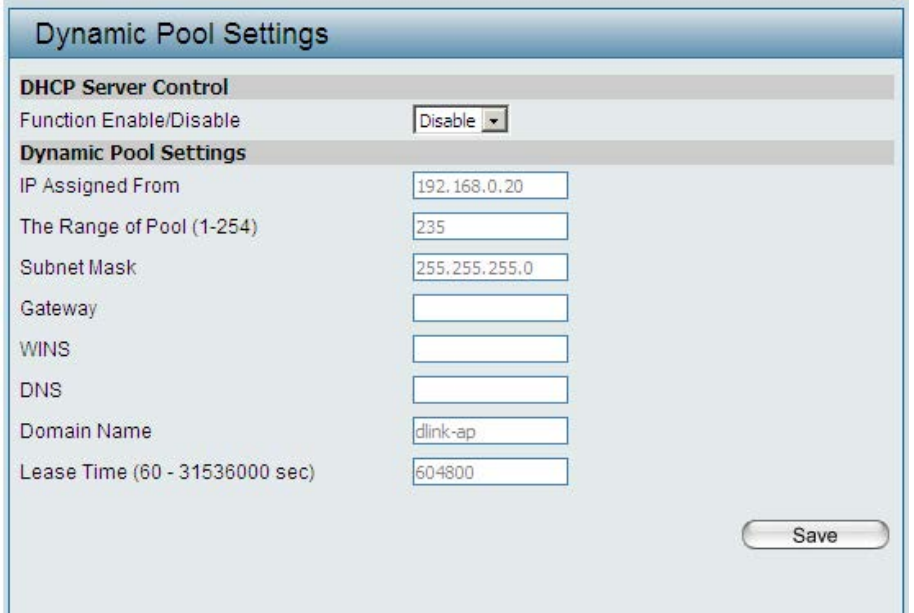

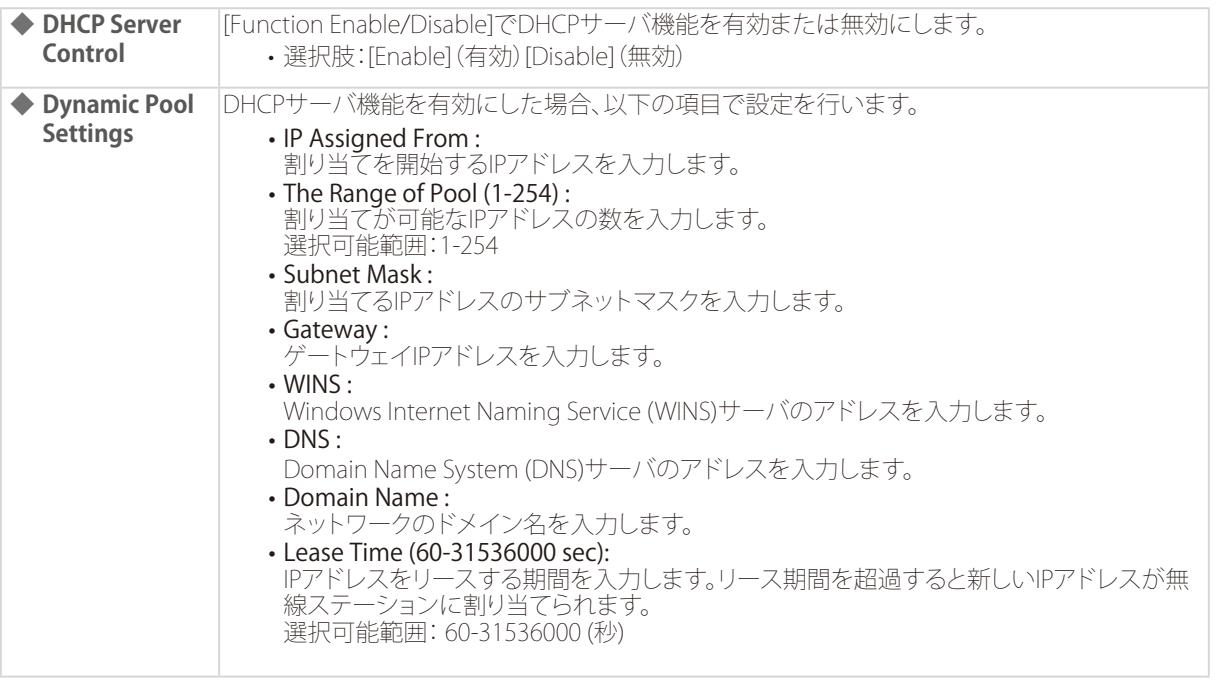

### <span id="page-70-0"></span>■ Static Pool Settings (スタティックプール設定)

固定のIPアドレスを無線ステーションへ割り当てるスタティックプールの設定を行います。

1. [Advanced Settings] > [DHCP Server] > [Static Pool Settings] を選択します。

#### 2. 以下の画面で設定を行います。

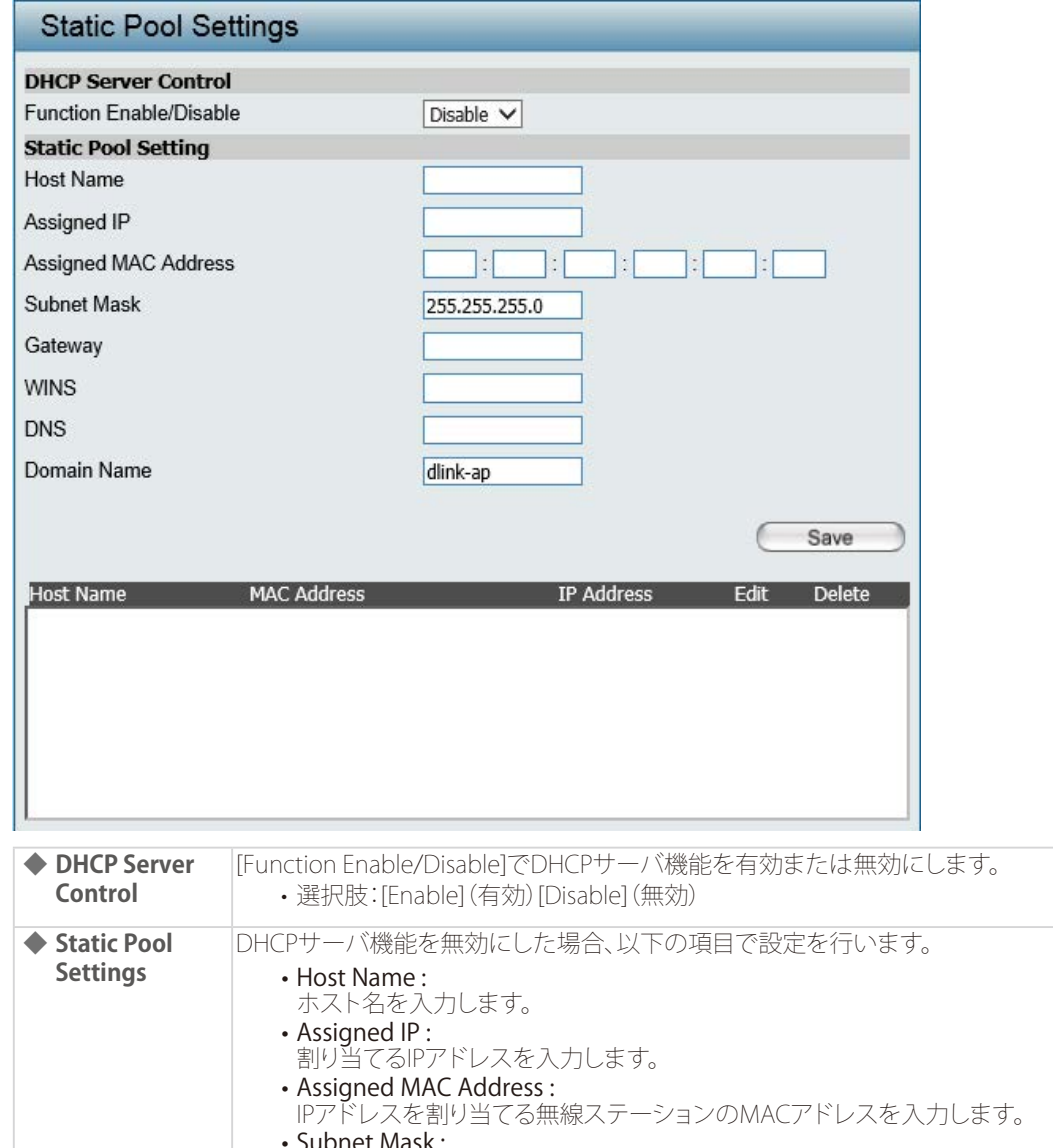

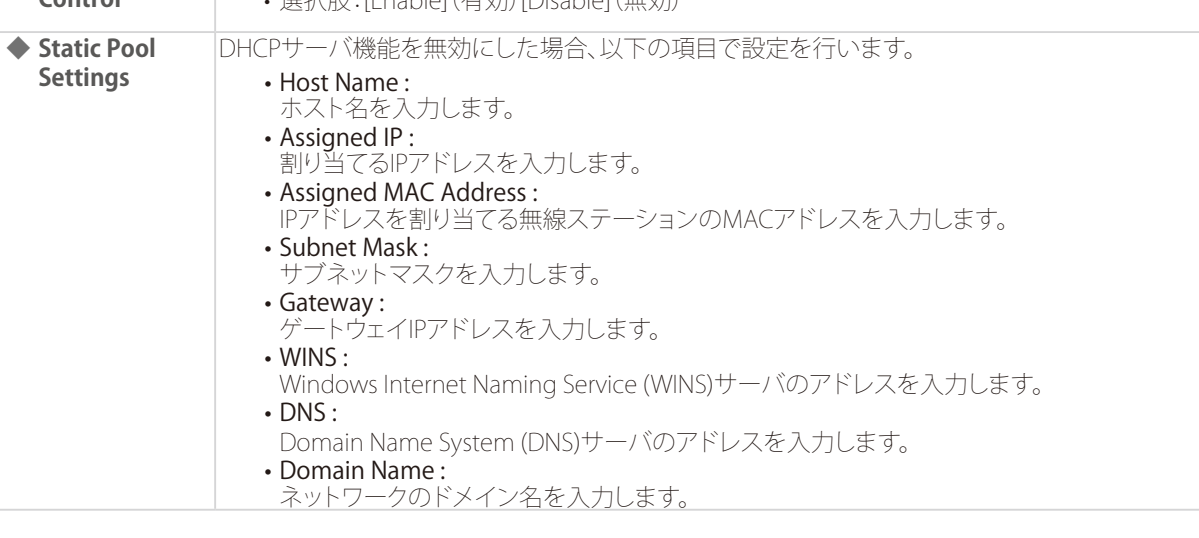

◎ 設定を削除する場合:

1. [Delete]欄のロアイコンをクリックします。

◎ 設定した内容を編集する場合:

- 1. [Edit]欄のL2アイコンをクリックします。
- 2. 設定を編集します。
- 3. [Add]をクリックして設定を保存します。
- 3. [Save] をクリックして設定を保存します。

### <span id="page-71-0"></span>■Current IP Mapping List (IPマッピングリスト)

ダイナミックプール設定・スタティックプール設定によって割り当てられたIPアドレスのリストを表示します。

- 1. [Advanced Settings] > [DHCP Server] > [Static Pool Settings] を選択します。
- 2. 以下の画面で IP アドレスのリストを確認します。

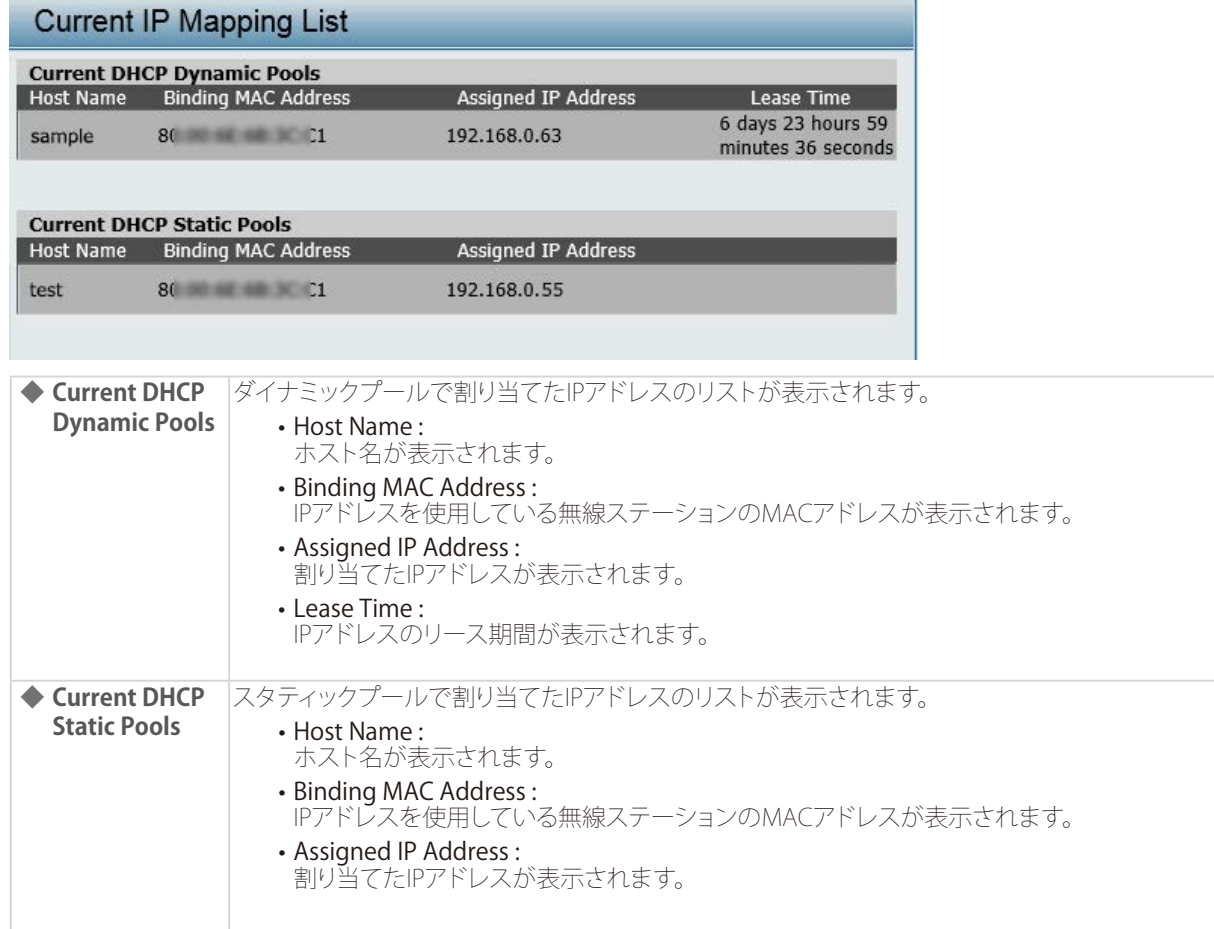
# Filters(フィルタ)

## ■Wireless MAC ACL Settings(ワイヤレスMAC ACL)

MACアドレスによるフィルタリングを行います。

1. [Advanced Settings] > [Filters] > [Wireless MAC ACL] を選択します。

#### 2. 以下の画面で設定を行います。

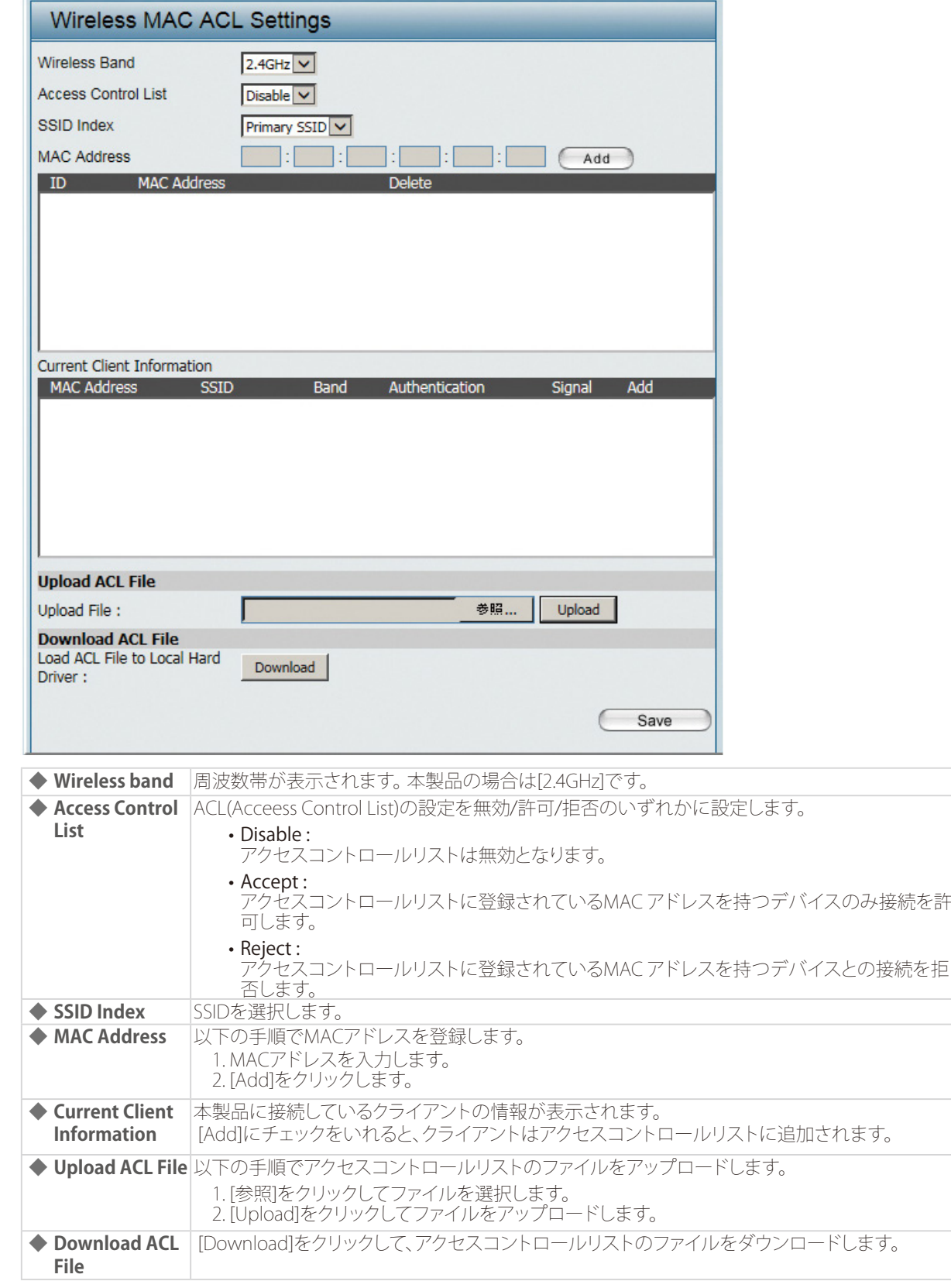

◎ アクセスコントロールリストを削除する場合: 1. [Delete]欄のロアイコンをクリックします。

3. [Save] をクリックして設定を保存します。

■WLAN Partition(WLANパーティション)

WLANパーティションの設定を行います。

- 1. [Advanced Settings] > [Filters] > [WLAN Partition] を選択します。
- 2. 以下の画面で設定を行います。

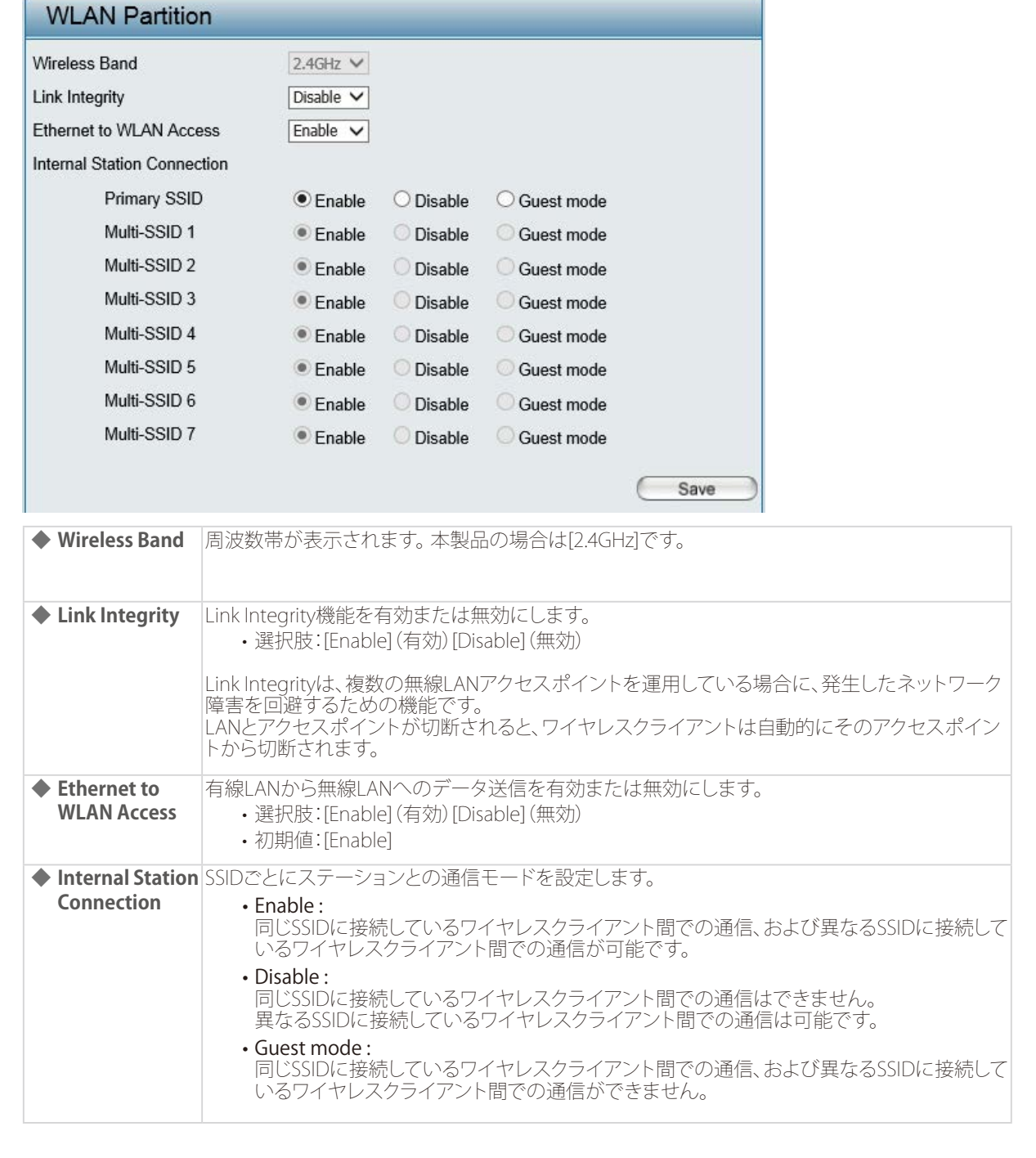

# Traffic Control(トラフィックコントロール)

アップリンク/ダウンリンクの帯域幅設定、QoS設定などによりトラフィックをコントロールします。

<span id="page-74-0"></span>■Uplink and Downlink Setting (アップリンク/ダウンリンク設定)

アップリンク/ダウンリンクの帯域幅を設定します。 本項目で設定した内容は、QoS及びTraffic Managerの設定内容にも反映されます。

- 1. [Advanced Settings] > [Traffic Control] > [Uplink/Downlink Settings] を選択します。
- 2. 以下の画面で設定を行います。

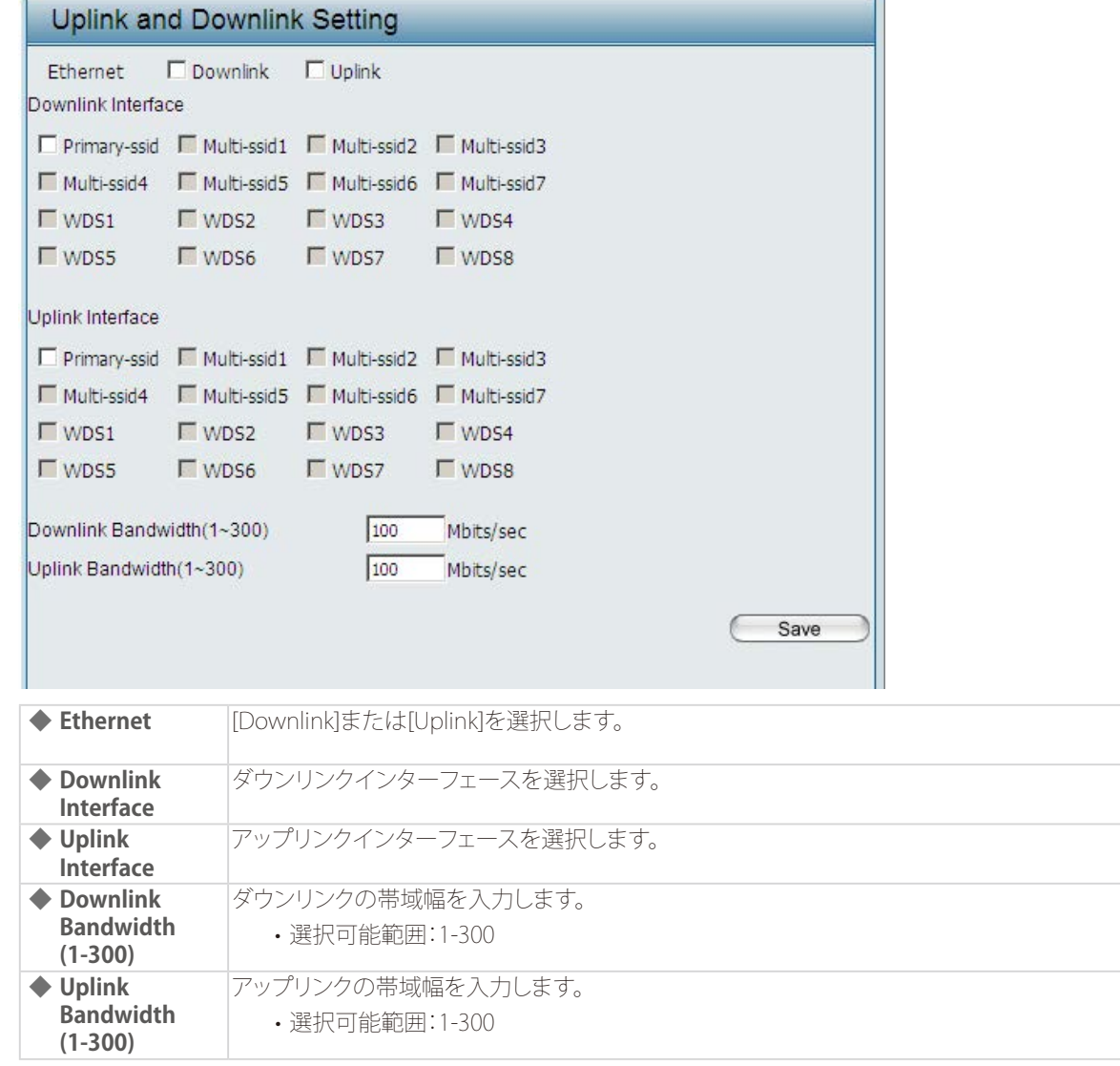

## ■ QoS (QoS設定)

本項目ではQoSの設定を行います。

QoS (Quality of Servive) とは、各アプリケーションのトラフィックに優先順位を付けることで、ネットワークの利用を効率化 する機能です。優先度を高く設定されたトラフィックが優先的に処理されます。

- 1. [Advanced Settings] > [Traffic Control] > [QoS] を選択します。
- 2. 以下の画面で設定を行います。

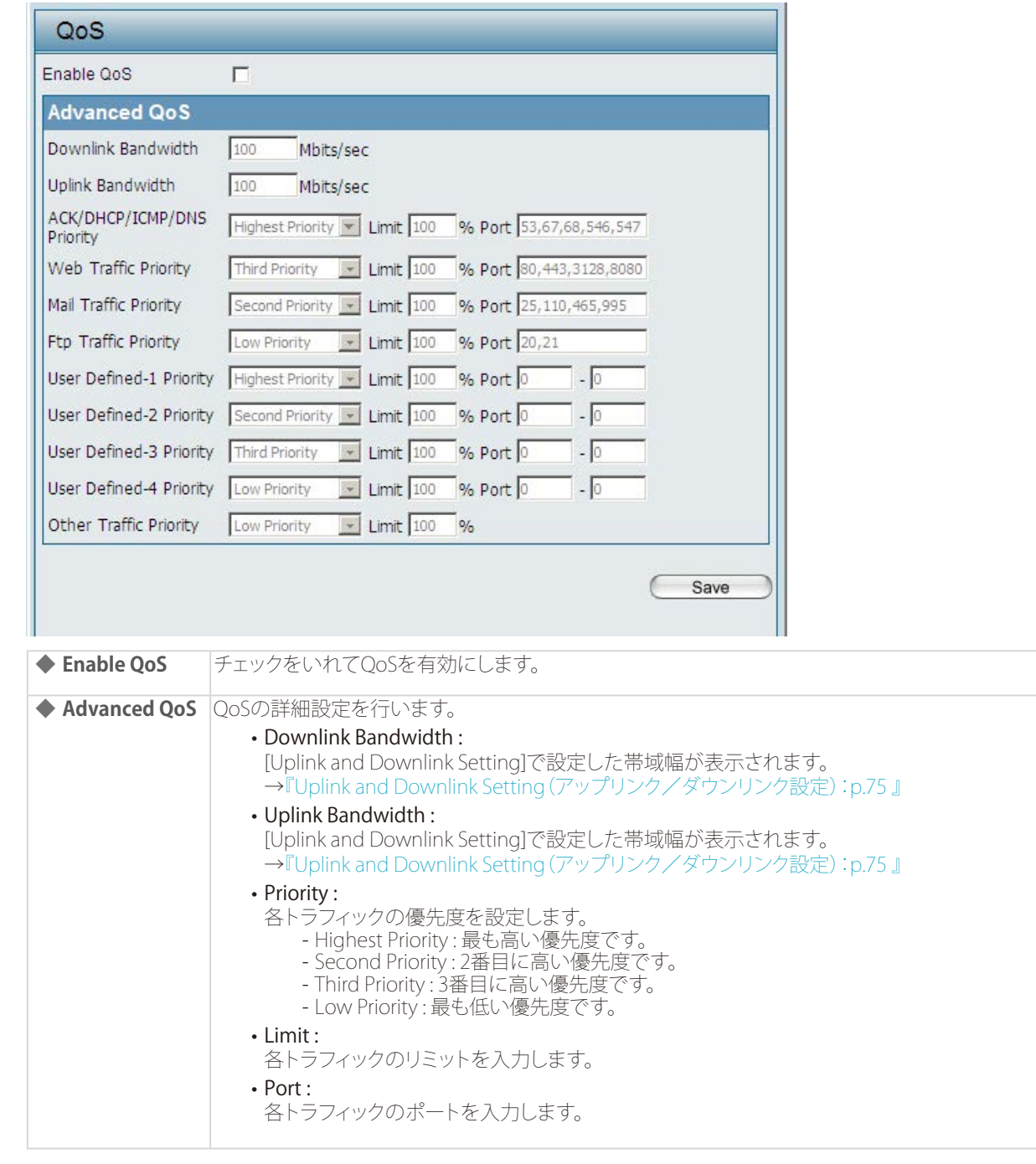

## ■Traffic Manager (トラフィックマネージャ)

トラフィックマネージャは、トラフィック管理ルールを作成し、クライアントのトラフィックとアップリンク/ダウンリンクのス ピードを管理する機能です。

- 1. [Advanced Settings] > [Traffic Control] > [Traffic Manager] を選択します。
- 2. 以下の画面で設定を行います。

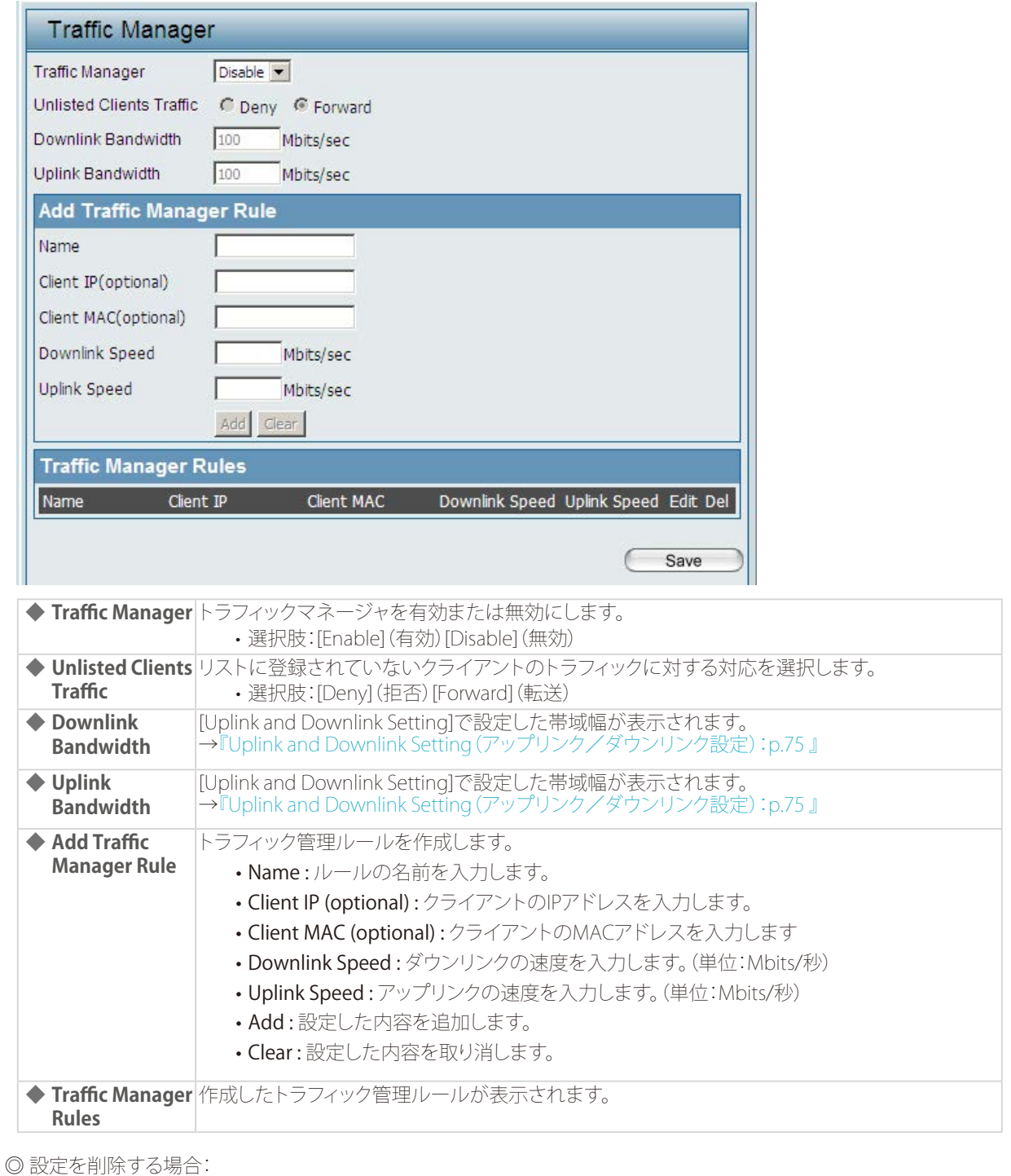

1. [Del]欄の フイコンをクリックします。

◎ 設定した内容を編集する場合:

- 1. [Edit]欄の■アイコンをクリックします。
- 2. 設定を編集します。
- 3. [Add]をクリックして設定を保存します。
- 3. [Save] をクリックして設定を保存します。

# Status (ステータス)

ファームウェアバージョンやクライアント情報、ログなど、アクセスポイントのステータスを確認<br>できます。

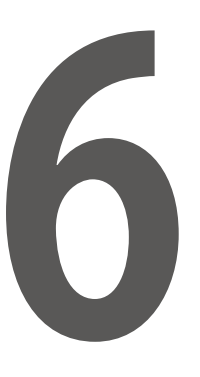

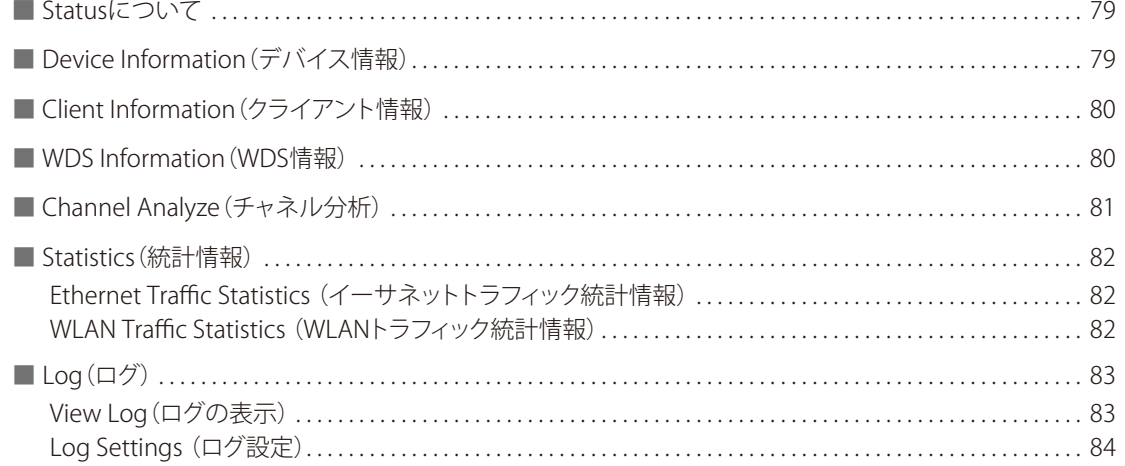

## <span id="page-78-0"></span>Statusについて

Status (ステータス)では、アクセスポイントのステータスを確認することができます。

### E Status

Device Information - Client Information --- nformation Channel Analyze Statistics 田 E Log

# Device Information (デバイス情報)

本製品の設定内容や、ファームウェアバージョン、MAC アドレスなどの情報が表示されます。

1. [Status] > [Device Information] を選択します。

#### 2. 以下の画面で情報を確認します。

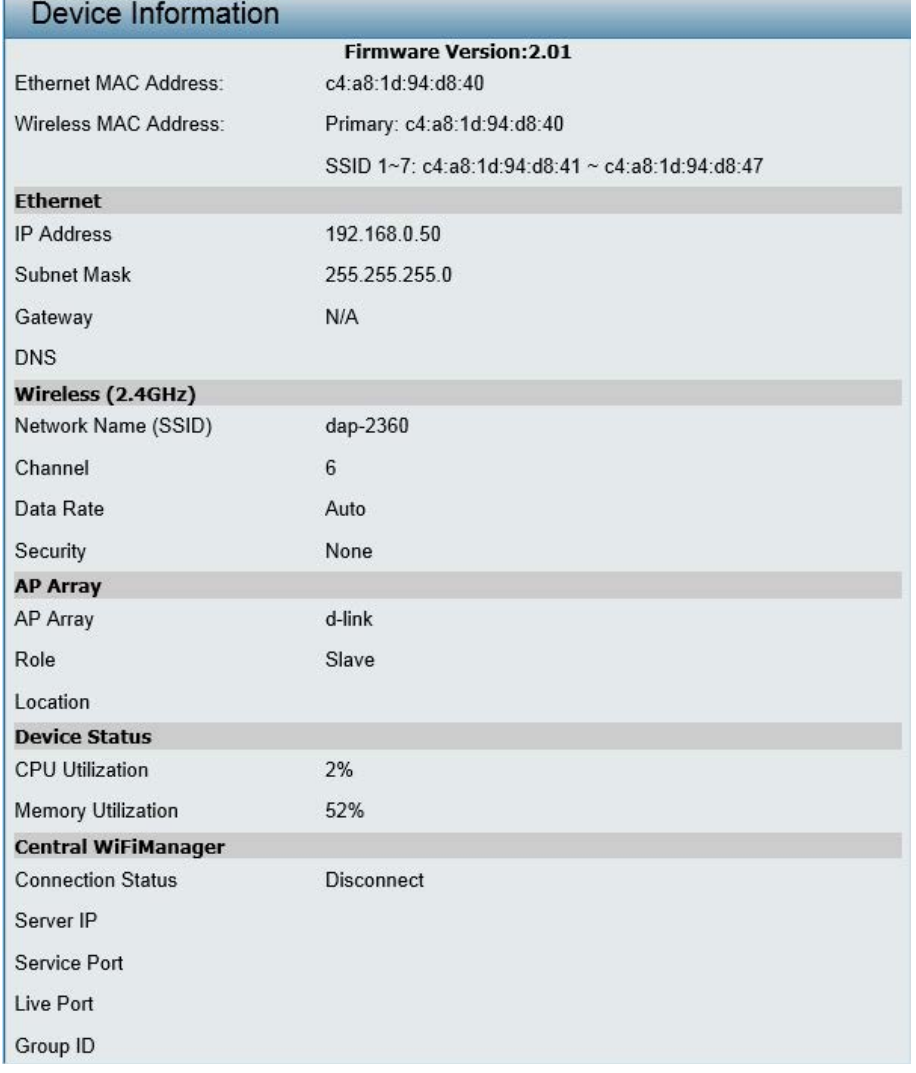

# <span id="page-79-0"></span>Client Information (クライアント情報)

本製品に接続しているクライアントの情報が表示されます。

- 1. [Status] > [Client Information] を選択します。
- 2. 以下の画面で情報を確認します。

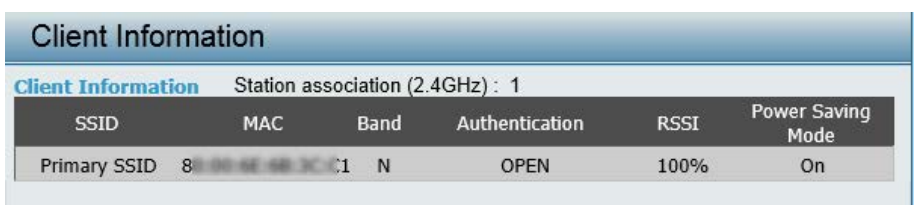

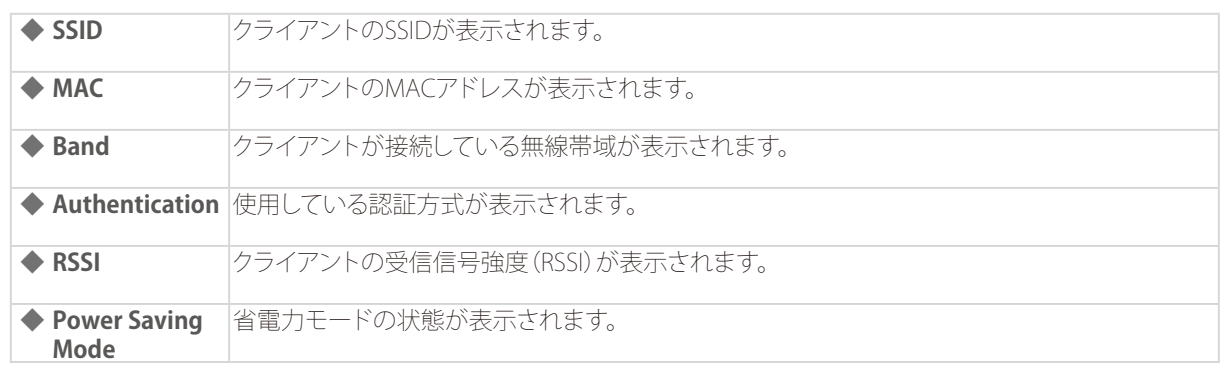

## WDS Information (WDS情報)

本製品に現在接続しているクライアントのWDS( アクセスポイント間接続) 情報を表示します。

- 1. [Status] > [Client Information] を選択します。
- 2. 以下の画面で情報を確認します。

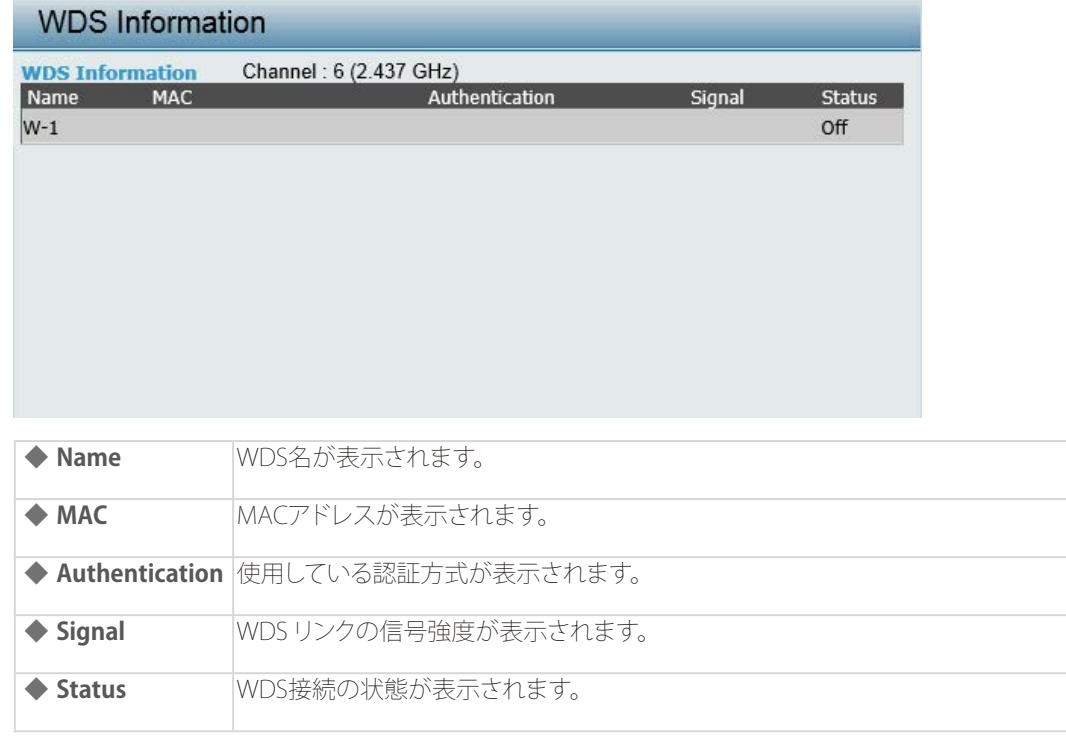

## <span id="page-80-0"></span>Channel Analyze (チャネル分析)

アクセスポイントのチャンネル分析を行います。

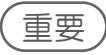

DFS帯のチャネルを利用中にこの機能を実行する場合は、無線機能が一時停止しますので、使用する場合は十分に注 意してください。

- 1. [Status] > [Channel Analyze] を選択します。
- 2. [Detect] をクリックして検知を行い、以下の画面で情報を確認します。

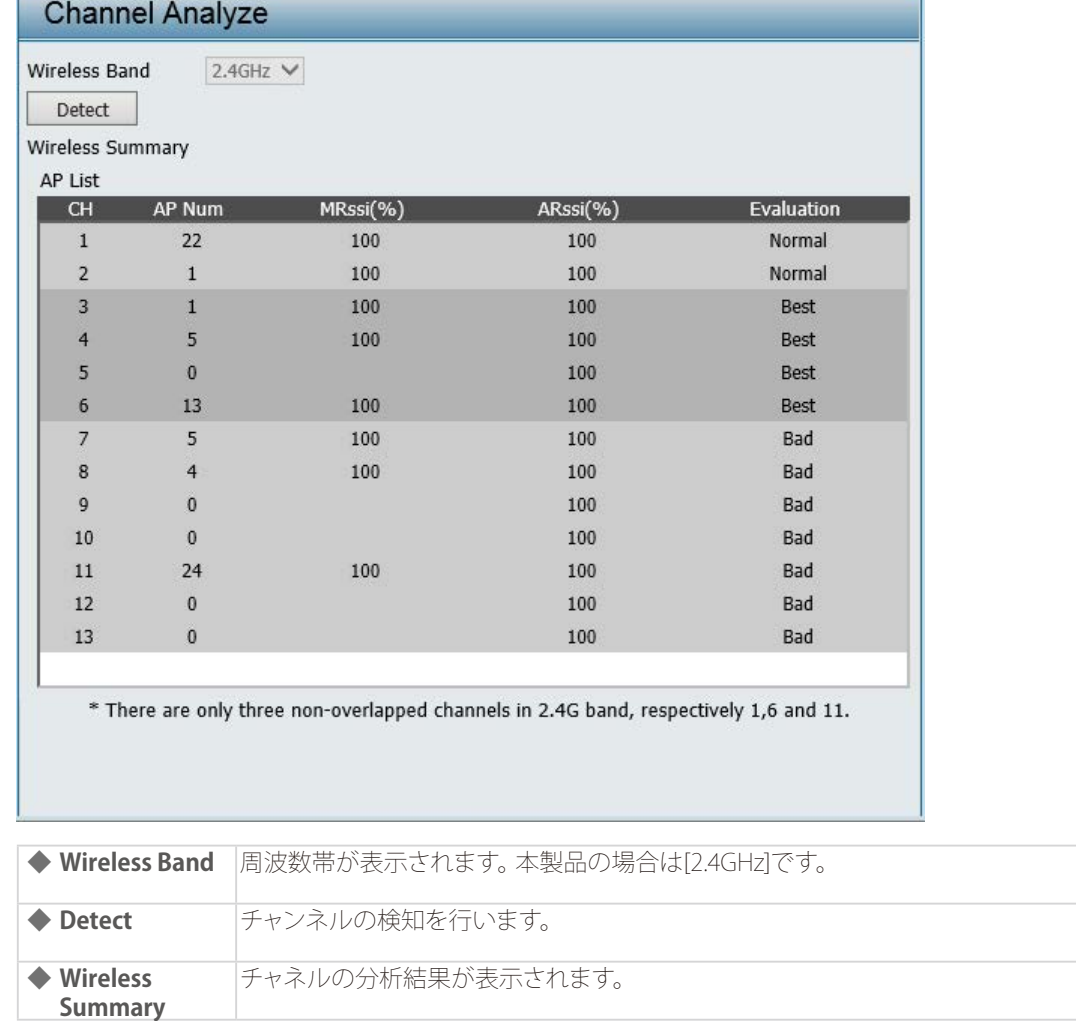

## <span id="page-81-0"></span>Statistics(統計情報)

■Ethernet Traffic Statistics (イーサネットトラフィック統計情報)

送受信されたパケットおよびバイトの統計情報を表示します。

- 1. [Status] > [Statistics] > [Ethernet] を選択します。
- 2. 以下の画面で情報を確認します。

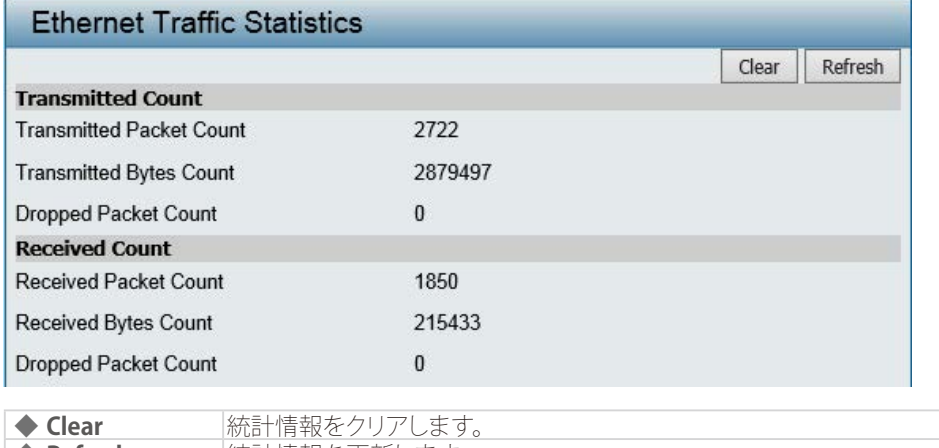

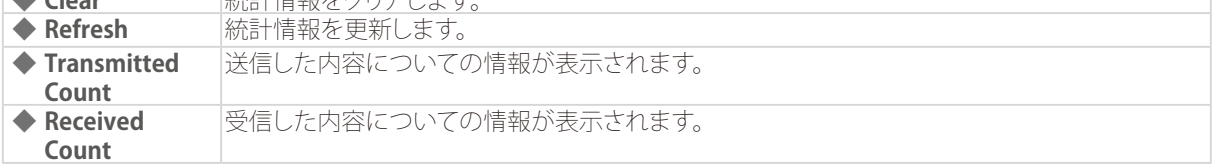

### ■WLAN Traffic Statistics (WLANトラフィック統計情報)

無線ネットワークのデータスループット、送受信フレームおよびフレームエラーの統計情報を表示します。

- 1. [Status] > [Statistics] > [WLAN] を選択します。
- 2. 以下の画面で情報を確認します。

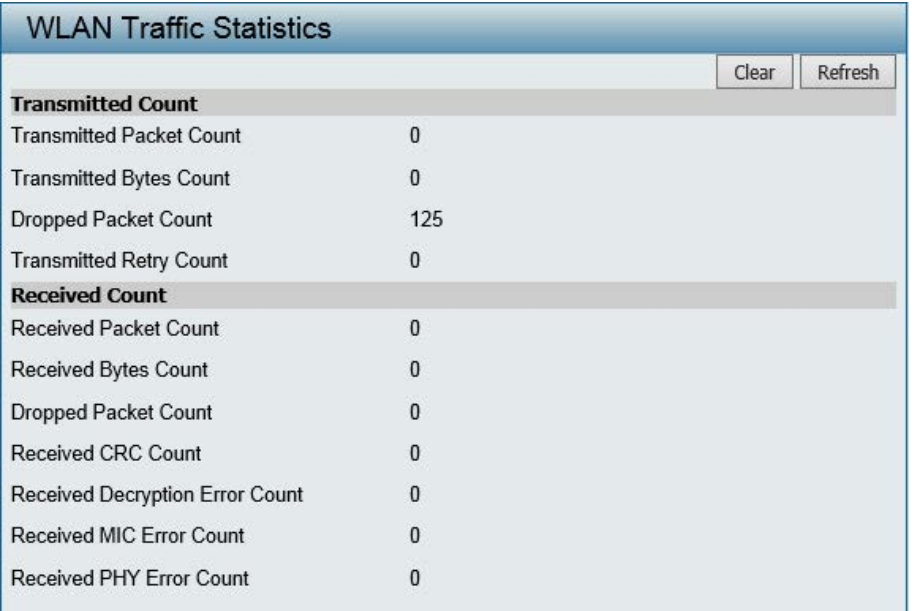

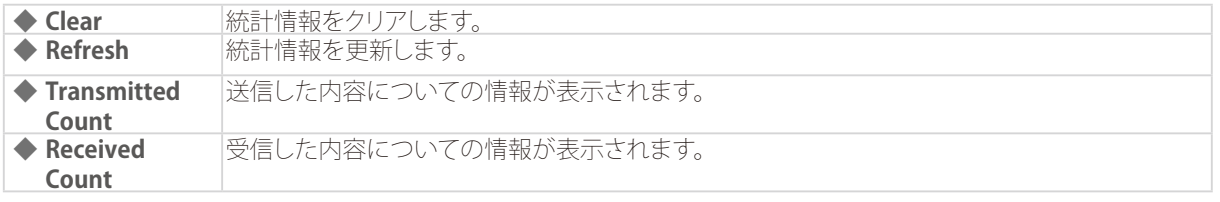

# <span id="page-82-0"></span>Log(ログ)

## ■View Log (ログの表示)

アクセスポイントの動作や無線LANクライアントとの接続記録などのログを表示します。

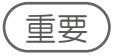

保存できるログの数は500個までです。

1. [Status] > [Log] > [View Log] を選択します。

#### 2. 以下の画面で情報を確認します。

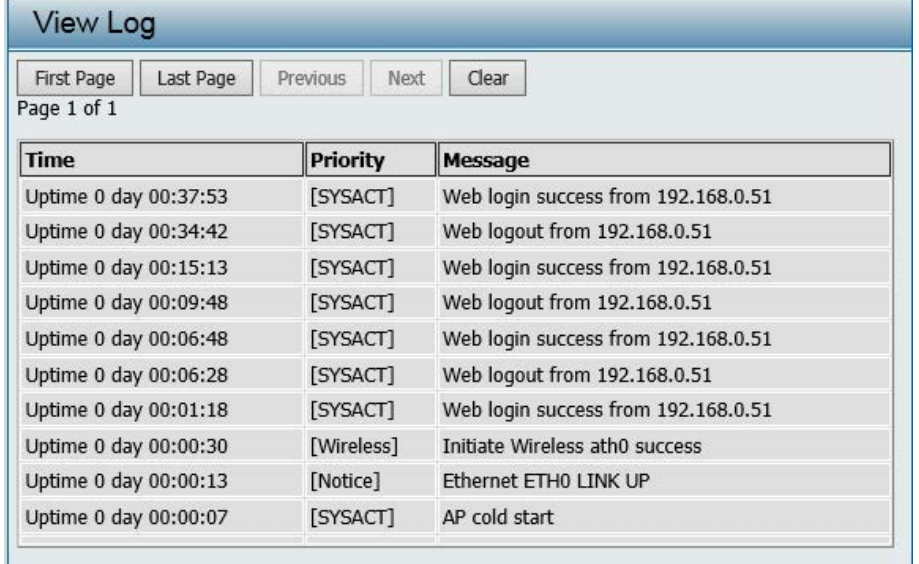

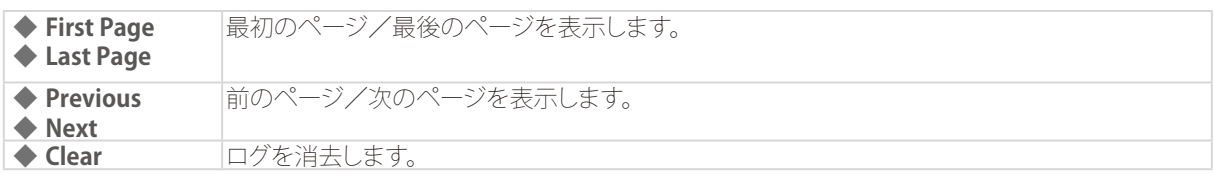

## <span id="page-83-0"></span>■Log Settings (ログ設定)

ログ取得のための設定を行います。

- 1. [Status] > [Log] > [Log Settings] を選択します。
- 2. 以下の画面で設定を行います。

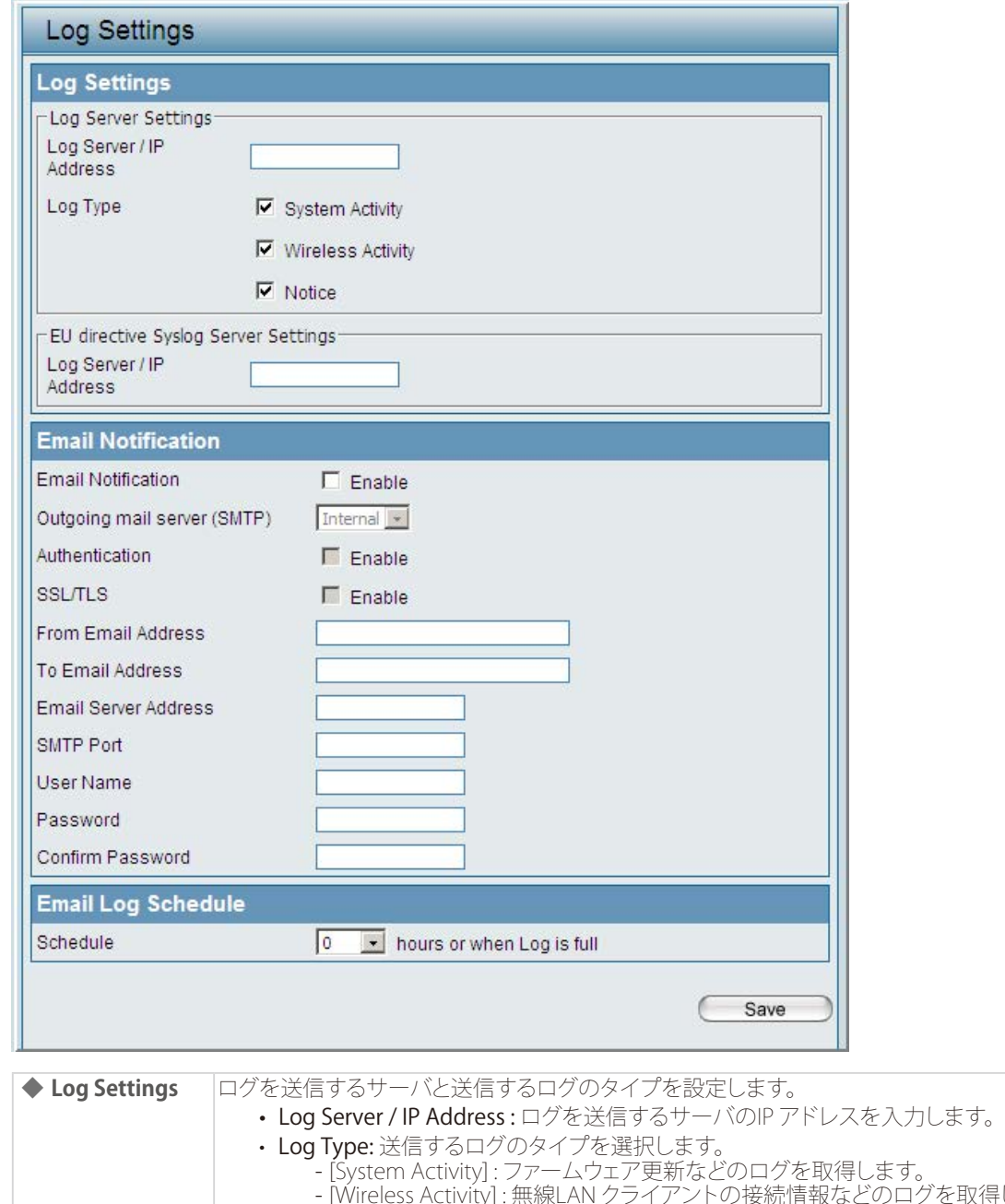

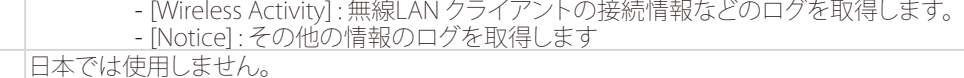

**◆ EU directive Syslog Server Settings**

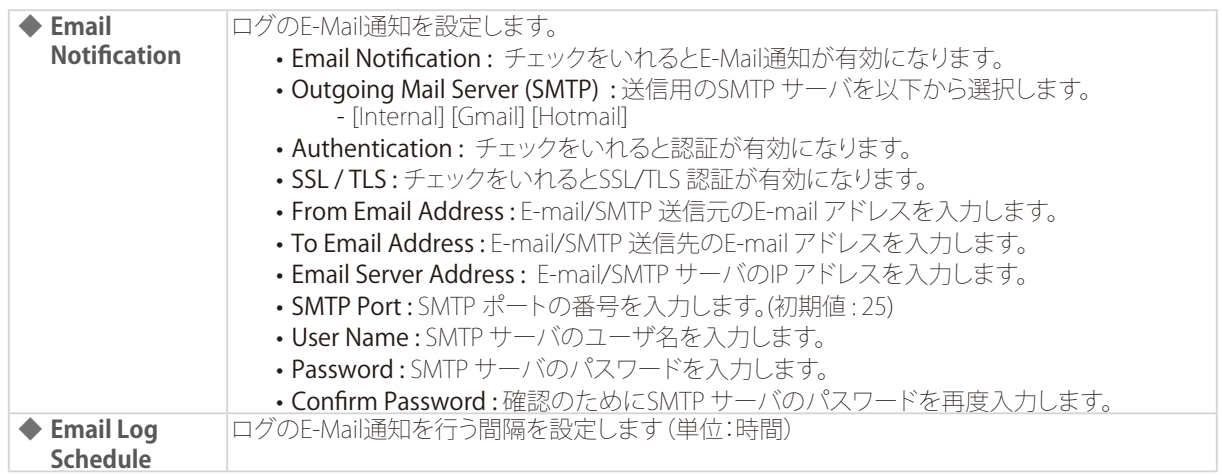

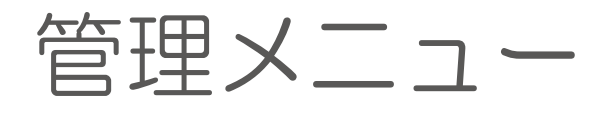

ファームウェアアップデートや設定のリセットなど、本製品の管理を行う方法を説明します。

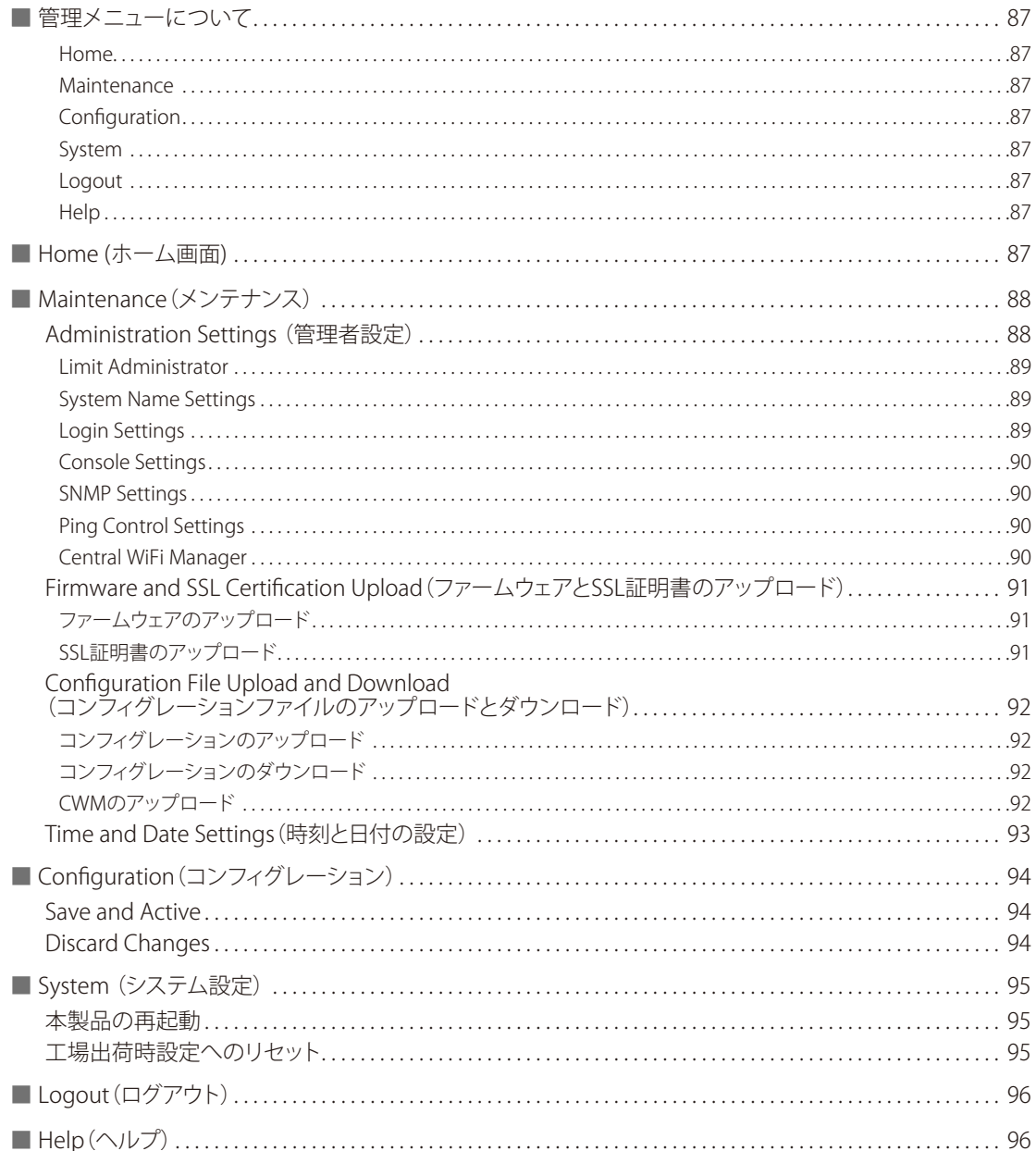

<span id="page-86-0"></span>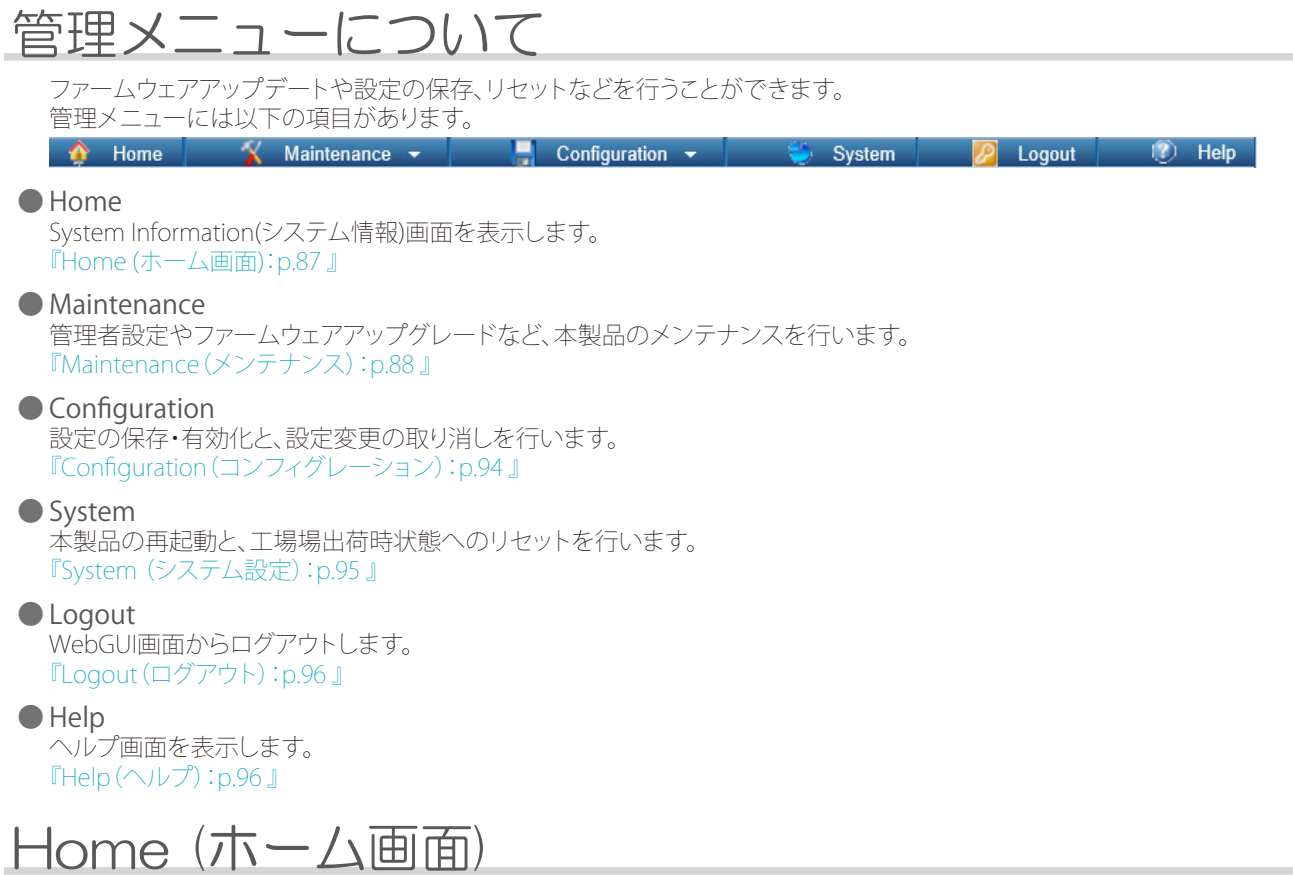

<span id="page-86-1"></span>System Information (システム情報)画面を表示します。

#### 1. [Home] アイコンをクリックします。

#### 2. 以下の画面で情報を確認します。

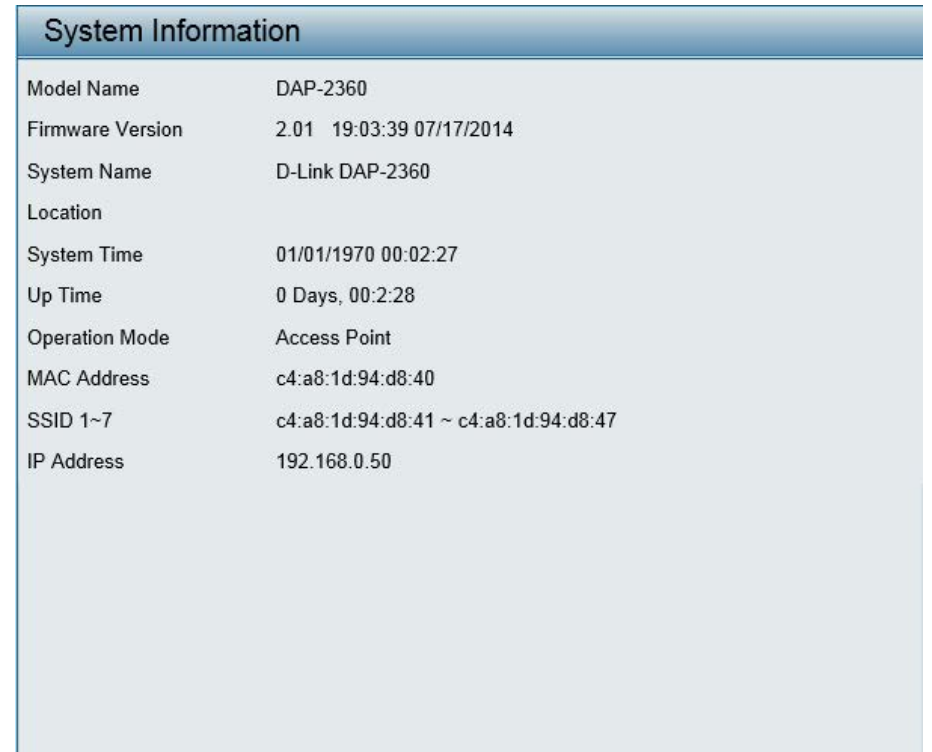

# <span id="page-87-1"></span><span id="page-87-0"></span>Maintenance (メンテナンス)

## ■ Administration Settings (管理者設定)

ログイン設定やコンソール設定など、管理者設定を行います。 管理者設定には以下の項目があります。

- Limit Administrator (管理者の制限) →『Limit Administrator: p.89』を参照
- System Name Settings (システム名設定) → 『System Name Settings: p.89 』を参照
- Login Settings (ログイン設定) →『Login Settings: p.89』を参照 • Console Settings (コンソール設定)
- →『Console Settings: p.90』を参照
- SNMP Settings (SNMP設定)
- → **『SNMP Settings: p.90』を参照** • Ping Control Setting (Ping管理設定)
- → 『Ping Control Settings: p.90 』を参照
- Central WiFiManager Setting (WiFIマネージャ設定) →『Central WiFi Manager: p.90』を参照
- 1. [Maintenance] アイコンをクリック→ [Administration Settings] を選択します。

#### 2. 以下の画面で項目を選択し、設定を行います。

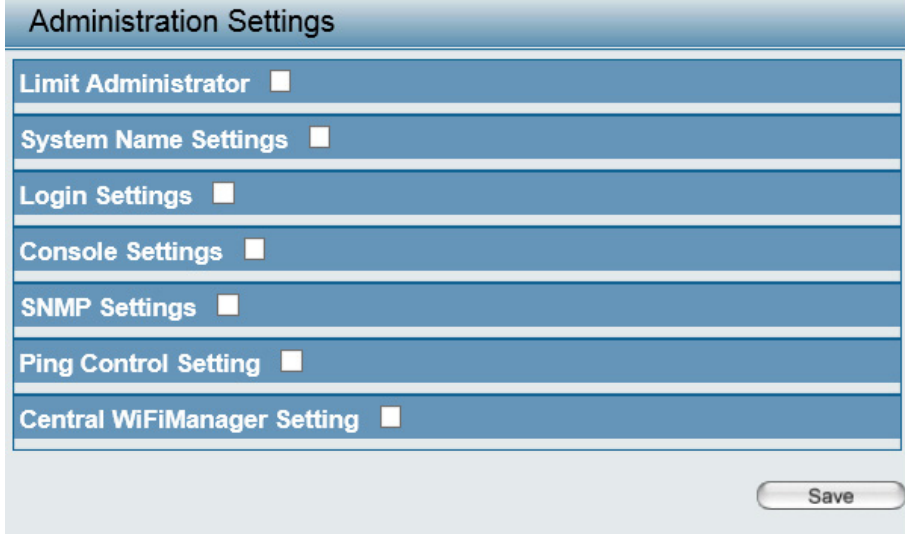

#### <span id="page-88-1"></span><span id="page-88-0"></span>● Limit Administrator <u>。.......................</u><br>管理者の制限を行います。 Limit Administrator **M** Limit Administrator VLAN ID  $\Box$  Enable  $\boxed{1}$ Limit Administrator IP  $\Box$  Enable IP Range From:  $To:$ Add Item  $\overline{\text{Delete}}$ From To

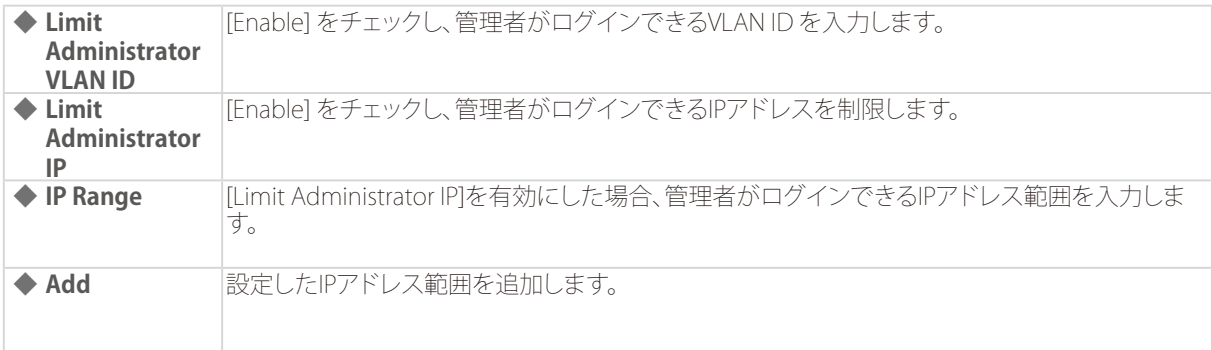

#### ◎ IPアドレス範囲を削除する場合:

<span id="page-88-2"></span>1. [Delete]欄のロアイコンをクリックします。

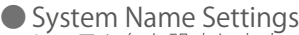

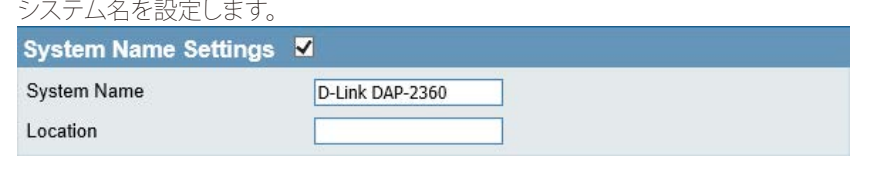

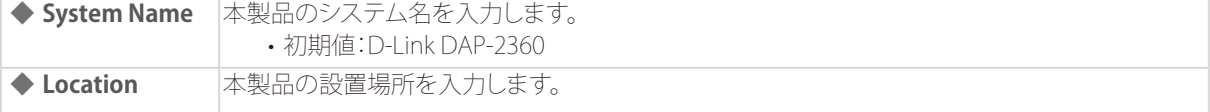

#### ● Login Settings

<span id="page-88-3"></span>Web GUIにログインする場合の情報をログイン名とパスワードを設定します。

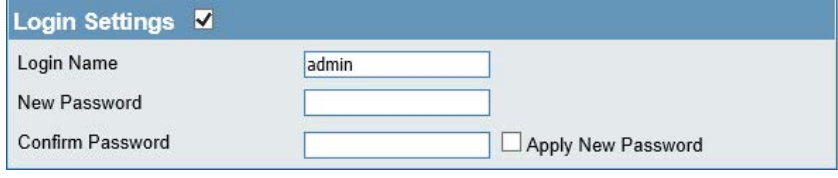

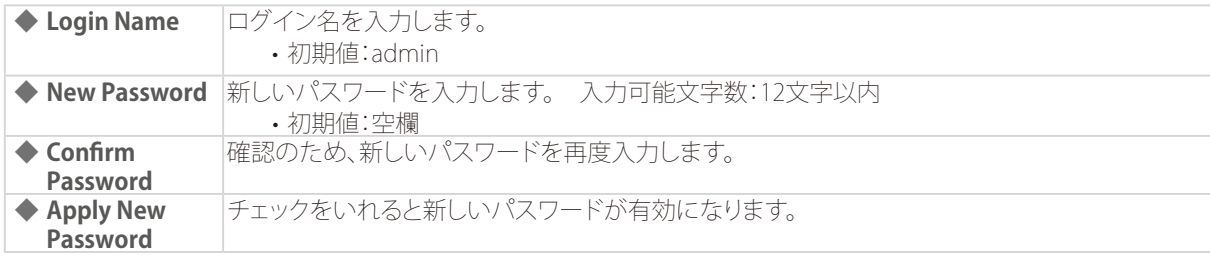

重要

パスワードは大文字と小文字が区別されます。

<span id="page-89-2"></span><span id="page-89-1"></span><span id="page-89-0"></span>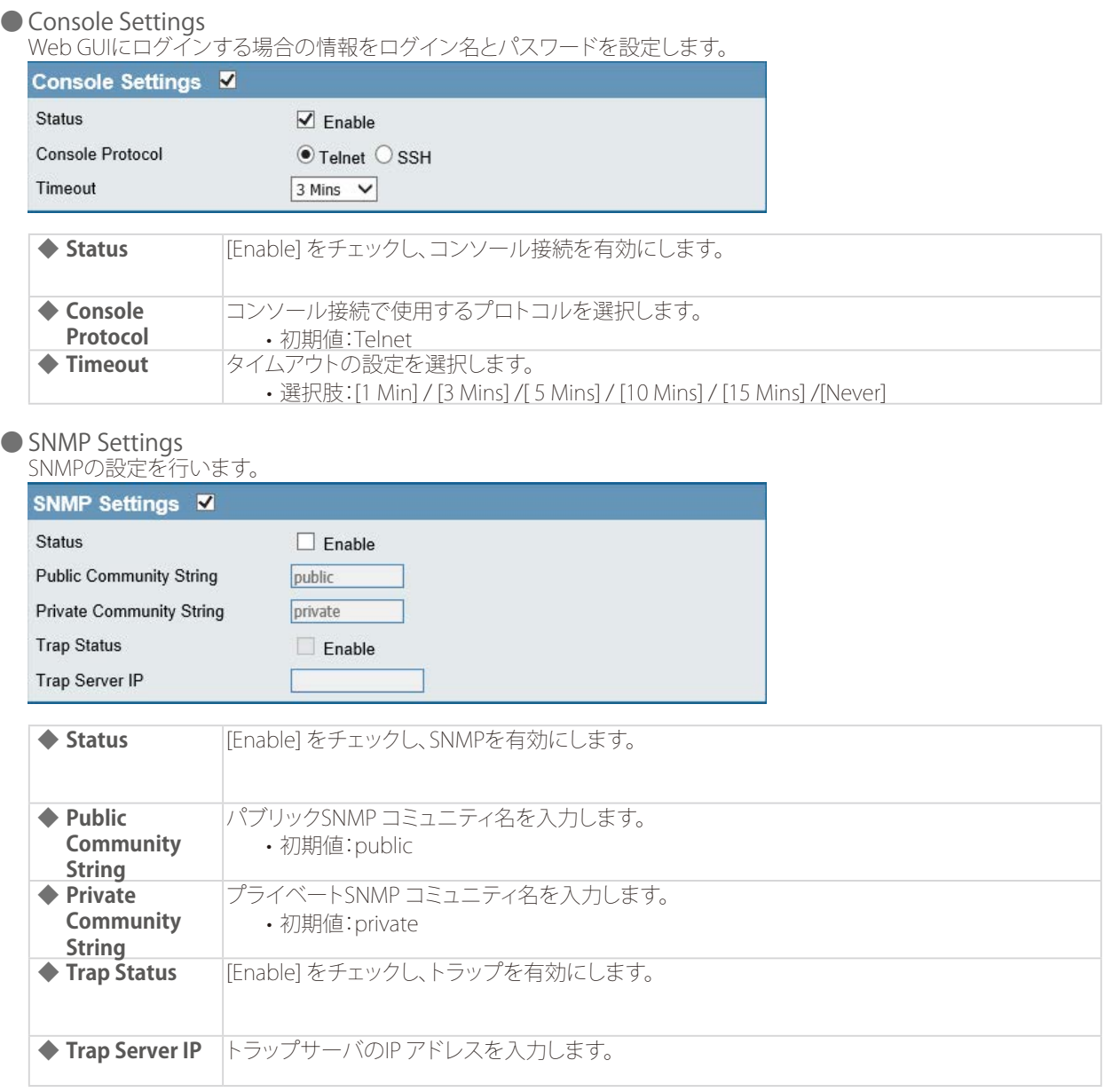

## メモ

- SNMPコミュニティ名に記号などの特殊文字(~!@#\$%&\*()\_+`\-={}[];'\:"|,./<>?)を使用すると、SNMPに応答せず、トラッ プをあげることができなくなります。
- SNMPコミュニティ名を29文字以上に設定した場合、SNMPトラップのコミュニティ名には28文字までが表示されま す。
- <span id="page-89-3"></span>• Deauthフレーム受信のトラップには対応しておりません。

● Ping Control Settings

Pingを有効または無効にします。

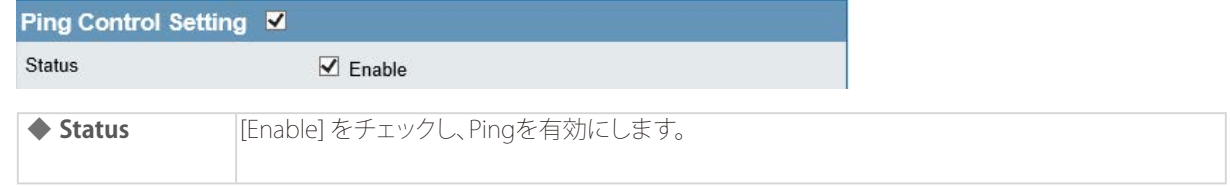

● Central WiFi Manager

<span id="page-89-4"></span>WiFi Managerの提供を行っていないため、ご利用になれません。Disableのままお使いください。

Central WiFiManager Setting M

Enable Central WiFiManager  $\n **Disable**\n  $\vee$$ 

<span id="page-90-0"></span>■Firmware and SSL Certification Upload (ファームウェアとSSL証明書のアップロード)

ファームウェアおよびSSL証明書のアップロードを行います。

- ファームウェアのアップロード
- 1. [Maintenance]アイコンをクリック→ [Firmware and SSL Certification Uploads] を選択します。
- 2. 以下の画面で「参照1をクリックしてローカルに保存したファームウェアを指定します。

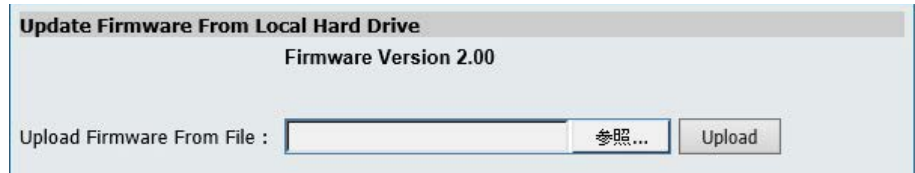

3. [Upload] をクリックします。

八注意

アップロード中に電源を切らないでください。 アップデート中に電源を切ると、起動に失敗し、正常に起動できなくなることがあります。故障の原因となりますので、ご 注意ください。

● SSL証明書のアップロード

- 1. [Maintenance]アイコンをクリック→ [Firmware and SSL Certification Uploads] を選択します。
- 2. 以下の画面で [ 参照 ] をクリックし、ファイルを選択 します。

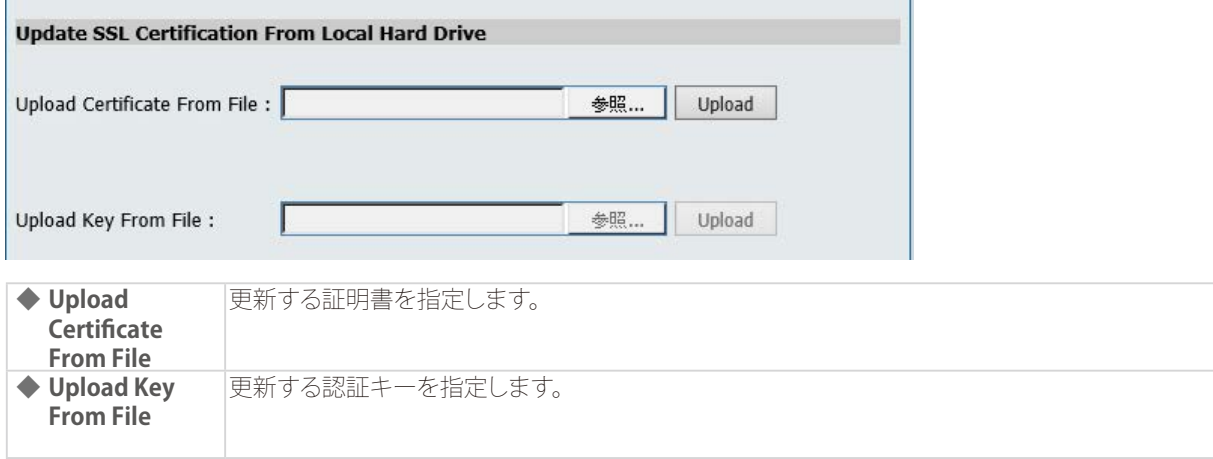

3. [Upload] をクリックします。

<span id="page-91-0"></span>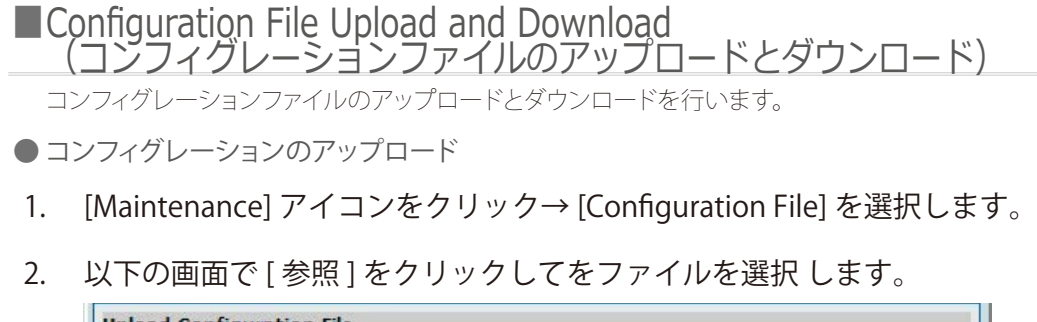

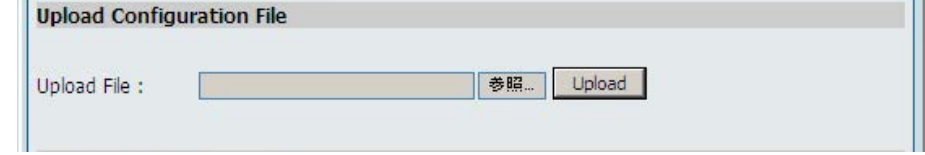

3. [Upload] をクリックします。

● コンフィグレーションのダウンロード

- 1. [Maintenance] アイコンをクリック→ [Configuration File] を選択します。
- 2. 以下の画面で [Download] をクリックし、ファイルをダウンロードします。

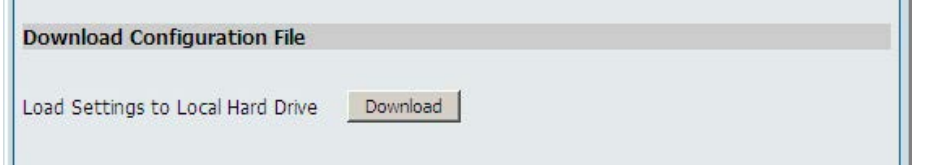

● CWMのアップロード

WiFi Managerの提供を行っていないためご利用になれません。

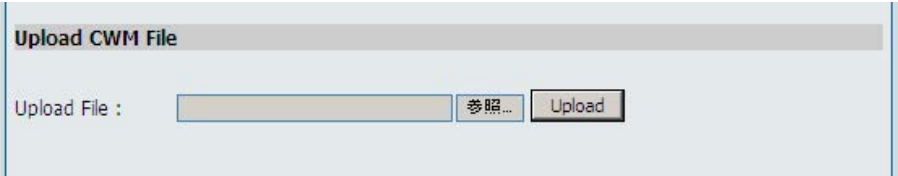

## <span id="page-92-0"></span>■Time and Date Settings (時刻と日付の設定)

本製品の時刻の設定を行います。

NTPサーバを使用して自動的に日時を設定、または手動で日時を設定することができます。

1. [Maintenance] アイコンをクリック→ [Time and Data] を選択します。

#### 2. 以下の画面で設定を行います。

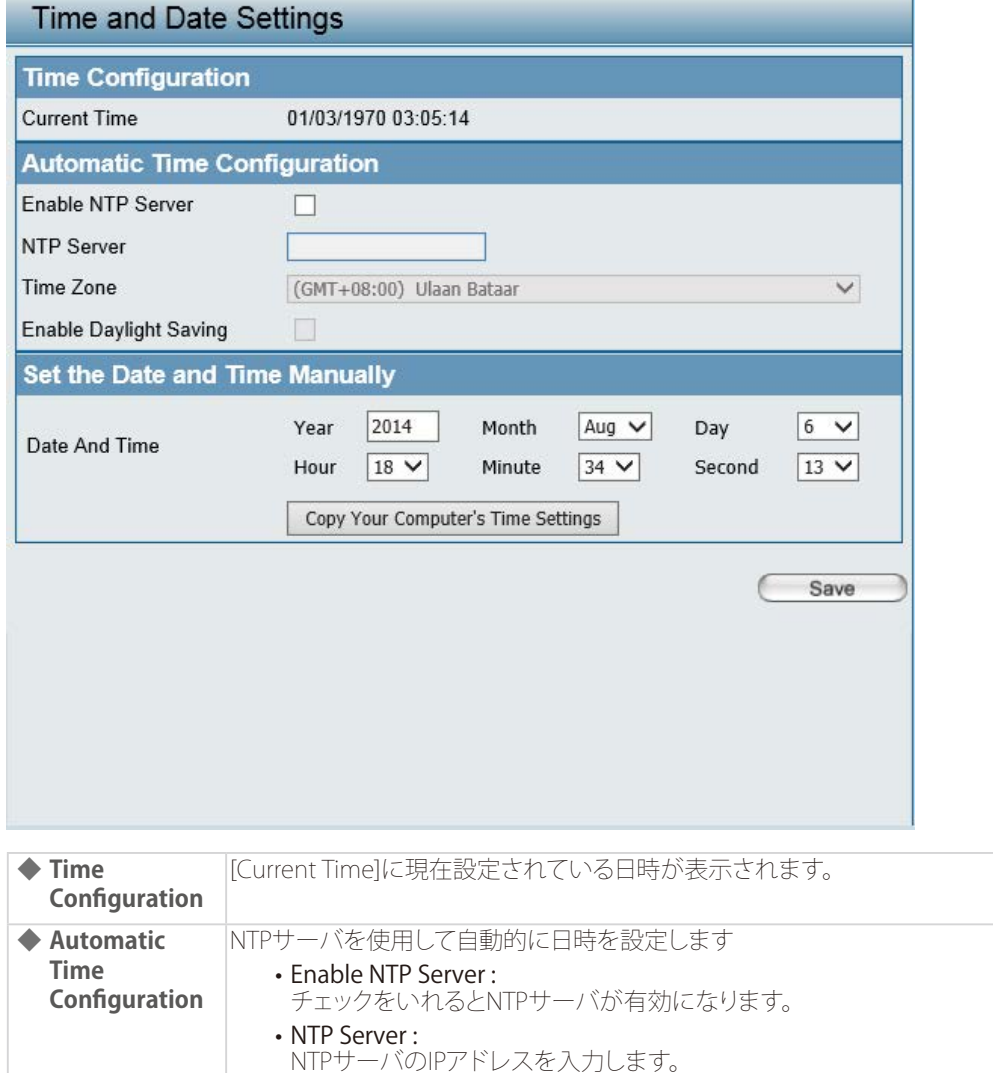

3. [Save] をクリックして設定を保存します。

**◆ Set the Date and Time Manually**

• Time Zone :

日付と時刻設定します。 • Date and Time :

タイムゾーンを設定します。 • Enable Daylight Saving :

日付と時刻を入力します。

• Copy Your Computer's Time Settings :

チェックをいれるとサマータイムが有効になります

クリックすると、お使いのPCの日時をコピーできます。

# <span id="page-93-1"></span><span id="page-93-0"></span>Configuration(コンフィグレーション)

#### ■ Save and Active

設定した内容を保存・有効化します。

- 1. [Configuration] アイコンをクリック→ [Save and Active] を選択します。
- 2. 以下の画面が表示され、設定の保存と有効化が行われます。

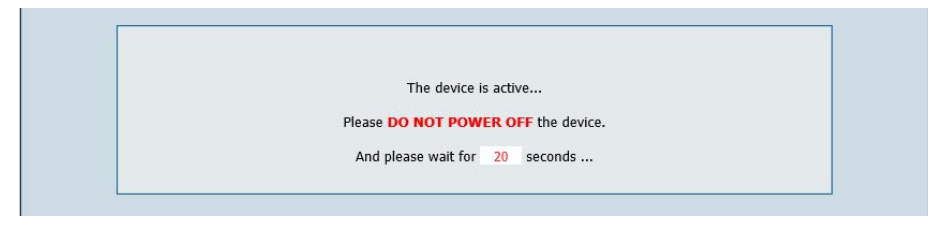

### 入注意

-<br>再起動中は、電源を切らずにそのままお待ちください。

## ■Discard Changes

設定した内容を破棄します。

- 1. [Configuration] アイコンをクリック→ [Discard Changes] を選択します。
- 2. 以下の画面が表示され、設定の破棄が行われます。

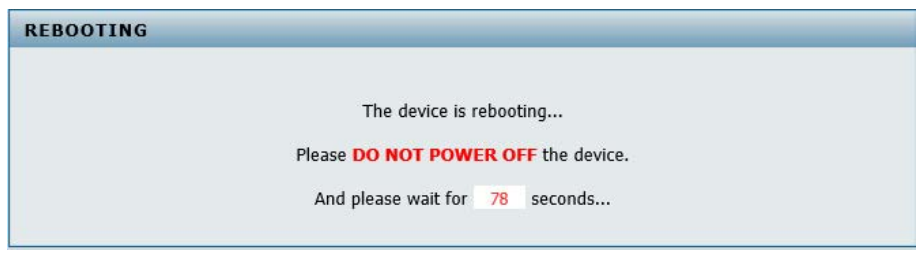

## 入注意

再起動中は、電源を切らずにそのままお待ちください。

## <span id="page-94-1"></span><span id="page-94-0"></span>System (システム設定)

#### ■本製品の再起動

- 1. [System] アイコンをクリックします。
- 2. [Restart] をクリックします。

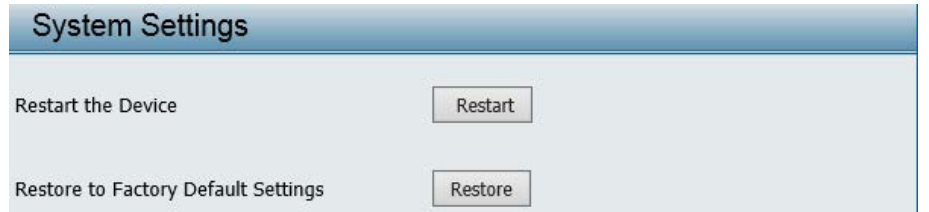

- 3. 確認画面が表示されるので、[OK] をクリックします。
- 4. 以下の画面が表示され、再起動が行われます。

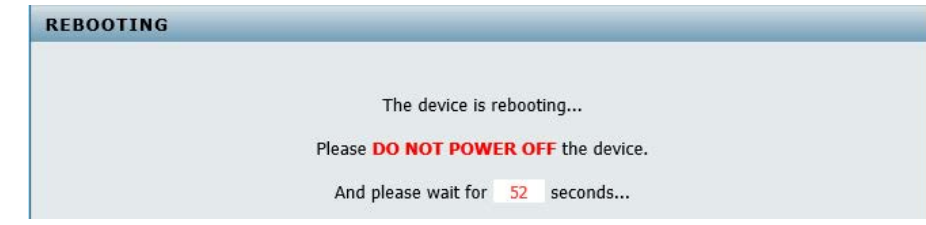

#### 入注意

-<br>再起動中は、電源を切らずにそのままお待ちください。

#### ■工場出荷時設定へのリセット

工場出荷時の状態へ設定をリセットします。

- 1. [System] アイコンをクリックします。
- 2. [Restore] をクリックします。

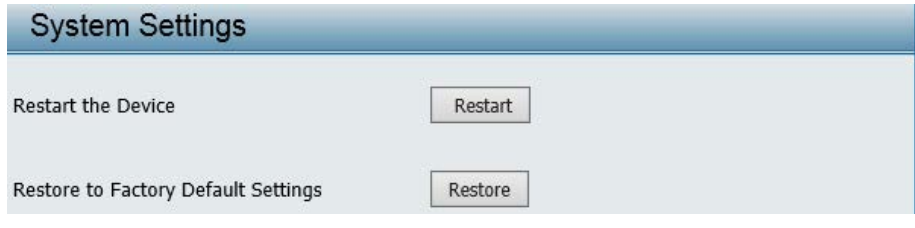

3. 以下の画面が表示され、再起動が行われます。

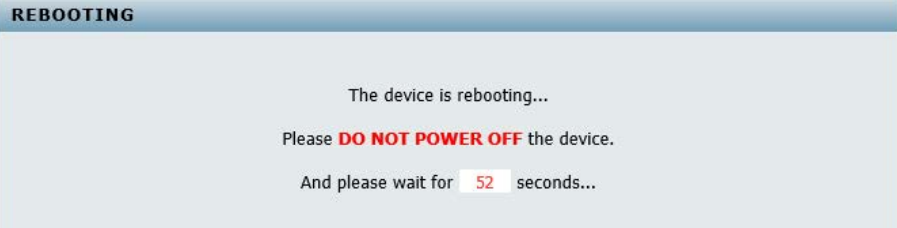

### 八注意

再起動中は、電源を切らずにそのままお待ちください。

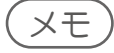

工場出荷時状態へのリセットは、本体のリセットボタンを押して行うこともできます。

## <span id="page-95-1"></span><span id="page-95-0"></span>Logout(ログアウト)

Web GUI画面からのログアウトを行います。

- 1. [Logout] アイコンをクリックします。
- 2. 以下のメッセージをクリックします。

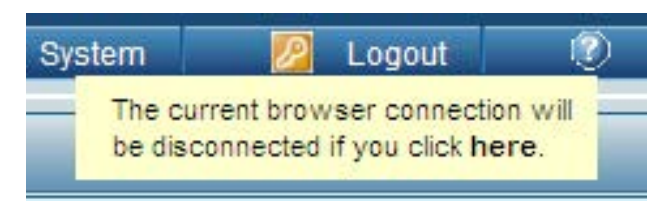

## <span id="page-95-2"></span>Help(ヘルプ)

ヘルプ画面を表示します。

- 1. [Help] アイコンをクリックします。
- 2. 以下の画面でヘルプ情報を確認します。

#### **Basic Settings**

Change the wireless settings on the device for an existing network or create a new network.

#### **Wireless Band**

Wireless Band<br>This is the operating frequency band. This Access Point (AP), operates 2.4GHz. 2.4GHz works best with legacy devices and suitable for<br>longer ranges.

#### Mode

Select between Access Point, Wireless Distribution System (WDS) with AP, WDS and Wireless Client mode.

Network Name/Service Set Identifier (SSID)<br>The SSID factory default is "dlink". Change the SSID to connect to existing wireless networks or establish a new wireless network.

SSID Visibility<br>The SSID Visibility signal is enabled by default. Select Disable to make the Access Point invisible to all client devices.

Auto Channel Selection<br>Enabled by default, when the device boots up, to automatically search for the best available channel.

#### Channel

Auto Channel Selection is set as default. Settings for the channel can be configured to work with existing wireless networks or customized a new wireless networks.

#### **Channel Width**

Commers when<br>Setup the Channel bandwidths. Use 20MHz and Auto 20/40MHz for 802.11n and non-802.11n wireless devices. Connect Mixed 802.11b/g/n<br>for 2.4GHz. When using Auto 20/40 MHz channel settings data can be transmitted

Captive Profile<br>This is the front-end authentication method for the Primary SSID. Bind a captive portal policy profile to the Primary SSID after being defined in the Captive Portal Settings page.

Authentication<br>Anon System is the default authentication mode. Cheese Data Encountion Mede to .

# 付録

# 

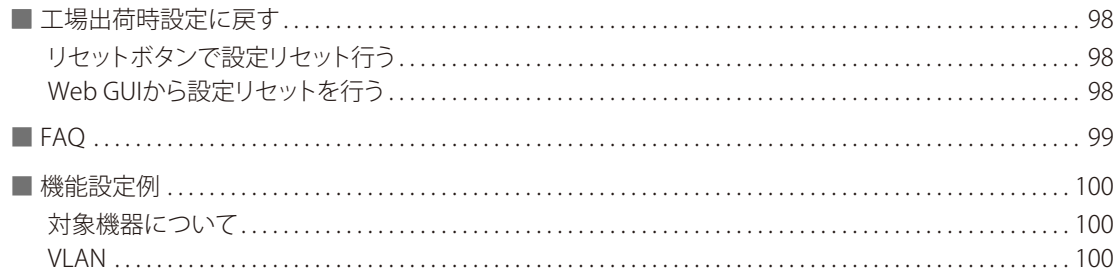

<span id="page-97-1"></span><span id="page-97-0"></span>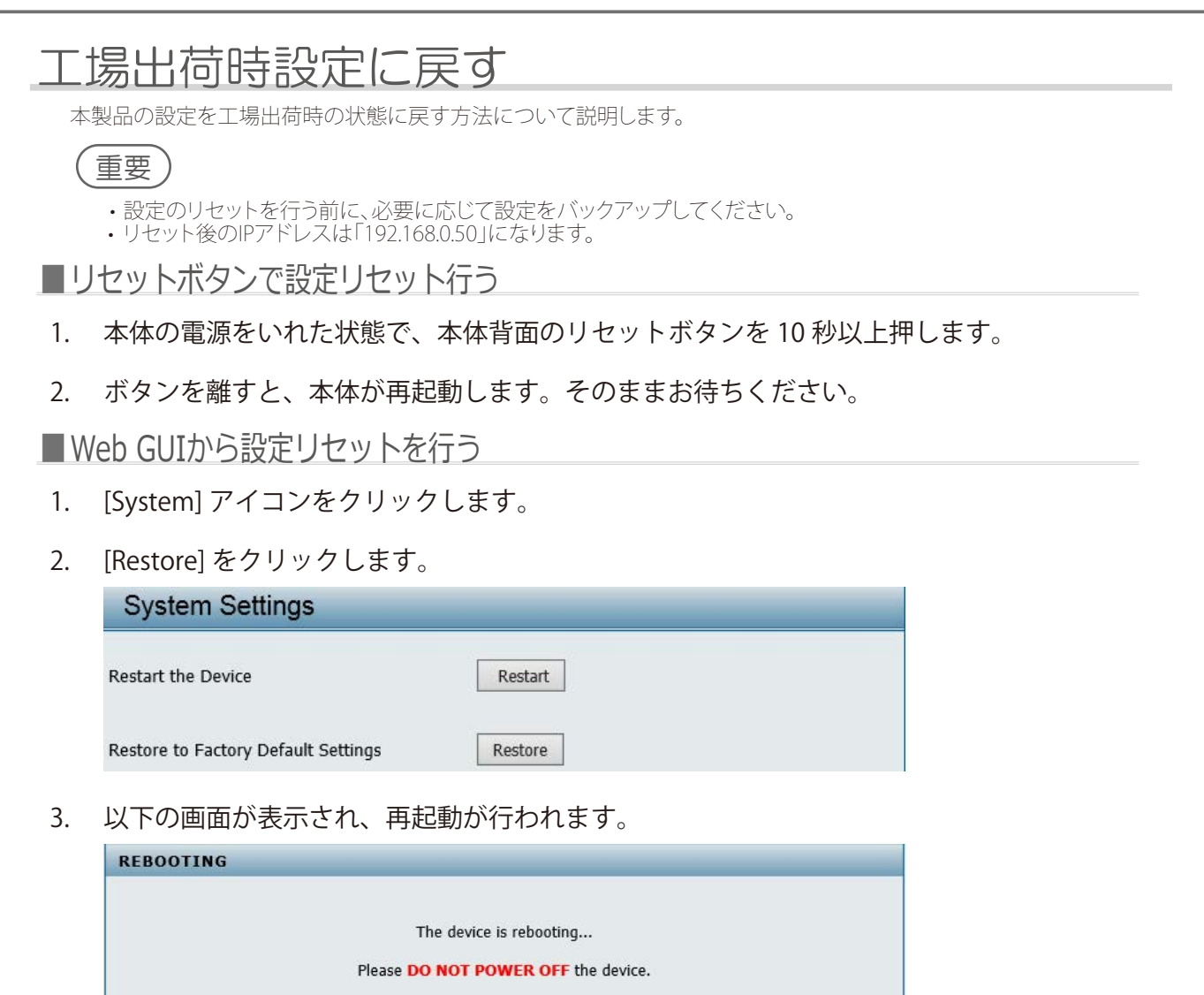

And please wait for 52 seconds...

## **<ヘアイトロット ふくしゃ ふくしゃ かいじょう しゅうしゅう ふくしゅう**

電源を切らずにそのままお待ちください。

## <span id="page-98-0"></span>FAQ

よくお問い合わせいただく内容について記載しています。

- Q **本製品の設定を行うコンピュータからWeb ベースの設定メニューにアクセスできません。**
- **A** ①Webブラウザが本製品の対応しているバージョンであるか確認してください。
	- ②本製品前面にあるLAN LED が点灯していることを確認してください。 LED が点灯していない場合は、UTP ケーブルが正しくポートに接続されているか確認してくださ い。
	- ③設定用PC のIP アドレスが本製品と同じアドレス範囲およびサブネット内であるか確認してくださ い。
	- ④コンピュータ上のすべてのインターネットセキュリティソフトウェアの動作を無効にしてください。 Zone Alarm、Black Ice、Sygate、Norton Personal ファイアウォール、およびWindows XP フ ァイアウォールなどのソフトウェアファイアウォールは設定ページへのアクセスを妨害する可能性 があります。
	- ⑤上記の点を確認してもアクセスできない場合は、一度本体の電源を抜き、約30秒後に再接続してみ てください。
- Q **パスワードを忘れた場合はどうすればよいでしょうか。**
- **A** 設定のリセットを行ってください。[→『工場出荷時設定に戻す:p.98 』](#page-97-1)
- Q **無線接続が途切れます。対処方法を教えてください。**
- **A** ①アンテナの向きを変えてみてください。 またアンテナが壁や物から15cm以上離れるように本製品を設置してみてください。
	- ②電波の干渉要因となるものから遠ざけてください。

 2.4GHz 帯デジタルコードレス電話、X10 モジュールなどを使用したホームセキュリティシステ ム、天井設置型の扇風機、電灯、他の無線製品電波などとの干渉により、通信品質が激しく低下し て通信ができなくなる場合があります。ご使用のルータ、アクセスポイントおよび無線LAN アダプ タのチャンネルを変えて、干渉を回避してください。

③本製品は、電子レンジやモニタ、モータなどRF ノイズを発生する電気機器から90 ~ 180cm 以上 離した場所に設置してください。

## <span id="page-99-0"></span>機能設定例

本項では、一般によく使う機能についての設定例を記載します。実際に設定を行う際の参考にしてください。

- VLAN

■対象機器について

本コンフィグレーションサンプルは以下の製品に対して有効な設定となります。

• DAP-2360/2660/2690/2695/3662

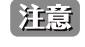

当項目において UI 画面は機種に依らず、共通化して掲載しています。そのため、製品によっては、表示内容が異なる場合な どがありますので、予めご了承ください。実際の設定については、お使いの状況に置き換えてお考えください。

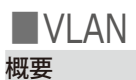

2.4GHz 帯のすべての SSID に「VLAN10」、5GHz 帯のすべての SSID に「VLAN20」を「Tag」で設定し、「Management VLAN」に「VLAN1」 を「Untag」で設定します。

#### 設定手順

1. Advanced Settings > VLAN で「VLAN Setings」を表示、「VLAN Status」で「Enable」を選択し「Save」をクリック、次に④の「

#### 」をクリックします。

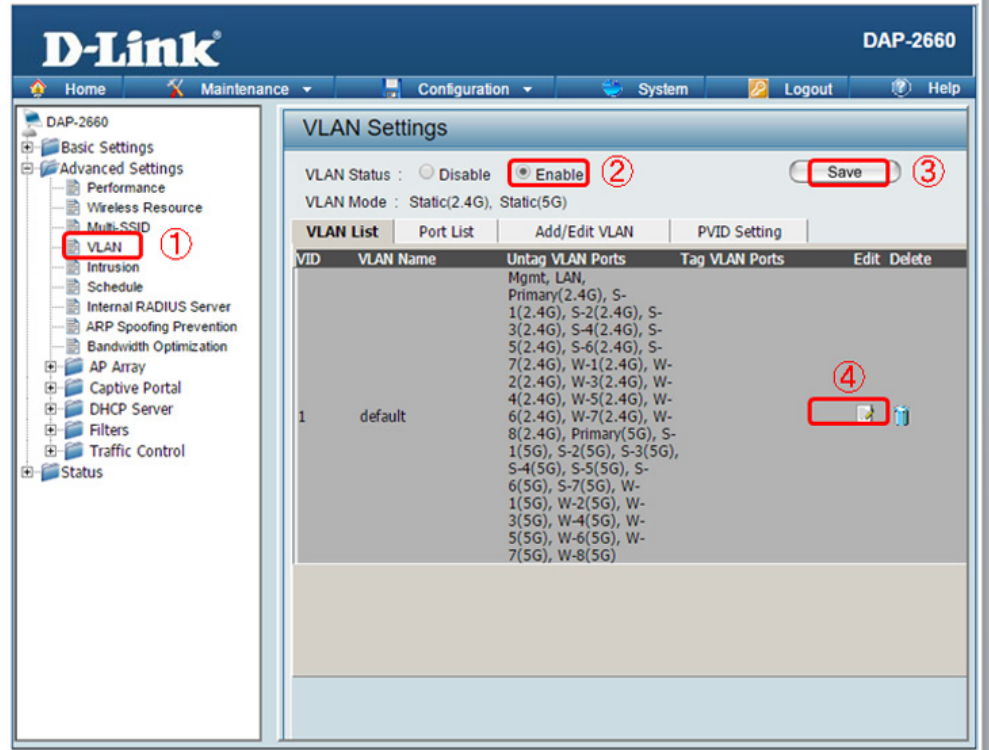

図 8-1 VLAN Setings の設定(DAP-2660)

2. 「Add/Edit VLAN」で「VLAN1」(VID1)の全ポートで「Not Member」にチェックし、無線ネットワークから「VLAN1」を削除します。 「Save」をクリックします。

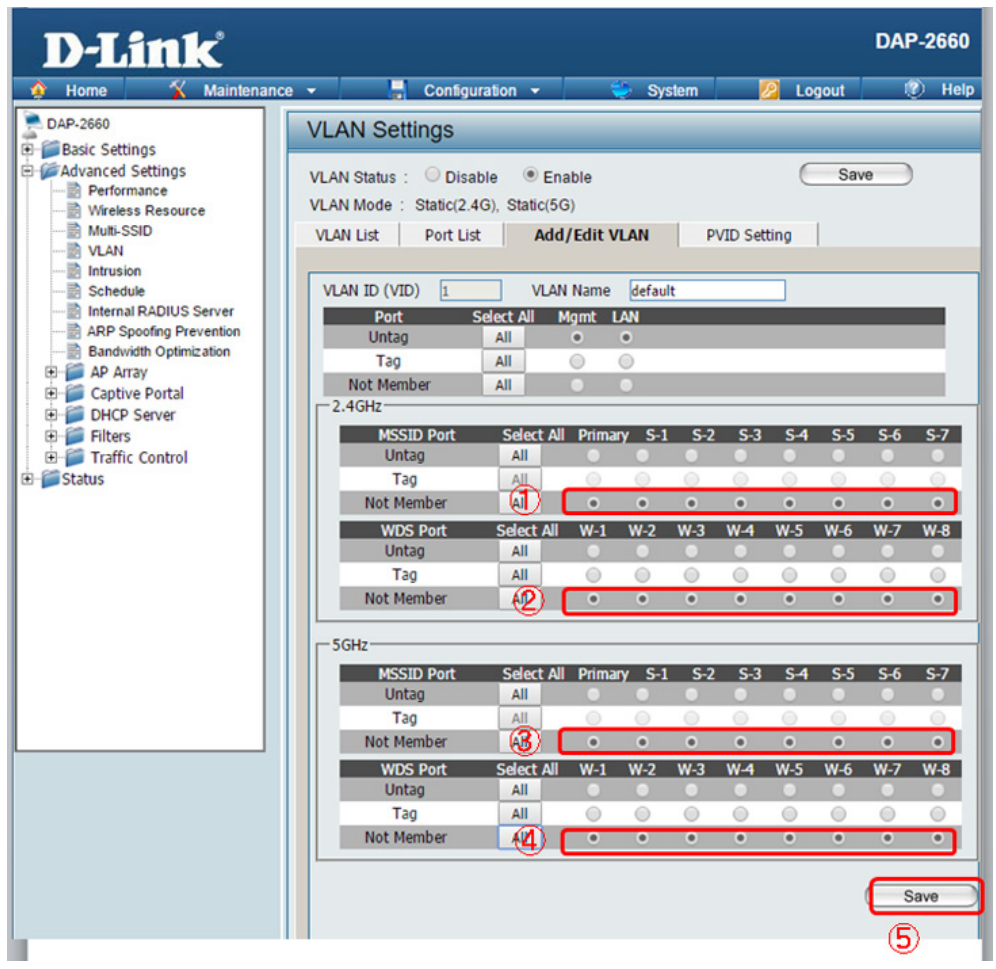

図 8-2 VLAN1 の削除(DAP-2660)

3.下図のように「2.4GHz 帯」のすべての SSID に「VLAN10」を「Untag」で設定します。

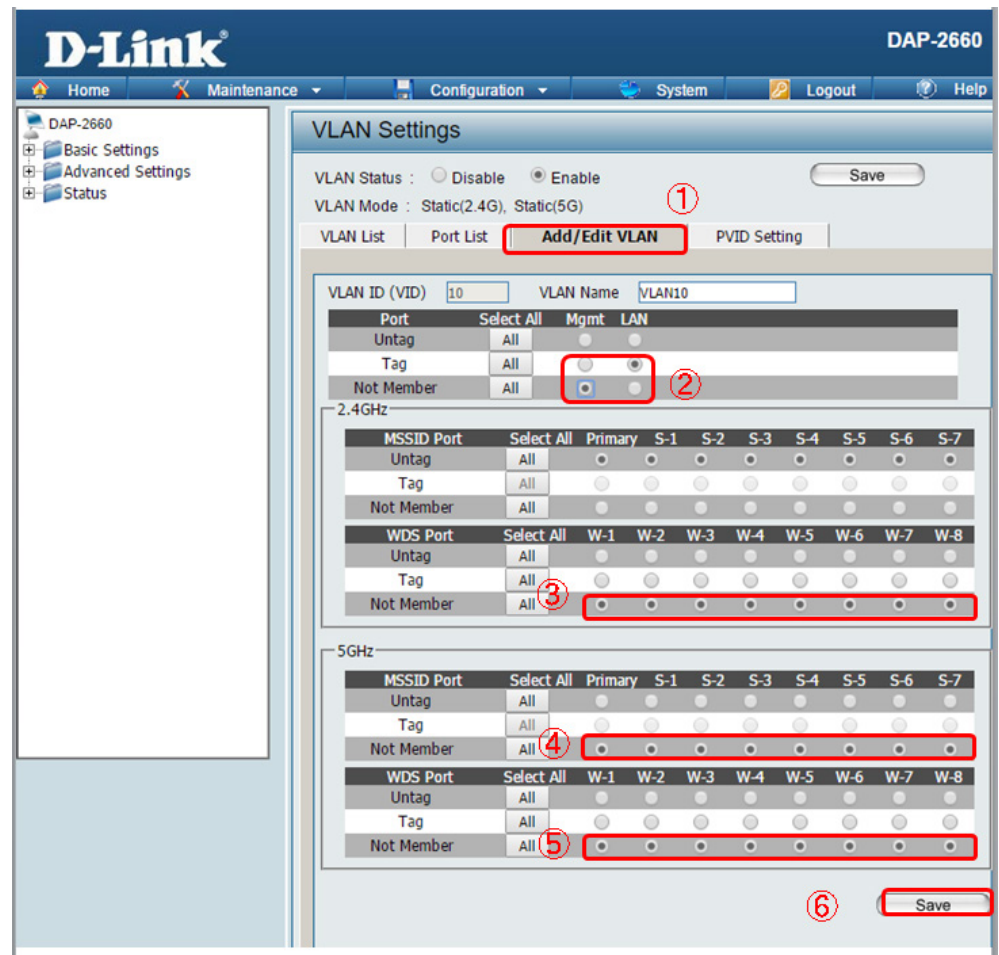

図 8-3 VLAN10 の設定 (2.4GHz 帯) (DAP-2660)

4.下図のように「5GHz 帯」のすべての SSID に「VLAN20」を「Untag」で設定します。

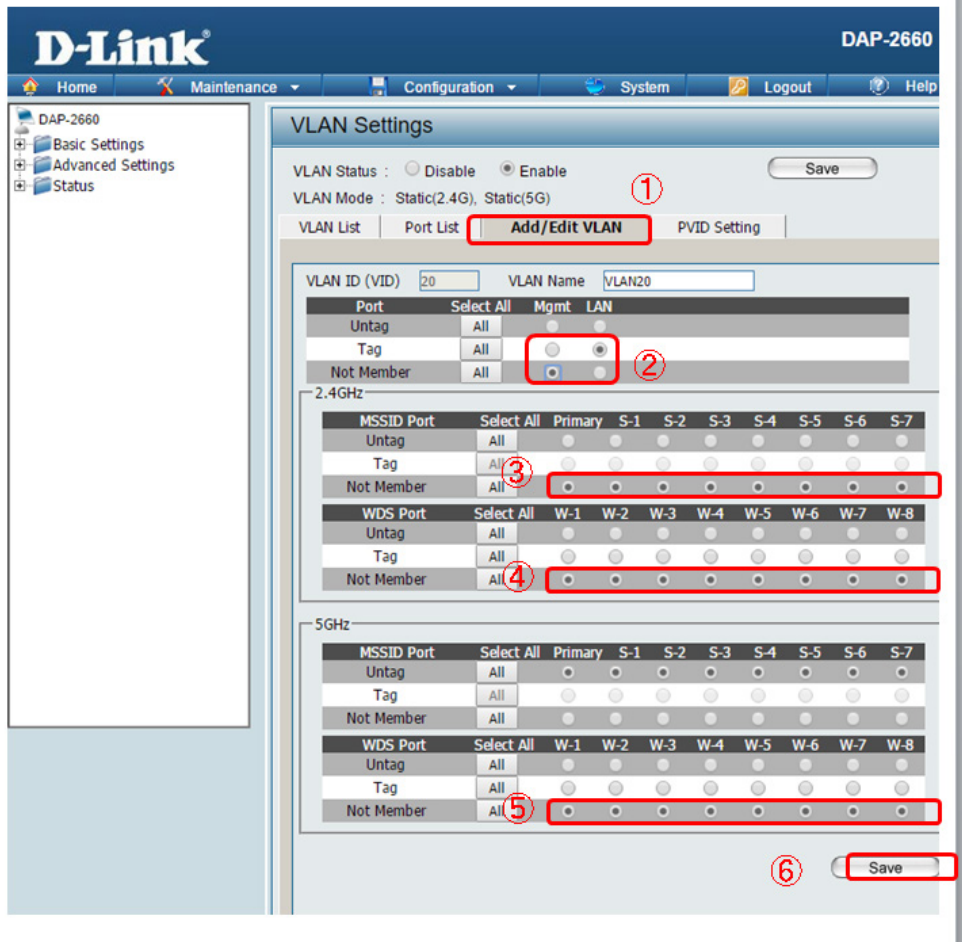

図 8-4 VLAN20 の設定(5GHz 帯)(DAP-2660)

5.各ポートの VID を設定します。

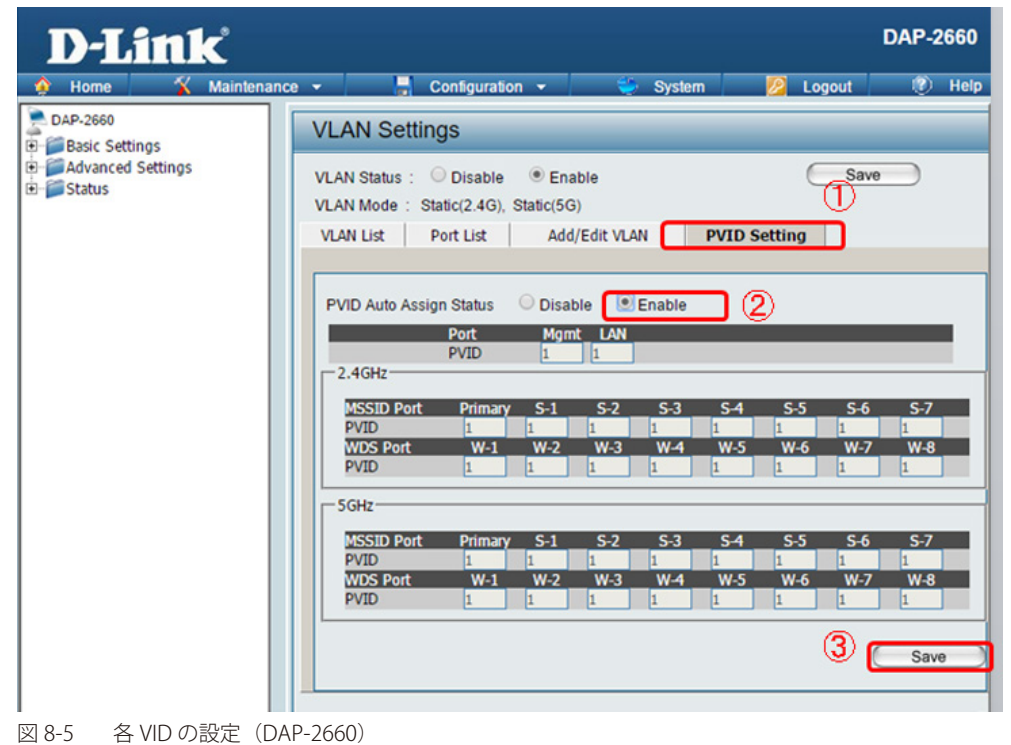

6.「VLAN Setings」の「VLAN List」が下図の状態になっている事を確認します。

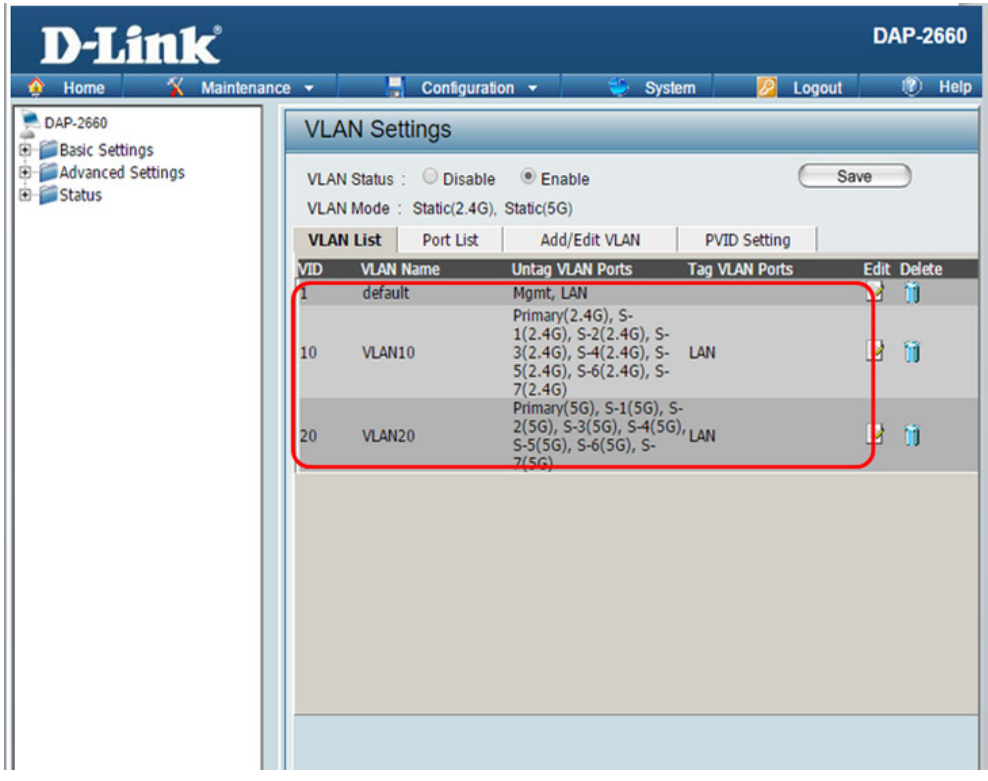

図 8-6 VLAN List の状態確認(DAP-2660)

7.「VLAN Setings」の「Port List」が下図の状態になっている事を確認します。

| <b>D-Link</b><br>Π<br>Maintenance v<br>Configuration v System<br><b>2</b> Logout<br>Home<br>∩<br>DAP-2660<br><b>VLAN Settings</b><br><b>Basic Settings</b><br><b>El-</b> Advanced Settings<br>Save<br>VLAN Status: Disable<br>$•$ Enable<br>E Status<br>VLAN Mode: Static(2.4G), Static(5G)<br><b>VLAN List</b><br><b>Port List</b><br>Add/Edit VLAN<br><b>PVID Setting</b><br>ort name<br><b>Untag VID</b><br><b>The Second Street</b><br><b>PVID</b><br>Mgmt<br>$\mathbf{1}$<br>$\mathbf{1}$<br>LAN<br>10, 20<br>$\mathbf{1}$<br>$\mathbf{1}$<br>Primary(2.4G)<br>10<br>10<br>Primary(5G)<br>20<br>20<br>$S-1(2.4G)$<br>10<br>10<br>$S-2(2.4G)$<br>10<br>10<br>$S-3(2.4G)$<br>10<br>10<br>$S-4(2.4G)$<br>10<br>10<br>$S-5(2.4G)$<br>10<br>10<br>$S-6(2.4G)$<br>10<br>10<br>$S-7(2.4G)$<br>10<br>10<br>$W-1(2.4G)$<br>$\mathbf{1}$<br>$W-2(2.4G)$<br>$\mathbf{1}$<br>$W-3(2.4G)$<br>$\mathbf{1}$<br>$\mathbf{1}$<br>$W-4(2.4G)$<br>$W-5(2.4G)$<br>$\mathbf{1}$<br>$\mathbf{1}$<br>$W-6(2.4G)$<br>$W-7(2.4G)$<br>$\mathbf{1}$<br>$W-8(2.4G)$<br>$\mathbf{1}$<br>$S-1(5G)$<br>20<br>20<br>$S-2(5G)$<br>20<br>20<br>$S-3(5G)$<br>20<br>20<br>$S-4(5G)$<br>20<br>20<br>$S-5(5G)$<br>20<br>20<br>$S-6(5G)$<br>20<br>20<br>$S-7(5G)$<br>20<br>20<br>$W-1(5G)$<br>$\mathbf{1}$<br>$W-2(5G)$<br>$\mathbf{1}$<br>$W-3(5G)$<br>$\overline{1}$<br>$W-4(5G)$<br>$\mathbf{1}$<br>$W-5(5G)$<br>$\mathbf{1}$<br>$W-6(5G)$<br>$\mathbf{1}$<br>$W-7(5G)$<br>$\mathbf{1}$ | <b>DAP-2660</b> |
|----------------------------------------------------------------------------------------------------|-----------------|
|                                                                                                    | $(2)$ Help      |
|                                                                                                    |                 |
|                                                                                                    |                 |
|                                                                                                    |                 |
|                                                                                                    |                 |
|                                                                                                    |                 |
|                                                                                                    |                 |
|                                                                                                    |                 |
|                                                                                                    |                 |
|                                                                                                    |                 |
|                                                                                                    |                 |
|                                                                                                    |                 |
|                                                                                                    |                 |
|                                                                                                    |                 |
|                                                                                                    |                 |
|                                                                                                    |                 |
|                                                                                                    |                 |
|                                                                                                    |                 |
|                                                                                                    |                 |
|                                                                                                    |                 |
|                                                                                                    |                 |
|                                                                                                    |                 |
|                                                                                                    |                 |
|                                                                                                    |                 |
|                                                                                                    |                 |
|                                                                                                    |                 |
|                                                                                                    |                 |
|                                                                                                    |                 |
|                                                                                                    |                 |
|                                                                                                    |                 |
|                                                                                                    |                 |
|                                                                                                    |                 |
|                                                                                                    |                 |
|                                                                                                    |                 |
|                                                                                                    |                 |
|                                                                                                    |                 |
|                                                                                                    |                 |
|                                                                                                    |                 |
| $W-8(5G)$<br>$\mathbf{1}$                                                                                                    |                 |

図 8-7 Port List の状態確認(DAP-2660)

- 8.**Configuration** で「Save and Activate」をクリックし、設定事項を保存します。
	- 下図のダイアログが表示され、しばらくの間設定の有効化を行いますので、その間電源を落とさずにお待ちください。

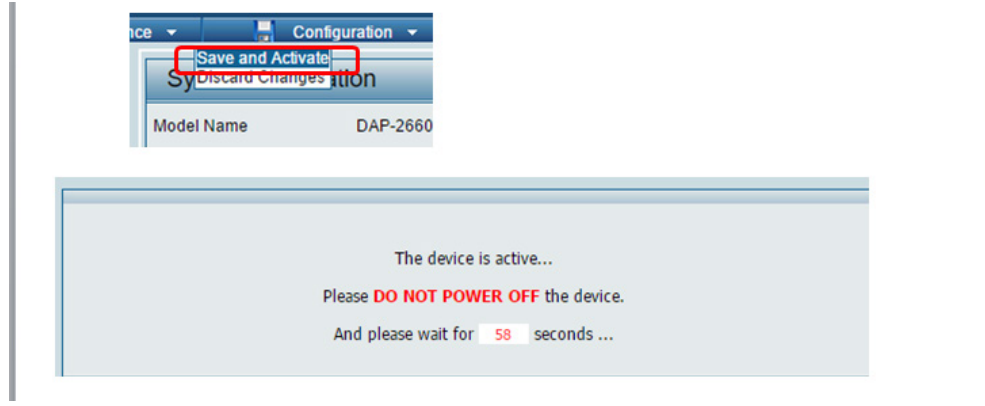

図 8-8 Save and Activate (設定の有効化) (DAP-2660)